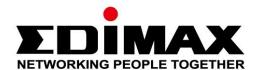

# IGS-5428PLC, IGS-5218PLC

# **Quick Installation Guide**

03-2023 / V1.0

# Edimax Technology Co., Ltd.

No. 278, Xinhu 1st Rd., Neihu Dist., Taipei City, Taiwan

Email: support@edimax.com.tw

# Edimax Technology Europe B.V.

Fijenhof 2, 5652 AE Eindhoven, The Netherlands

Email: support@edimax.nl

# **Edimax Computer Company**

530 Technology Drive Suite 100, Irvine, CA 92618, USA

Email: support@edimax.us

# **Contents**

| I. Pro   | duct Information                                                | 1  |
|----------|-----------------------------------------------------------------|----|
| I-1.     | Package Content                                                 | 1  |
| I-2.     | Hardware Overview                                               | 2  |
| I-3.     | LED Status                                                      | 3  |
| II. Inst | allation                                                        | 4  |
| II-1.    | Physically Setup                                                | 4  |
| II-2.    | Connection                                                      | 5  |
| III.Wel  | b-based Configuration Utility                                   | 6  |
| IV. We   | b-based Switch Configuration                                    | 8  |
| III-1.   | Status                                                          | 8  |
|          | III-1-1. System Information                                     |    |
| III-2.   | Network                                                         |    |
|          | III-2-1. IP AddressIII-2-2. System Time                         |    |
| III-3.   | Port                                                            | 21 |
|          | III-3-1. Port SettingIII-3-2. Long Range Mode                   | 23 |
|          | III-3-3. Error DisableIII-3-4. Link AggregationIII-3-4-1. Group | 25 |

|        | III-3-4-2.                                                                                               | Port Setting                                         | 27 |
|--------|----------------------------------------------------------------------------------------------------|------------------------------------------------------|----|
|        | III-3-4-3.                                                                                               | LACP                                                 | 29 |
|        | III-3-4-4.                                                                                               | EEE                                                  | 30 |
|        | III-3-5. Jumbo Fi                                                                                        | rame                                                 | 31 |
| III-4. | PoE                                                                                                    |                                                      | 32 |
|        | III-4-2. PoE On/0                                                                                        | etting(Industrial Mode/Classic Mode)<br>Off<br>Check | 1  |
| III-5. | VLAN                                                                                                    |                                                      | 3  |
|        | III-5-1-1. III-5-1-2. III-5-1-3. III-5-1-4. III-5-2-1. III-5-2-2. III-5-3. MAC VLA III-5-3-1. III-5-3-2. | Create VLAN                                          |    |
| III-6. |                                                                                                    | Table                                                |    |
|        |                                                                                                    | Address                                              |    |
|        |                                                                                                    | dress                                                |    |
|        | III-6-3. Filtering                                                                                       | Address                                              | 18 |
| III-7. | Spanning Tree                                                                                            | e                                                    | 18 |
|        | III-7-1. Property                                                                                        | ,                                                    | 18 |
|        | III-7-2. Port Sett                                                                                       | ing                                                  | 21 |
|        | III-7-3. MST Inst                                                                                        | ance                                                 | 23 |
|        | III-7-4. MST Port                                                                                        | t Setting                                            | 25 |
|        | III-7-5. Statistics                                                                                      | S                                                    | 27 |
| III-8. | Discovery                                                                                                |                                                      | 28 |
|        | III-8-1. LLDP                                                                                            |                                                      | 28 |
|        | III-8-1-1.                                                                                               | Property                                             | 29 |
|        |                                                                                                    |                                                      |    |

|         | III-8-1-2.         | Port Setting       | 30 |
|---------|--------------------|--------------------|----|
|         | III-8-1-3.         | Packet View        | 32 |
|         | III-8-1-4.         | Local Information  | 35 |
|         | III-8-1-5.         | Neighbor           | 37 |
|         | III-8-1-6.         | Statistics         | 41 |
| III-9.  | Multicast          |                    | 42 |
|         | III-9-1. General   |                    | 42 |
|         | III-9-1-1.         |                    |    |
|         | III-9-1-2.         | Group Address      |    |
|         | III-9-1-3.         | Router Port        |    |
|         | III-9-2. IGMP Snoo | pping              |    |
|         | III-9-2-1.         | Property           |    |
|         | III-9-2-2.         | Querier            |    |
|         | III-9-2-3.         | Statistics         |    |
|         | III-9-3. MVR       |                    |    |
|         | III-9-3-1.         |                    |    |
|         | III-9-3-2.         | Port Setting       |    |
|         | III-9-3-3.         | Group Address      |    |
| III-10. | Security .         | •••••              | 56 |
|         | III-10-1 RADIUS    |                    | 57 |
|         |                    | ent Access         |    |
|         | III-10-2-1.        | Management VLAN    |    |
|         | III-10-2-2.        | Management Service |    |
|         | III-10-2-3.        |                    |    |
|         | III-10-2-4.        | Management ACE     |    |
|         |                    | tion Manager       |    |
|         |                    | ty                 |    |
|         | •                  | etting             |    |
|         |                    | ns                 |    |
|         |                    | ity                |    |
|         |                    | mentation          |    |
|         | _                  | trol               |    |
|         |                    |                    |    |
|         | III-10-7-1.        |                    |    |
|         | III-10-7-2.        | Port Setting       |    |
|         |                    | pping              |    |
|         | III-10-8-1.        | Property           |    |
|         | III-10-8-2.        | Statistics         |    |
|         | III-10-8-3.        | Option82 Property  |    |
|         |                    | 1 1                |    |

|         | III-10-8-4.            | Option82 Circuit ID   | 90  |
|---------|------------------------|-----------------------|-----|
|         | III-10-9. IP Source Gu | ıard                  | 91  |
|         | III-10-9-1.            | Port Setting          | 91  |
|         | III-10-9-2.            | IMPV Binding          | 92  |
|         | III-10-9-3.            | Save Database         | 94  |
| III-11. | ACL                    |                       | 95  |
|         | III-11-1. MAC ACL      |                       | 95  |
|         | III-11-2. MAC ACE      |                       | 96  |
|         | III-11-3. IPv4 ACL     |                       | 98  |
|         | III-11-4. IPv4 ACE     |                       | 99  |
|         | III-11-5. ACL Binding  |                       | 102 |
| III-12. | QoS                    |                       | 103 |
|         | III-12-1. General      |                       | 103 |
|         | III-12-1-1.            | Property              | 104 |
|         | III-12-1-2.            | Queue Scheduling      | 105 |
|         | III-12-1-3.            | CoS Mapping           | 107 |
|         | III-12-1-4.            | IP Precedence Mapping | 108 |
|         | III-12-2. Rate Limit   |                       | 109 |
|         | III-12-2-1.            | Ingress/Egress Port   | 109 |
| III-13. | Diagnostic             | s                     | 110 |
|         | III-13-1. Logging      |                       | 110 |
|         | III-13-1-1.            | Property              | 110 |
|         |                        | Remote Server         |     |
|         | III-13-2. Mirroring    |                       | 113 |
|         | III-13-3. Ping         |                       | 115 |
|         | III-13-4. Traceroute.  |                       | 116 |
|         | III-13-5. Copper Test  |                       | 117 |
|         | III-13-6. Fiber Modul  | e                     | 118 |
|         | III-13-7. UDLD         |                       | 119 |
|         | III-13-7-1.            | Property              | 119 |
|         | III-13-7-2.            | Neighbor              | 121 |
| III-14. | Managem                | ent                   | 121 |
|         | III-14-1. User Accour  | nt                    | 122 |
|         | III-14-2. Fireware     |                       | 124 |
|         | III-14-2-1.            | Upgrade / Backup      | 124 |
|         |                        |                       |     |
|         |                        | Active Image          | 128 |

|         | III-14-3-1.         | Upgrade / Backup   | 129  |
|---------|---------------------|--------------------|------|
|         | III-14-3-2.         | Save Configuration | 133  |
|         | III-14-4. SNMP      |                    | 133  |
|         | III-14-4-1.         | View               |      |
|         | III-14-4-2.         | Group              |      |
|         | III-14-4-3.         | Community          |      |
|         | III-14-4-4.         | User               |      |
|         | III-14-4-5.         | Engine ID          |      |
|         | III-14-4-6.         | Trap Event         |      |
|         | III-14-4-7.         | Notification       |      |
|         | III-14-5. Time Rang | e                  | 148  |
| V. Surv | eillance Mod        | le                 | 149  |
| IV-1.   | Home Page           |                    | 149  |
|         | IV-1-1. Overview    |                    | 150  |
|         |                     |                    |      |
|         |                     | Info               |      |
|         |                     |                    |      |
|         | IV-1-5. PoE Info    |                    | 153  |
|         | IV-1-6. Status      |                    | 154  |
| IV-2.   | PoE Scheduling      | <u> </u>           | 155  |
| IV-3.   | Time                |                    | 157  |
|         | IV-3-1 Clock Setti  | ngs                | 157  |
|         |                     | ngs                |      |
| IV-4.   |                     | ettings            |      |
|         |                     |                    | 1.50 |
| IV-5.   | Mail Alert          |                    | 162  |
| IV-6.   | Powered Device      | ce Monitor         | 164  |
| IV-7.   | ONVIF               |                    | 165  |
|         | IV-7-1. IPC Discov  | er                 | 165  |
|         | IV-7-2. NVR Disco   | ver                | 165  |
| IV-8.   | E-map Manage        | ement              | 166  |
|         | IV-8-1. Image Upl   | oad                | 166  |
|         | IV-8-2. Image Sett  | ings               | 167  |

|           | IV-8-3. E-map View                                        | 168               |
|-----------|-----------------------------------------------------------|-------------------|
| IV-9.     | Tools                                                     | 168               |
|           | IV-9-1. Firmware Information                              | 169<br>169<br>170 |
| VI. Con   | fig Reload Button                                         | 170               |
| V-1.      | ONVIF Compliant Devices Enrollment (Standard Mode)        | 172               |
| V-2.      | Non-ONVIF Compliant Devices Enrollment (Standard Mod      | le)173            |
| V-3.      | ONVIF Compliant Devices Enrollment (Surveillance Mode)    | )174              |
| V-4.      | Non-ONVIF Compliant Devices Enrollment (Surveillance Mode | e)175             |
| VII. Mo   | re Information                                            | 177               |
| VIII. Saj | fety Instructions                                         | 177               |

# I. Product Information

- **IGS-5428PLC**: Industrial Surveillance VLAN 28-Port Gigabit PoE+ Long Range Web Smart Switch with 4 Gigabit RJ45/SFP Combo Ports
- **IGS-5218PLC**: Industrial Surveillance VLAN 18-Port Gigabit PoE+ Long Range Web Smart Switch with 2 Gigabit RJ45/SFP Combo Ports

# I-1. Package Content

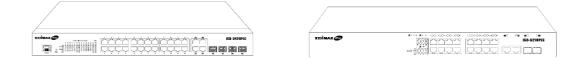

#### IGS-5428PLC or IGS-5218PLC

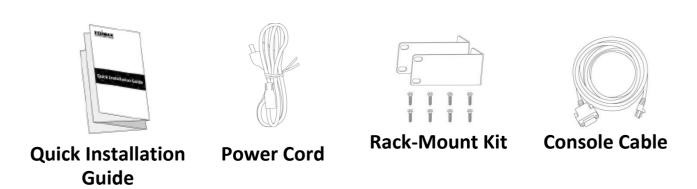

Before starting using this product, please check if there is anything missing in the package, and contact your dealer to claim the missing item(s):

| Model#      | IGS-Rack<br>Mount Switch | Quick<br>Installation<br>Guide | Rack-Mount<br>Kit | Power<br>Cord | Console<br>Cable |
|-------------|--------------------------|--------------------------------|-------------------|---------------|------------------|
| IGS-5428PLC | V                        | V                              | V                 | V             | V                |
| IGS-5218PLC | V                        | V                              | V                 | V             | -                |

# I-2. Hardware Overview

### **IGS-5428PLC:**

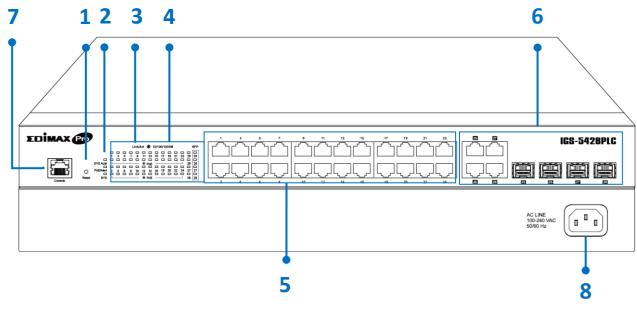

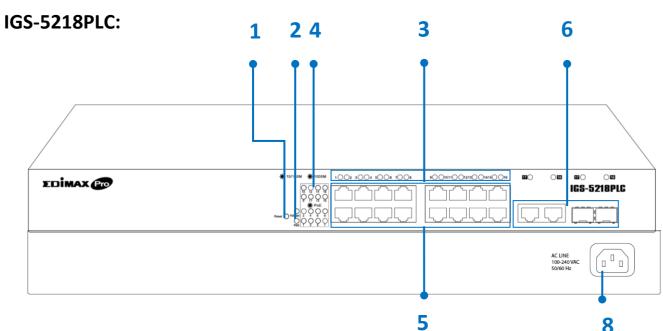

| No. | IGS-5428PLC                   | IGS-5218PLC                 |
|-----|-------------------------------|-----------------------------|
| 1.  | Reset                         | Button                      |
| 2.  | LED (SYS ALM, PoE/Alert, SYS) | LED (PoE/Alert, PWR)        |
| 3.  | LED L                         | ink/Act                     |
| 4.  | LED PoE                       |                             |
| 5.  | PoE Port 1~24                 | PoE Port 1~16               |
| 6.  | Combo Ports (RJ45/SFP) 25~28  | Combo Ports (RJ45/SFP)17~18 |
| 7.  | Console Port                  | N/A                         |
| 8.  | AC In Power Socket            |                             |

# I-3. LED Status

| Function             | Color | Status   | Description                                            |  |
|----------------------|-------|----------|--------------------------------------------------------|--|
| PWR                  | Green | On       | Power on                                               |  |
| PVVK                 | Green | Off      | Power off                                              |  |
| SYS ALM,             | RED   | On       | System failure                                         |  |
| (IGS-5428PLC)        | KED   | Off      | Device in good condition                               |  |
| CVC                  |       | On       | Power on                                               |  |
| SYS<br>(IGS-5428PLC) | Green | Blinking | System is booting up                                   |  |
| (1000120120)         |       | Off      | Power off                                              |  |
| PoE Alert            | RED   | On       | Total PoE power consumed is exceeding PoE power budget |  |
|                      |       | Off      | Total PoE power consumed is under PoE power budget     |  |
|                      |       | On       | Link at 1000Mbps                                       |  |
|                      | Green | Blinking | Sending or receiving data                              |  |
| Link/Act             |       | Off      | Port disconnected or link fail                         |  |
| LITIK/ACT            |       | On       | Link at 10/100Mbps                                     |  |
|                      | Amber | Blinking | Sending or receiving data                              |  |
|                      | Amber | Off      | Port disconnected or link fail                         |  |
| PoE                  | Green | On       | Feeding power to PoE devices                           |  |
|                      |       | Off      | PoE function is not active                             |  |

# II. Installation

Read the following topics and perform the procedures in the correct order. Incorrect installation may cause damage to the product.

# II-1. Physically Setup

There are two ways to physically set up the switch. No matter how you installed the switch, please keep it with good ventilation.

### 1. **Desktop Placement**:

Attach the supplied rubber feet to the recessed areas on the bottom of the switch. Place the switch on a flat surface and keep it with good ventilation.

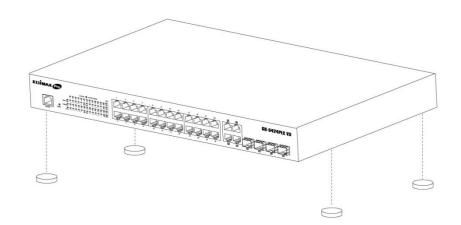

#### 2. Rack-Mount

**Installation**: You can mount the switch in any standard size, 19-inch (about 48 cm) wide rack with 1 Rack Unit (1U) of space, which is 1.75 inches (4.45 cm) high. First, to align the mounting brackets with the mounting holes on the switch's side panels and secure the brackets with

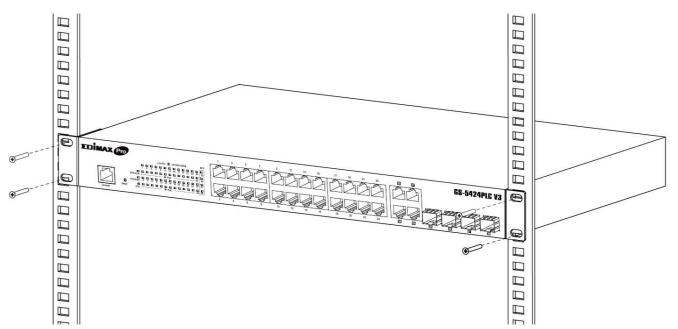

the screws. Then secure the switch on the equipment rack.

#### II-2. Connection

- **1. Power on**: Connect the power cord to the switch and the power outlet. The switch is powered by the 100-240VAC 50/60Hz external high-performance power supply. (Note: Make sure the PWR LED is green.)
- 2. Uplink: Plug the standard Cat5e or above Ethernet cable into the LAN port (Note: Make sure that the LED is green or amber) or plug the SFP/SFP+ cable into the SFP/SFP+ slot (Note: Make sure that the LED is blue (SFP+) or green (SFP)) and connect it to another switch.
- 3. Connect devices: Plug the standard Cat5e or above Ethernet cable into the LAN port and connect to any networking device with an Ethernet port. (Note: Make sure that the "LAN" Link/Act LED is green or amber.) The hardware installation is complete!
- **4. Connect a computer**: Connect your computer with the switch and get ready for web-based configuration with following "Section III Web-based Configuration Utility".

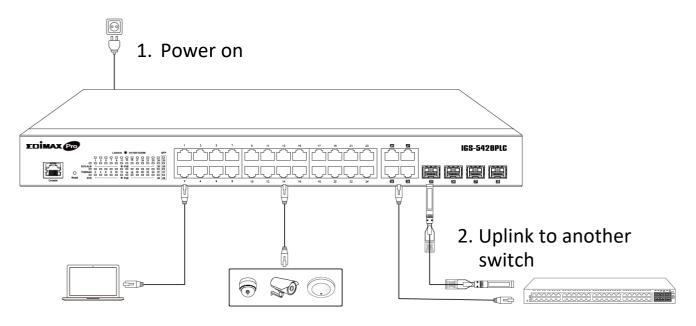

- 4. Connect to a computer
- 3. Connect devices

# III. Web-based Configuration Utility

This section describes how to navigate the web-based switch configuration utility through web browser. **Be sure to disable any browser pop-up blocker.** 

#### **Browser Restrictions**

- If you are using older versions of Internet Explorer, you cannot directly use an IPv6 address to access the device. You can, however, use the DNS (Domain Name System) server to create a domain name that contains the IPv6 address, and then use that domain name in the address bar in place of the IPv6 address.
- If you have multiple IPv6 interfaces on your management station, use the IPv6 global address instead of the IPv6 link local address to access the device from your browser.

#### **Launching the Configuration Utility**

- 1. Connect your computer with the switch then open a web browser.
- 2. Enter the IP address of the switch you are configuring in the address bar on the browser (factory default IP address is 192.168.2.1) and then press Enter. Please make sure that your computer's IP address is in the same subnet as this switch. The default IP address is an IP address in the range of 192.168.2.X (X=2-254). You can modify the IP address of your computer if you need.

| Default IP        | 192.168.2.1 |
|-------------------|-------------|
| Default User Name | admin       |
| Default Password  | 1234        |

3. The default username is "admin" and the default password is "1234".

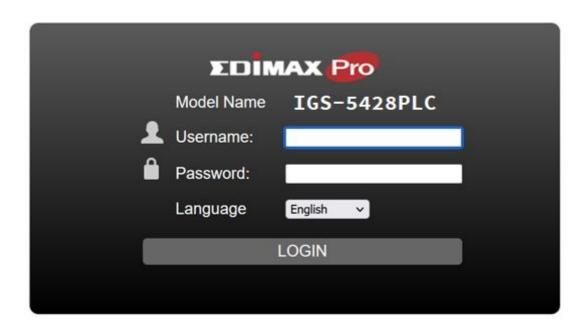

**4.** The first time that you log in with the default username and password, you are required to set a new password.

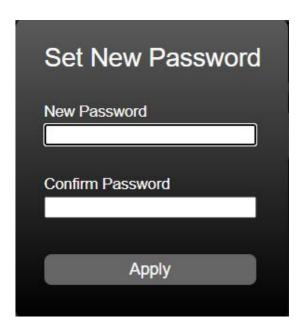

**5.** Following the next section for details of Web-based Configuration Utility.

# IV. Web-based Switch Configuration

The Surveillance VLAN PoE+ Web Smart switches provide rich functionalities. T his chapter describes how to use the web-based management interface (Web UI) to configure the switch's features.

For the purposes of this manual of IGS-5428PLC/IGS5218PLC, the user interface is separated into five sections, as shown in the following figure:

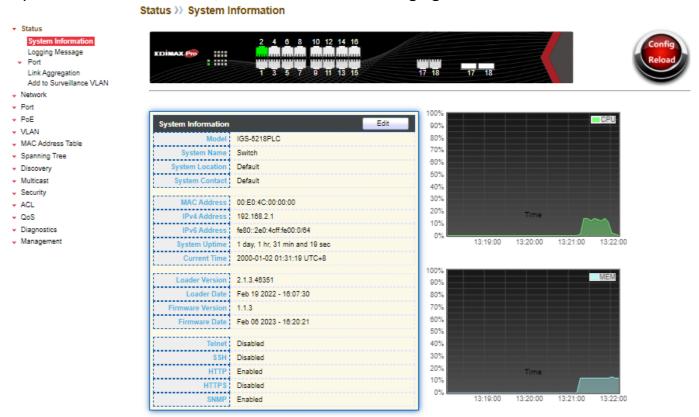

#### III-1. Status

Use the Status pages to view system information and status.

# III-1-1. System Information

This page shows switch panel, CPU utilization, Memory utilization and other system current information. It also allows user to edit some system information.

To display the Device Information web page, click **Status > System Information**.

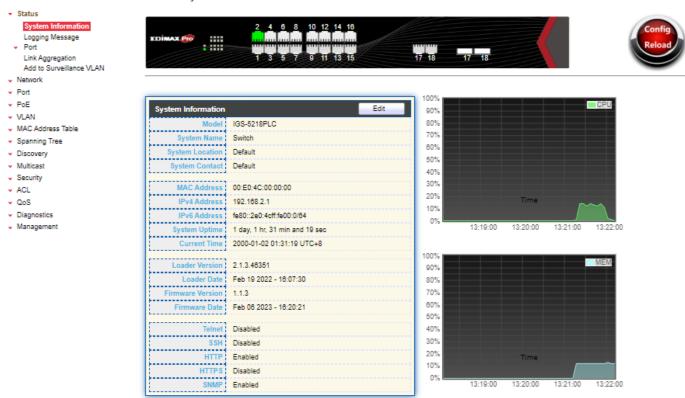

Figure 12 - Status > System Information

| Item             | Description                                                      |
|------------------|------------------------------------------------------------------|
| Model            | Model name of the switch.                                        |
| System Name      | System name of the switch. This name will also use as CLI prefix |
| System Name      | of each line. ("Switch>" or "Switch#").                          |
| System Location  | Location information of the switch.                              |
| System Contact   | Contact information of the switch.                               |
| MAC Address      | Base MAC address of the switch.                                  |
| IPv4 Address     | Current system IPv4 address.                                     |
| IPv6 Address     | Current system IPv6 address.                                     |
| System Uptime    | Total elapsed time from booting.                                 |
| Current Time     | Current system time.                                             |
| Loader Version   | Boot loader image version.                                       |
| Loader Date      | Boot loader image build date.                                    |
| Firmware Version | Current running firmware image version.                          |
| Firmware Date    | Current running firmware image build date.                       |
| Telnet           | Current Telnet service enable/disable state.                     |
| SSH              | Current SSH service enable/disable state.                        |
| HTTP             | Current HTTP service enable/disable state.                       |
| HTTPS            | Current HTTPS service enable/disable state.                      |
| SNMP             | Current SNMP service enable/disable state.                       |

Click "Edit" button on the table title to edit following system information.

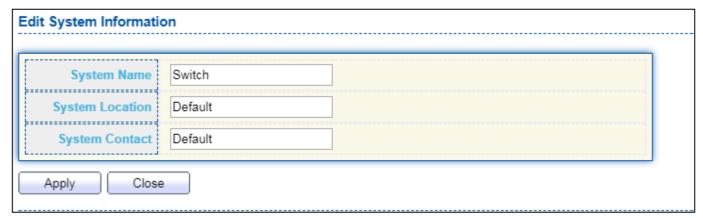

Figure 13 - Status > System Information > Edit System Information

| Item            | Description                                                      |  |
|-----------------|------------------------------------------------------------------|--|
| System Name     | System name of the switch. This name will also use as CLI prefix |  |
| System Hame     | of each line. ("Switch>" or "Switch#").                          |  |
| System Location | Location information of the switch.                              |  |
| System Contact  | Contact information of the switch.                               |  |

# III-1-2. Logging Message

To view the logging messages stored on the RAM and Flash, click **Status > Logging Message**.

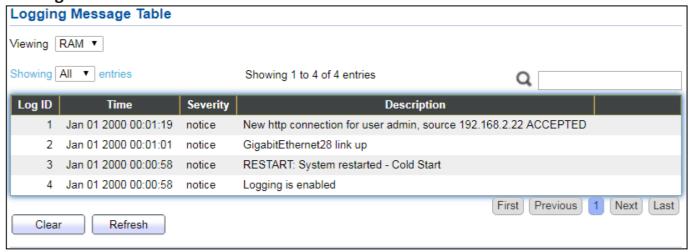

Figure 14 - Status > Logging Message

| Item | Description |  |
|------|-------------|--|
|------|-------------|--|

| Log ID      | The log identifier.                                                       |
|-------------|---------------------------------------------------------------------------|
| Time        | The time stamp for the logging message.                                   |
| Severity    | The severity for the logging message.                                     |
| Description | The description of logging message.                                       |
|             | The logging view including:                                               |
| Viewing     | <ul> <li>RAM: Show the logging messages stored on the RAM.</li> </ul>     |
|             | <ul> <li>Flash: Show the logging messages stored on the Flash.</li> </ul> |
| Clear       | Clear the logging messages.                                               |
| Refresh     | Refresh the logging messages.                                             |

#### III-1-3. Port

#### III-1-3-1. Statistics

This page displays standard counters on network traffic form the Interfaces, Ethernet -like and RMONMIB. Interfaces and Ethernet-like counters display errors on the traffic passing through each port. RMON counters provide a total count of different frame types and sizes passing through each port. The "Clear" button will clear MIB counter of current selected port.

To display the Port Flow Chart web page, click **Status > Port > Statistics**.

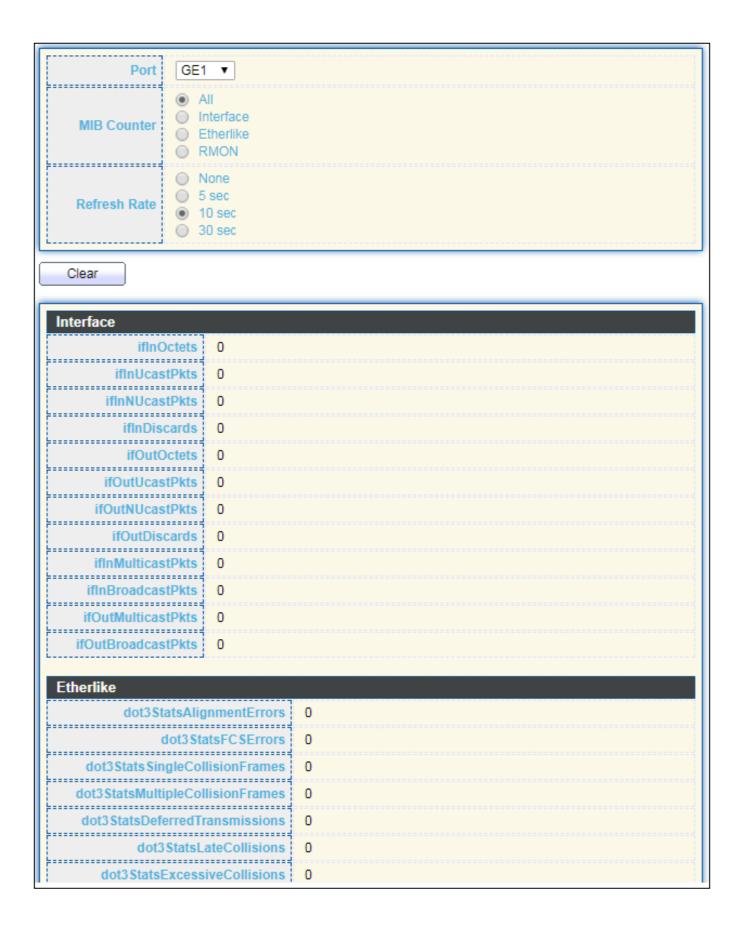

| L                              | =    |
|--------------------------------|------|
| dot3 Stats SymbolErrors        | 0    |
| dot3ControllnUnknownOpcodes    | 0    |
| dot3InPauseFrames              |      |
| dot3OutPauseFrames             |      |
| aotocati adoo ramoo            | .J ~ |
| RMON                           |      |
| etherStatsDropEvents           | 0    |
| etherStatsOctets               | 0    |
|                                |      |
| etherStatsPkts                 | 0    |
| etherStatsBroadcastPkts        | 0    |
| etherStatsMulticastPkts        | 0    |
| ether Stats CRC Align Errors   | 0    |
| ether Stats Under Size Pkts    | 0    |
| <u></u>                        |      |
| etherStatsOverSizePkts         | 0    |
| etherStatsFragments            | 0    |
| etherStatsJabbers              | 0    |
| etherStatsCollisions           | 0    |
| ether Stats Pkts 64 Octets     | 0    |
|                                |      |
| etherStatsPkts65to127Octets    |      |
| etherStatsPkts128to255Octets   | 0    |
| etherStatsPkts256to511Octets   | 0    |
| etherStatsPkts512to1023Octets  | 0    |
| etherStatsPkts1024to1518Octets | 0    |

Figure 15 - Status > Port > Statistics

| Item         | Description                                                    |
|--------------|----------------------------------------------------------------|
| Port         | Select one port to show counter statistics.                    |
|              | Select the MIB counter to show different counter type          |
|              | ● All: All counters.                                           |
| MIB Counter  | <ul> <li>Interface: Interface related MIB counters.</li> </ul> |
|              | ● Etherlike: Ethernet-like related MIB counters.               |
|              | <ul><li>RMON: RMON related MIB counters.</li></ul>             |
| Refresh Rate | Refresh the web page every period of seconds to get new        |
| Refresh Rate | counter of specified port.                                     |

# III-1-3-2. Error Disabled

To display the Error Disabled web page, click **Status > Port > Error Disabled**.

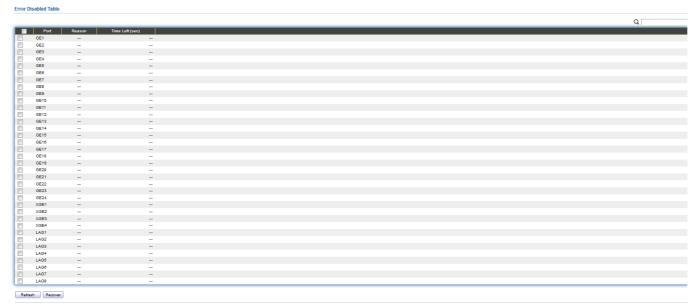

Figure 16 - Status > Port > Error Disabled

| Item            | Description                                                 |
|-----------------|-------------------------------------------------------------|
|                 | Select one or more port to operate.                         |
| Port            | Interface or port number.                                   |
|                 | Port will be disabled by one of the following error reason: |
|                 | ■ BPDU Guard                                                |
|                 | ● UDLD                                                      |
|                 | ● Self Loop                                                 |
|                 | Broadcast Flood                                             |
| Reason          | <ul><li>Unknown Multicast Flood</li></ul>                   |
|                 | <ul><li>Unicast Flood</li></ul>                             |
|                 | ● ACL                                                       |
|                 | <ul><li>Port Security Violation</li></ul>                   |
|                 | DHCP rate limit                                             |
|                 | ARP rate limit                                              |
| Time Left (sec) | The time left in second for the error recovery.             |
| Refresh         | Refresh the current page.                                   |
| Recover         | Recover the selected port status.                           |

# III-1-3-3. Bandwidth Utilization

This page allow user to browse ports' bandwidth utilization in real time. This page will refresh automatically in every refresh period.

To display Bandwidth Utilization web page, click **Status > Port > Bandwidth Utilization**.

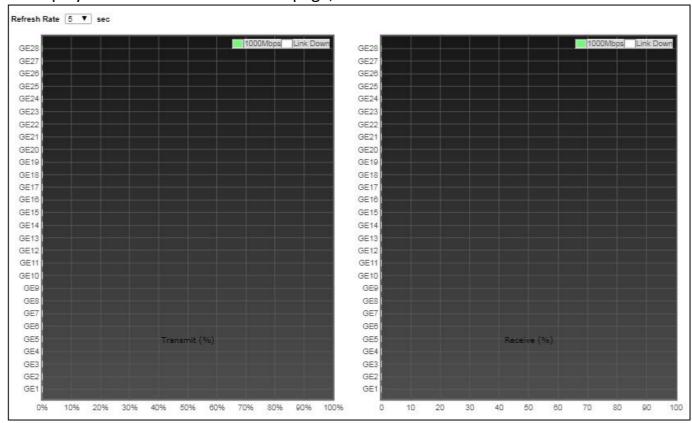

Figure 17 - Status > Port > Bandwidth Utilization

| Item          | Description                                             |
|---------------|---------------------------------------------------------|
| Refresh Rate  | Refresh the web page every period of seconds to get new |
| Refresti Kate | bandwidth utilization data.                             |

# III-1-4. Link Aggregation

To display the Link Aggregation web page, click **Status > Link Aggregation**.

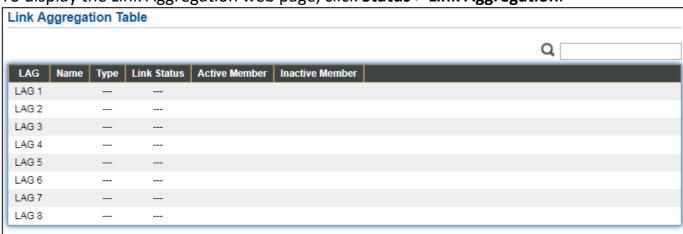

Figure 18 - Status > Link Aggregation

| Item            | Description                                                                        |
|-----------------|------------------------------------------------------------------------------------|
| LAG             | LAG Name.                                                                          |
| Name            | LAG port description.                                                              |
|                 | The type of the LAG.                                                               |
|                 | <ul> <li>Static: The group of ports assigned to a static LAG are always</li> </ul> |
| Type            | active members.                                                                    |
| Туре            | <ul> <li>LACP: The group of ports assigned to dynamic LAG are</li> </ul>           |
|                 | candidate ports. LACP determines which candidate ports                             |
|                 | are active member ports.                                                           |
| Link Status     | LAG port link status.                                                              |
| Active Member   | Active member ports of the LAG.                                                    |
| Inactive Member | Inactive member ports of the LAG.                                                  |

#### III-1-5. MAC Address Table

The MAC address table page displays all MAC address entries on the switch including static MAC address created by administrator or auto learned from hardware. The "Clear" button will clear all dynamic entries and "Refresh" button will retrieve latest MAC address entries and show them on page.

To display the MAC Address Table web page, click **Status > MAC Address Table**.

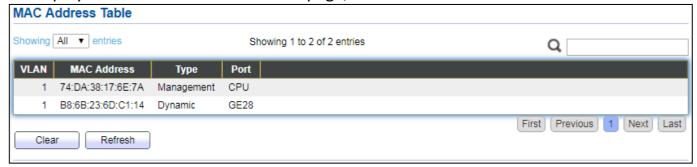

Figure 19 - Status > MAC Address Table

| Item        | Description                                                           |
|-------------|-----------------------------------------------------------------------|
| VLAN        | VLAN ID of the mac address.                                           |
| MAC Address | MAC address.                                                          |
|             | The type of MAC address                                               |
|             | <ul> <li>Management: DUT's base mac address for management</li> </ul> |
| Туре        | Purpose.                                                              |
|             | <ul> <li>Static: Manually configured by administrator</li> </ul>      |
|             | <ul><li>Dynamic: Auto learned by hardware.</li></ul>                  |
|             | The type of Port                                                      |
| Port        | <ul><li>CPU: DUT's CPU port for management purpose.</li></ul>         |
|             | <ul> <li>Other: Normal switch port.</li> </ul>                        |

#### III-2. Network

Use the Network pages to configure settings for the switch network interface and how the switch connects to a remote server to get services.

#### III-2-1. IP Address

This section allows you to edit the IP address, Netmask, Gateway and DNS server of the switch.

To view the IP Address menu, navigate to **Network > IP Address**.

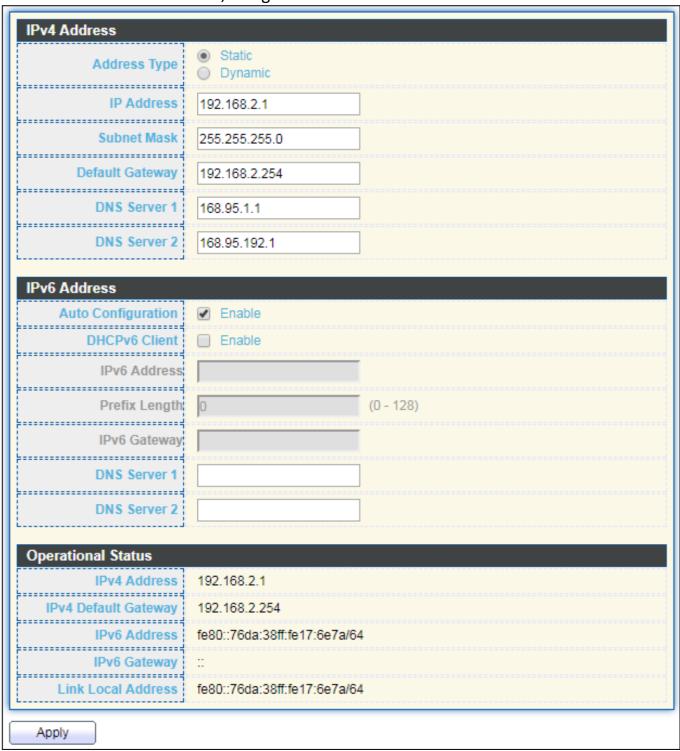

Figure 20 - Network > IP Address

| Item                    | Description                                                                                                    |
|-------------------------|----------------------------------------------------------------------------------------------------|
| Address Type            | <ul> <li>The address type of switch IP configuration including</li> <li>Static: Static IP configured by users will be used.</li> <li>Dynamic: Enable the DHCP to obtain the IP address from a DHCP server.</li> </ul> |
| IP Address              | Specify the switch static IP address on the static configuration.                                                                                                    |
| Subnet Mask             | Specify the switch subnet mask on the static configuration.                                                                                                    |
| Default Gateway         | Specify the default gateway on the static configuration. The default gateway must be in the same subnet with switch IP address configuration.                                                                         |
| DNS Server 1            | Specify the primary user-defined IPv4 DNS server configuration.                                                                                                    |
| DNS Server 2            | Specify the secondary user-defined IPv4 DNS server configuration.                                                                                                    |
| Table 3-2: IPv6 Address | s fields                                                                                                    |
| IPv4 Address            | The operational IPv4 address of the switch.                                                                                                    |
| IPv4 Gateway            | The operational IPv4 gateway of the switch.                                                                                                    |
| IPv6 Address v6         | The operational IPv6 address of the switch.                                                                                                    |
| IPv6 Gateway            | The operational IPv6 gateway of the switch.                                                                                                    |
| Link Local Address      | The IPv6 link local address for the switch.                                                                                                    |

# III-2-2. System Time

This page allow user to set time source, static time, time zone and daylight saving settings. Time zone and daylight saving takes effect both static time or time from SNTP server.

To display System Time page, click **Network > System Time**.

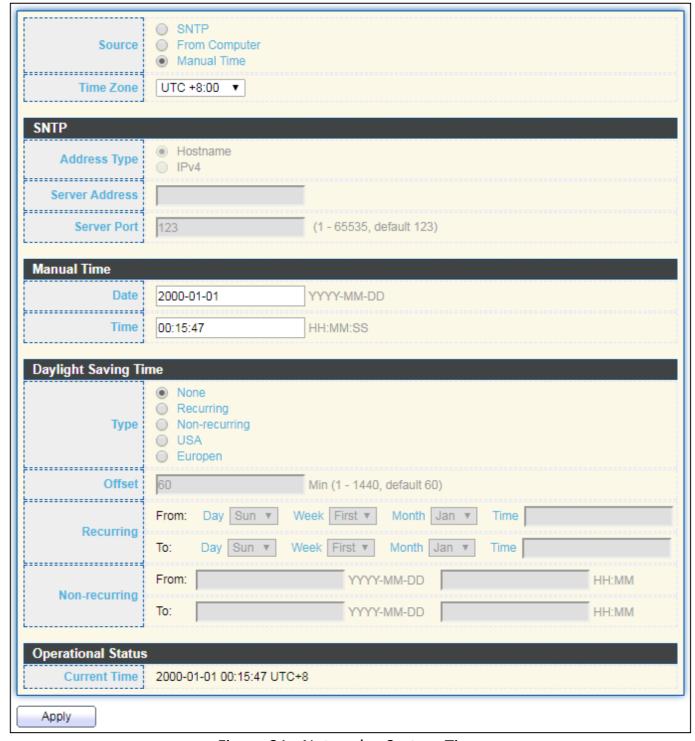

Figure 21 - Network > System Time

| Item                 | Description                                                                                                    |
|----------------------|----------------------------------------------------------------------------------------------------|
| Source               | Select the time source.                                                                                                    |
|                      | <ul> <li>SNTP: Time sync from NTP server.</li> </ul>                                                                                                    |
|                      | <ul> <li>From Computer: Time set from browser host.</li> </ul>                                                                                                    |
|                      | <ul> <li>Manual Time: Time set by manually configure.</li> </ul>                                                                                                    |
| Time Zone            | Select a time zone difference from listing district.                                                                                                    |
| SNTP                 |                                                                                                    |
| Address Type         | Select the address type of NTP server. This is enabled when time source is SNTP.                                                                                                    |
| Server Address       | Input IPv4 address or hostname for NTP server. This is enabled when time source is SNTP.                                                                                                    |
| Server Port          | Input NTP port for NTP server. Default is 123. This is enabled when time source is SNTP.                                                                                                    |
| Manual Time          |                                                                                                    |
| Date                 | Input manual date. This is enabled when time source is manual.                                                                                                    |
| Time                 | Input manual time. This is enabled when time source is manual.                                                                                                    |
| Daylight Saving Time |                                                                                                    |
| Туре                 | <ul> <li>Disable: Disable daylight saving time.</li> <li>Recurring: Using recurring mode of daylight saving time.</li> <li>Non-Recurring: Using non-recurring mode of daylight saving time.</li> <li>USA: Using daylight saving time in the United States that starts on the second Sunday of March and ends on the first Sunday of November.</li> <li>European: Using daylight saving time in the Europe that starts on the last Sunday in March and ending on the last Sunday in October.</li> </ul> |
| Offset               | Specify the adjust offset of daylight saving time.                                                                                                    |
| Recurring From       | Specify the starting time of recurring daylight saving time. This field available when selecting "Recurring" mode.                                                                                                    |
| Recurring To         | Specify the ending time of recurring daylight saving time. This field available when selecting "Recurring" mode.                                                                                                    |
| Non-recurring From   | Specify the starting time of non-recurring daylight saving time. This field available when selecting "Non-Recurring" mode.                                                                                                    |
| Non-recurring To     | Specify the ending time of recurring daylight saving time. This field available when selecting "Non-Recurring" mode.                                                                                                    |
| Non-recurring From   | Specify the starting time of non-recurring daylight saving time. This field available when selecting "Non-Recurring" mode.                                                                                                    |
| Non recurring To     | Specify the ending time of recurring daylight saving time. This field available when selecting "Non-Recurring" mode.                                                                                                    |

#### III-3. Port

Use the Port pages to configure settings for switch port related features.

### III-3-1. Port Setting

This page shows port current status and allow user to edit port configura-tions. Select port entry and click "Edit" button to edit port configurations.

To display Port Setting web page, click **Port > Port Setting**.

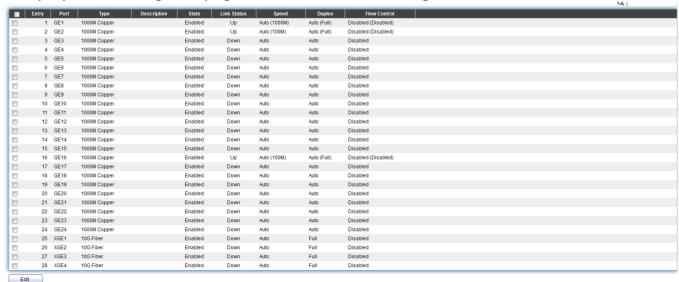

Figure 22 - Port > Port Setting

| Item         | Description                                                   |
|--------------|---------------------------------------------------------------|
| Port         | Port Name.                                                    |
| Туре         | Port media type.                                              |
| Description  | Port Description.                                             |
|              | Port admin state                                              |
| State        | <ul><li>Enabled: Enable the port.</li></ul>                   |
|              | <ul><li>Disabled: Disable the port.</li></ul>                 |
|              | Current port link status                                      |
| Link Status  | <ul><li>Up: Port is link up.</li></ul>                        |
|              | <ul><li>Down: Port is link down.</li></ul>                    |
| Speed        | Current port speed configuration and link speed status.       |
| Duplex       | Current port duplex configuration and link duplex status.     |
| Flow Control | Current port flow control configuration and link flow control |
|              | status.                                                       |

Click "Edit" button to edit Port Setting menu

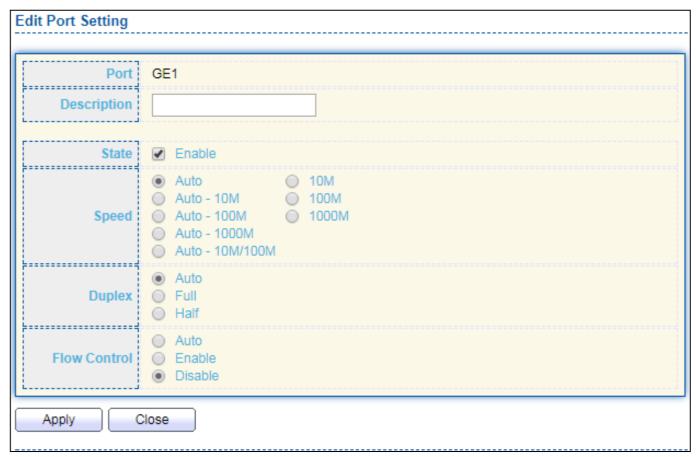

Figure 23 - Port > Port Setting > Port Setting

| Item         | Description                                                            |
|--------------|------------------------------------------------------------------------|
| Port         | Selected Port list.                                                    |
| Description  | Port media type.                                                       |
|              | Port admin state.                                                      |
| State        | <ul><li>Enabled: Enable the port.</li></ul>                            |
|              | <ul><li>Disabled: Disable the port.</li></ul>                          |
|              | Port speed capabilities.                                               |
|              | <ul> <li>Auto: Auto speed with all capabilities.</li> </ul>            |
|              | <ul> <li>Auto-10M: Auto speed with 10M ability only.</li> </ul>        |
|              | <ul> <li>Auto-100M: Auto speed with 100M ability only.</li> </ul>      |
| Speed        | <ul> <li>Auto-1000M: Auto speed with 1000M ability only.</li> </ul>    |
|              | <ul> <li>Auto-10M/100M: Auto speed with 10M/100M abilities.</li> </ul> |
|              | <ul><li>10M: Force speed with 10M ability.</li></ul>                   |
|              | <ul><li>100M: Force speed with 100M ability.</li></ul>                 |
|              | ● 1000M: Force speed with 1000M ability.                               |
|              | Port duplex capabilities.                                              |
| Dunloy       | <ul> <li>Auto: Auto duplex with all capabilities.</li> </ul>           |
| Duplex       | <ul> <li>Half: Auto speed with 10M and 100M ability only.</li> </ul>   |
|              | ● Full: Auto speed with 10M/100M/1000M ability only.                   |
| Flow Control | Port flow control.                                                     |
| Flow Control | <ul> <li>Auto: Auto flow control by negotiation.</li> </ul>            |

- Enabled: Enable flow control ability.
- Disabled: Disable flow control ability.

## III-3-2. Long Range Mode

This page shows port current status and Enable long range mode will double the cabling distance but reduce the speed to 10Mbps.

To display Long Range Mode web page, click **Port > Long Range Mode Setting**.

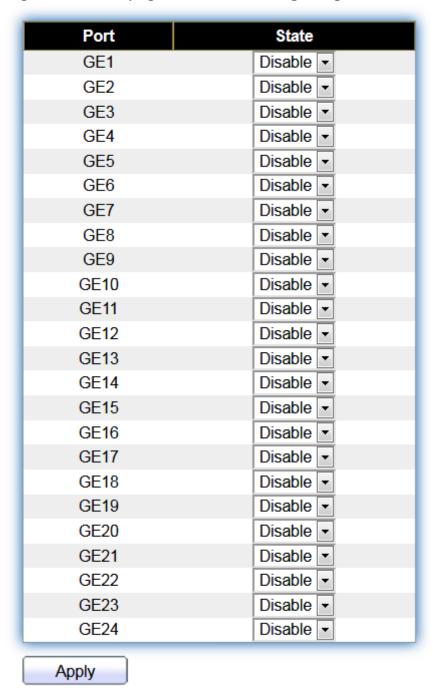

Figure 24 - Port > Long Range Mode

# III-3-3. Error Disable

# To display Error Disabled web page, click Port > Error Disabled

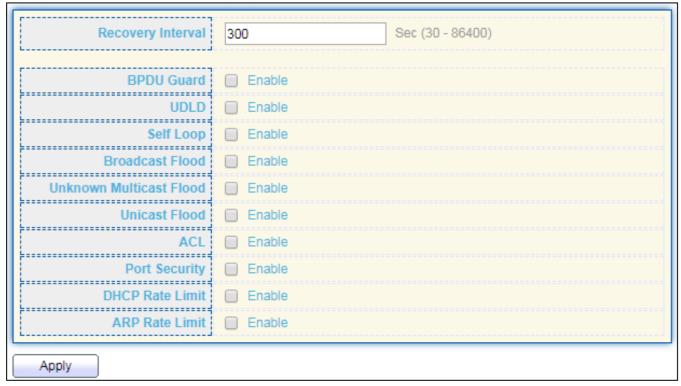

Figure 25 - Port > Error disable

| Item              | Description                                                           |
|-------------------|-----------------------------------------------------------------------|
| Recover Interval  | Auto recovery after this interval for error disabled port.            |
| BPDU Guard        | Enabled to auto shutdown port when BPDU Guard reason occur. This      |
|                   | reason caused by STP BPDU Guard mechanism.                            |
| UDLD              | Enabled to auto shutdown port when UDLD violation occur.              |
| Self Loop         | Enabled to auto shutdown port when Self Loop reason occur.            |
|                   | Enabled to auto shutdown port when Broadcast Flood reason occur.      |
| Broadcast Flood   | This reason caused by broadcast rate exceed broadcast storm control   |
|                   | rate.                                                                 |
| Unknown Multicast | Enabled to auto shutdown port when Unknown Multicast Flood            |
| Flood             | reason occur. This reason caused by unknown multicast rate exceed     |
|                   | unknown multicast storm control rate.                                 |
| Unicast Flood     | Enabled to auto shutdown port when Unicast Flood reason occur.        |
| Utilicast Flood   | This reason caused by unicast rate exceed unicast storm control rate. |
| ACL               | Enabled to auto shutdown port when ACL shutdown port reason           |
|                   | occur. This reason caused packet match the ACL shutdown port          |
|                   | action.                                                               |
| Port Security     | Enabled to auto shutdown port when Port Security Violation reason     |
|                   | occur. This reason caused by violation port security rules.           |
| DHCP rate limit   | Enabled to auto shutdown port when DHCP rate limit reason occur.      |

|                 | This reason caused by DHCP packet rate exceed DHCP rate limit.  |
|-----------------|-----------------------------------------------------------------|
| IARP rate limit | Enabled to auto shutdown port when ARP rate limit reason occur. |
|                 | This reason caused by DHCP packet rate exceed ARP rate limit.   |

# III-3-4. Link Aggregation

# III-3-4-1. Group

This page allow user to configure link aggregation group load balance algorithm and group member.

To view the Group menu, navigate to **Port > Link Aggregation > Group**.

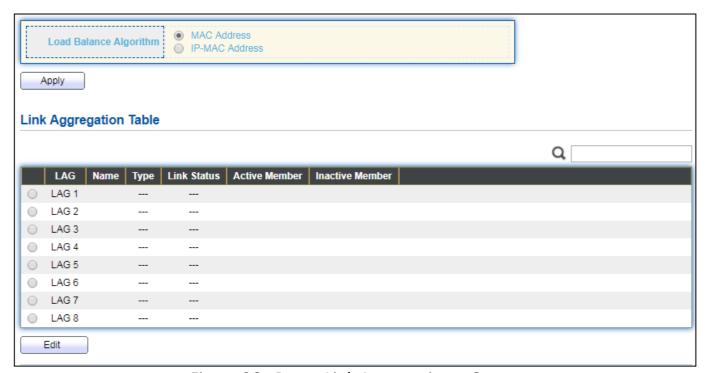

Figure 26 - Port > Link Aggregation > Group

| Item         | Description                                                                        |
|--------------|------------------------------------------------------------------------------------|
| Load Balance | LAG load balance distribution algorithm                                            |
|              | <ul> <li>src-dst-mac: Based on MAC address.</li> </ul>                             |
| Algorithm    | <ul><li>src-dst-mac-ip: Based on MAC address and IP address.</li></ul>             |
| LAG          | LAG Name.                                                                          |
| Name         | LAG port description.                                                              |
|              | The type of the LAG                                                                |
| Typo         | <ul> <li>Static: The group of ports assigned to a static LAG are always</li> </ul> |
| Туре         | active members.                                                                    |
|              | <ul> <li>LACP: The group of ports assigned to dynamic LAG are</li> </ul>           |

|                 | candidate ports. LACP determines which candidate ports are active member ports. |
|-----------------|---------------------------------------------------------------------------------|
| Link Status     | LAG port link status                                                            |
| Active Member   | Active member ports of the LAG.                                                 |
| Inactive Member | Inactive member ports of the LAG.                                               |

# Click "Edit" to edit Link Aggregation Group menu.

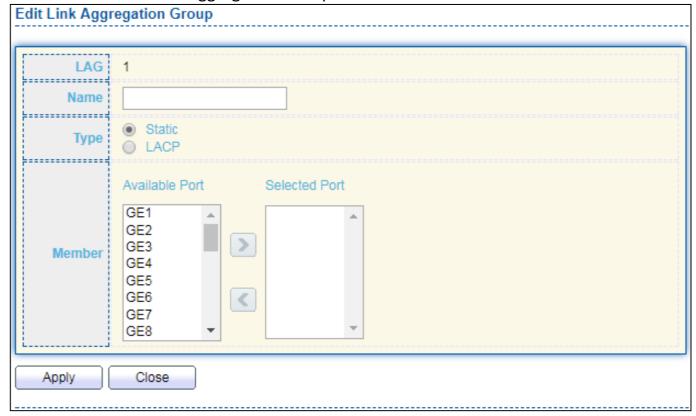

Figure 27 - Port > Link Aggregation > Group > Edit Link Aggregation Group

| Item   | Description                                                                                                    |
|--------|----------------------------------------------------------------------------------------------------|
| LAG    | Selected LAG group ID.                                                                                                    |
| Name   | LAG port description.                                                                                                    |
| Туре   | <ul> <li>The type of the LAG</li> <li>Static: The group of ports assigned to a static LAG are always active members.</li> <li>LACP: The group of ports assigned to dynamic LAG are candidate ports. LACP determines which candidate ports are active member ports.</li> </ul> |
| Member | Select available port to be LAG group member port.                                                                                                    |

# III-3-4-2. Port Setting

This page shows LAG port current status and allow user to edit LAG port configurations. Select LAG entry and click "Edit" button to edit LAG port configurations.

To display LAG Port Setting web page, click **Port > Link Aggregation > Port Setting**.

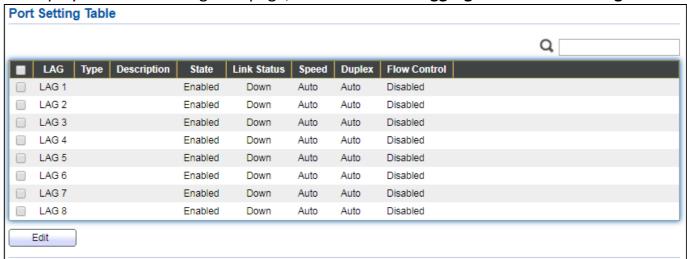

Figure 28 - Port > Link Aggregation > Port Setting

| Item         | Description                                                       |
|--------------|-------------------------------------------------------------------|
| LAG          | LAG Port Name.                                                    |
| Туре         | LAG Port media type.                                              |
| Description  | LAG Port description.                                             |
|              | LAG Port admin state                                              |
| State        | Enabled: Enable the port.                                         |
|              | Disabled: Disable the port.                                       |
|              | Current LAG port link status                                      |
| Link Status  | <ul><li>Up: Port is link up.</li></ul>                            |
|              | <ul><li>Down: Port is link down.</li></ul>                        |
| Speed        | Current LAG port speed configuration and link speed status.       |
| Duplex       | Current LAG port duplex configuration and link duplex status.     |
| Flow Control | Current LAG port flow control configuration and link flow control |
| Flow Control | status.                                                           |

# Click "Edit" to view Edit Port Setting menu.

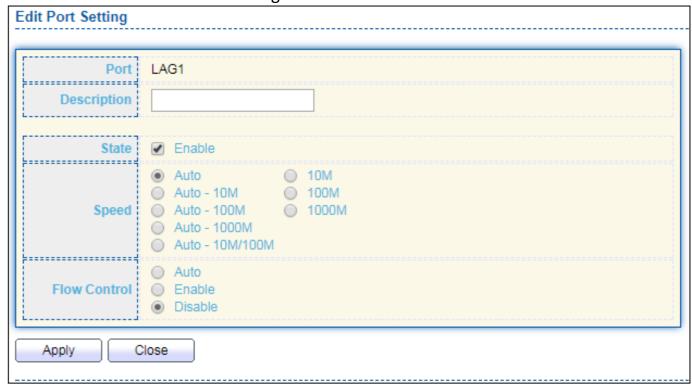

Figure 29 - Port > Link Aggregation > Port Setting > Edit Port Setting

| Item         | Description                                                            |
|--------------|------------------------------------------------------------------------|
| Port         | Selected Port list.                                                    |
| Description  | Port description.                                                      |
|              | Port admin state                                                       |
| State        | <ul><li>Enabled: Enable the port.</li></ul>                            |
|              | <ul><li>Disabled: Disable the port.</li></ul>                          |
|              | Port speed capabilities                                                |
|              | <ul> <li>Auto: Auto speed with all capabilities.</li> </ul>            |
| Speed        | <ul> <li>Auto-10M: Auto speed with 10M ability only.</li> </ul>        |
|              | <ul> <li>Auto-100M: Auto speed with 100M ability only.</li> </ul>      |
|              | <ul> <li>Auto-1000M: Auto speed with 1000M ability only.</li> </ul>    |
|              | <ul> <li>Auto-10M/100M: Auto speed with 10M/100M abilities.</li> </ul> |
|              | <ul> <li>10M: Force speed with 10M ability.</li> </ul>                 |
|              | <ul><li>100M: Force speed with 100M ability.</li></ul>                 |
|              | <ul> <li>1000M: Force speed with 1000M ability.</li> </ul>             |
| Flow Control | Port flow control                                                      |
|              | <ul> <li>Auto: Auto flow control by negotiation.</li> </ul>            |
|              | <ul> <li>Enabled: Enable flow control ability.</li> </ul>              |
|              | <ul> <li>Disabled: Disable flow control ability.</li> </ul>            |

#### III-3-4-3. LACP

This page allow user to configure LACP global and port configurations. Select ports and click "Edit" button to edit port configuration.

To display the LACP Setting web page , click Port > Link Aggregation > LACP.

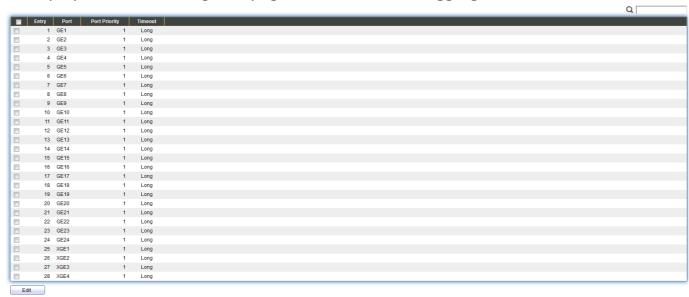

Figure 30 - Port > Link Aggregation > LACP

| Item            | Description                                                                                |
|-----------------|--------------------------------------------------------------------------------------------|
| System Priority | Configure the system priority of LACP. This decides the system priority field in LACP PDU. |
| Port            | Port Name.                                                                                 |
| Port Priority   | LACP priority value of the port.                                                           |
|                 | The periodic transmissions type of LACP PDUs.                                              |
| Timeout         | <ul><li>Long: Transmit LACP PDU with slow periodic (30s).</li></ul>                        |
|                 | <ul><li>Short: Transmit LACPP DU with fast periodic (1s).</li></ul>                        |

Click "Edit" button to view Edit LACP Port Setting menu.

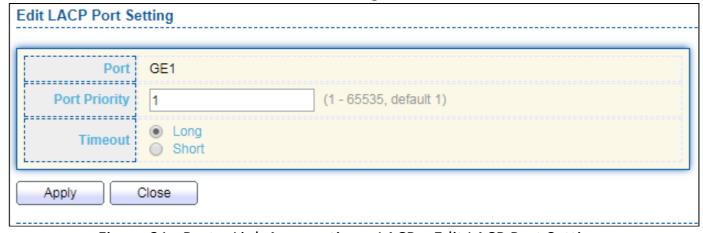

Figure 31 - Port > Link Aggregation > LACP > Edit LACP Port Setting

| Item          | Description                                                           |
|---------------|-----------------------------------------------------------------------|
| Port          | Selected port list.                                                   |
| Port Priority | Enter the LACP priority value of the port                             |
|               | The periodic transmissions type of LACP PDUs.                         |
| Timeout       | <ul> <li>Long: Transmit LACP PDU with slow periodic (30s).</li> </ul> |
|               | <ul><li>Short: Transmit LACPP DU with fast periodic (1s).</li></ul>   |

### III-3-4-4. EEE

This page allow user to configure Energy Efficient Ethernet settings.

To display the EEE web page, click **Port > EEE**.

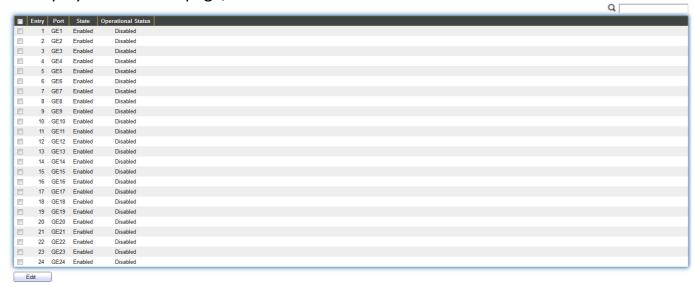

Figure 32 - Port > EEE

| Item               | Description                                      |
|--------------------|--------------------------------------------------|
| Port               | Port Name.                                       |
|                    | Port EEE admin state                             |
| State              | ● Enabled: EEE is enabled.                       |
|                    | <ul><li>Disabled: EEE is disabled.</li></ul>     |
|                    | Port EEE operational status                      |
| Operational Status | <ul><li>Enabled: EEE is operating.</li></ul>     |
|                    | <ul><li>Disabled: EEE is no operating.</li></ul> |

Click "Edit" to edit the EEE menu.

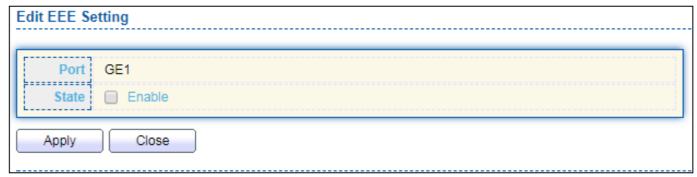

Figure 33 - Port > EEE > Edit EEE Setting

| Item  | Description                                  |
|-------|----------------------------------------------|
| Port  | Port Name                                    |
|       | Port EEE admin state                         |
| State | ● Enabled: EEE is enabled.                   |
|       | <ul><li>Disabled: EEE is disabled.</li></ul> |

### III-3-5. Jumbo Frame

This page allow user to configure switch jumbo frame size.

To display Jumbo Frame web page, click **Port > Jumbo Frame**.

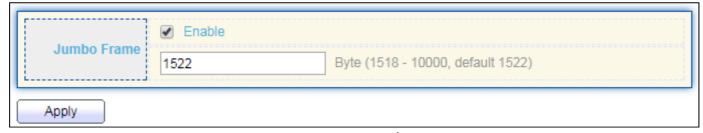

Figure 34 - Port > Jumbo Frame

| Item        | Description                                                        |
|-------------|--------------------------------------------------------------------|
| Jumbo Frame | Enable or disable jumbo frame. When jumbo frame is enabled,        |
|             | switch max frame size is allowed to configure. When jumbo frame is |
|             | disabled, default frame size 1522 will be used.                    |

#### III-4. PoE

# III-4-1. Global Setting(Industrial Mode/Classic Mode)

To display the Global web page, click **PoE > Global Setting**.

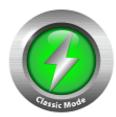

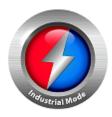

Click on **Classic Mode** or **Industrial Mode** Button to switch the Power budget.

**Note: Default setting: Industrial Mode** 

### IGS-5218PLC

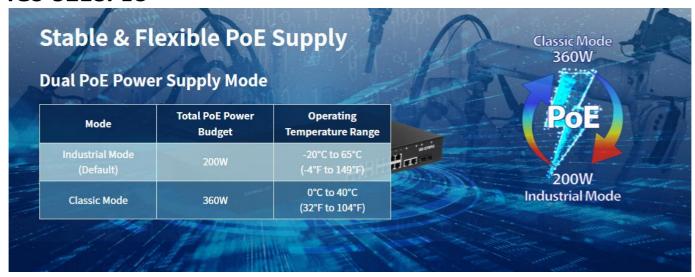

### IGS-5428PLC

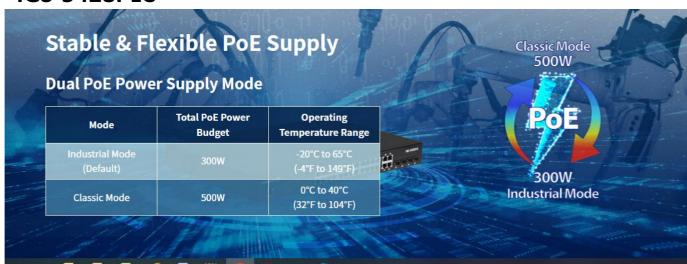

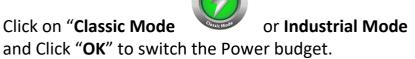

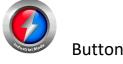

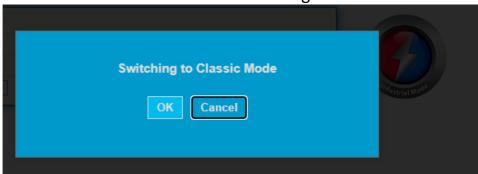

### **PoE Scheduling**

You can "Enable" or ""Disable" the PoE scheduling.

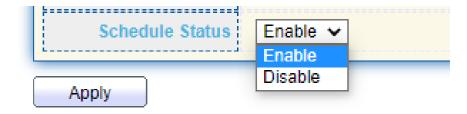

Click " **Apply** " to confirm the configuration.

### **Edit PoE schedule Table**

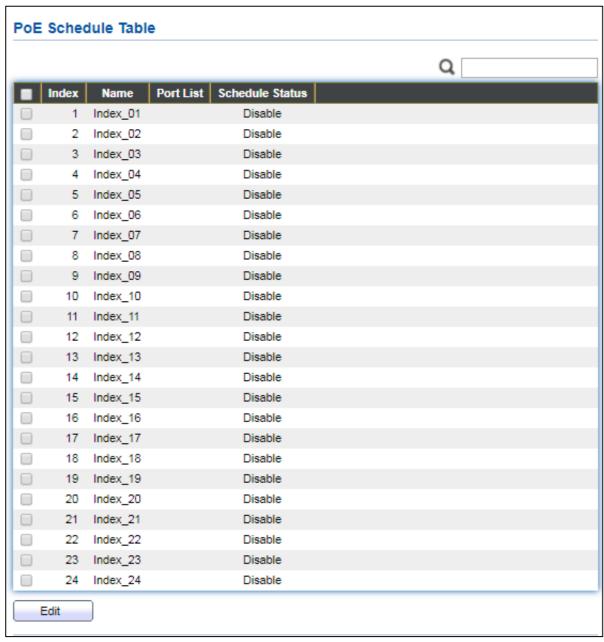

Figure 35 - PoE > Global Setting

| Item            | Description                                           |
|-----------------|-------------------------------------------------------|
| Nominal Power   | Maximum supply power.                                 |
| Consuming Power | Current consumed power.                               |
| Remaining Power | Remaining available power.                            |
| Schedule Status | Schedule status global switch.                        |
| Name            | PoE Schedule Name.                                    |
| Port List       | The ports provide power in designated schedule index. |
| Schedule Status | The current schedule status.                          |

Click "Edit" to view PoE Schedule List menu.

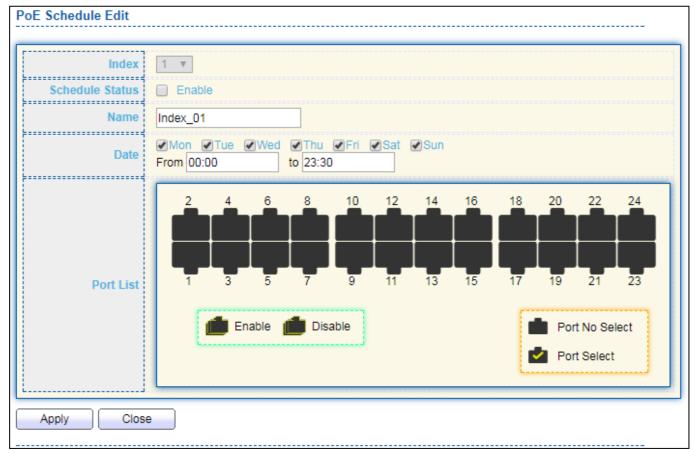

Figure 36 - PoE > Priority Setting > Edit PoE Schedule Edit

| ltem            | Description                                                 |
|-----------------|-------------------------------------------------------------|
| Index           | The serial number of schedule list.                         |
|                 | Schedule Status                                             |
| Schedule Status | <ul> <li>Checked: Schedule status is enabled.</li> </ul>    |
|                 | <ul> <li>Unchecked: Schedule status is disabled.</li> </ul> |
| Name            | Enter the PoE schedule name.                                |
| Date            | Select a valid time for this schedule.                      |
| Port List       | Select the port provide power.                              |

# III-4-2. PoE On/Off

To display the PoE Status web page, click **PoE > Power On/Off.** 

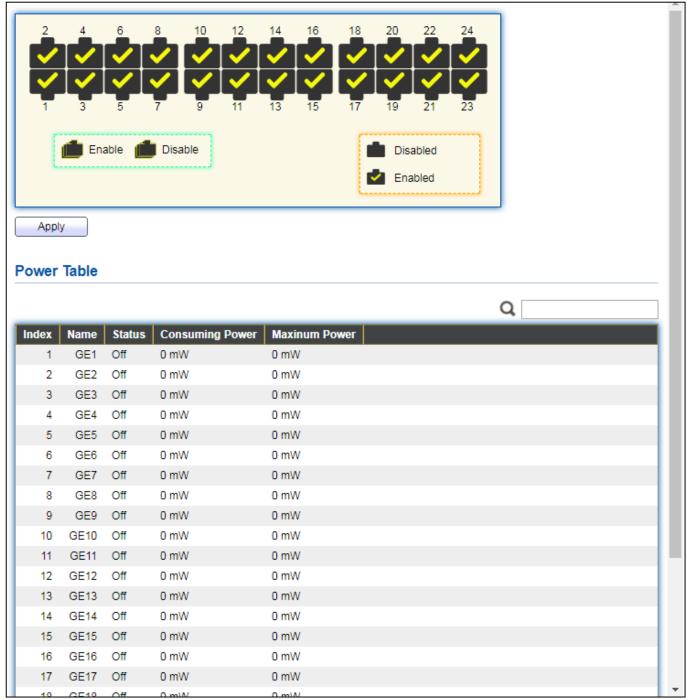

Figure 40 - PoE > Power On/off

Per Port PoE Status

Checked: Port PoE status is enabled.
Unchecked: Port PoE status is disabled.

#### III-4-3. PD Alive Check

This page shows the information of each ports, including mode, ping PD IP Address, interval time, retry count, action, reboot time and connect status.

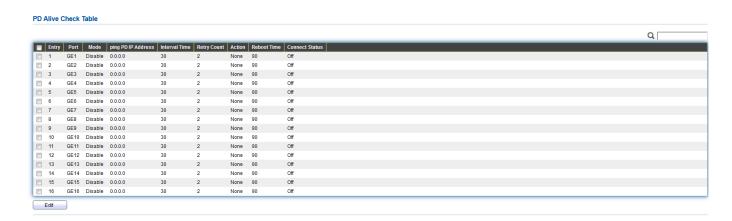

To display port setting page, please click the "Edit" button.

#### PD Alive Check Table Port List GE3 ------Status Enable 0.0.0.0 ping PD IP Address Interval Time 30 Sec (10 - 300, default 30) Retry Count (1 - 5, default 2) None • Action Reboot Time Sec (30 - 180, default 90) Apply Close

| Item               | Description                                                  |
|--------------------|--------------------------------------------------------------|
| Port list          | Display the interface of port entry.                         |
| Status             | Enable/Disable                                               |
| Ping PD IP Address | Input IP address of the PD                                   |
| Internal Time      | The default setting about Interval (30 seconds) will make    |
|                    | switch detect the PD status by performing ping requests      |
|                    | every 30 seconds.                                            |
| Retry Count        | If there is no ping reply from the PD, retry count starts to |
|                    | count from 1. Once retry count is reached to 2 times, the    |
|                    | switch will perform the action in which you defined.         |
| Action             | The Action including none, PD reboot, Reboot & Alarm         |
|                    | and Alarm                                                    |
| Reboot Time        | Set the switch reboot time                                   |

#### III-5. VLAN

A virtual local area network, virtual LAN or VLAN, is a group of hosts with a common set of requirements that communicate as if they were attached to the same broadcast domain, regardless of their physical location. A VLAN has the same attributes as a physical local area network (LAN), but it allows for end stations to be grouped togeth-er even if they are not located on the same network switch. VLAN membership can be configured through software instead of physically relocating devices or connections.

#### III-5-1. VLAN

Use the VLAN pages to configure settings of VLAN.

# III-5-1-1. Create VLAN

This page allows user to add or delete VLAN ID entries and browser all VLAN entries that add statically or dynamic learned by GVRP. Each VLAN entry has a unique name, user can edit VLAN name in edit page.

To display Create VLAN page, click **VLAN > VLAN > Create VLAN**.

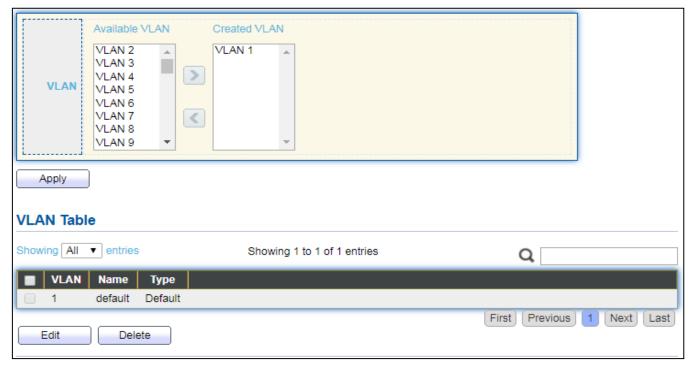

Figure 41 - VLAN > VLAN > Create VLAN

| Item           | Description                                                    |
|----------------|----------------------------------------------------------------|
|                | VLAN has not created yet.                                      |
| Available VLAN | Select available VLANs from left box then move to right box to |
|                | add.                                                           |
|                | VLAN had been created.                                         |
| Created VLAN   | Select created VLANs from right box then move to left box to   |
|                | delete                                                         |
| VLAN           | The VLAN ID.                                                   |
| Name           | The VLAN Name.                                                 |
|                | The VLAN Type.                                                 |
| Туре           | <ul> <li>Static: Port base VLAN.</li> </ul>                    |
|                | <ul><li>Dynamic: 802.1q VLAN.</li></ul>                        |

### Click "Edit" button to view Edit VLAN Name menu.

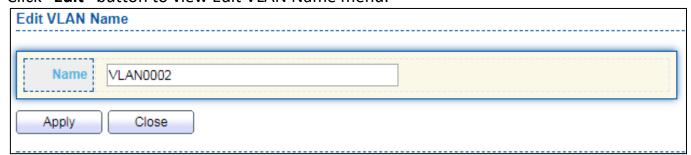

Figure 42 - VLAN > VLAN > Create VLAN > Edit VLAN Name

| Item | Description      |
|------|------------------|
| Name | Input VLAN name. |

# III-5-1-2. VLAN Configuration

This page allow user to configure the membership for each port of selected VLAN.

To display VLAN Configuration page, click **VLAN > VLAN Configuration**.

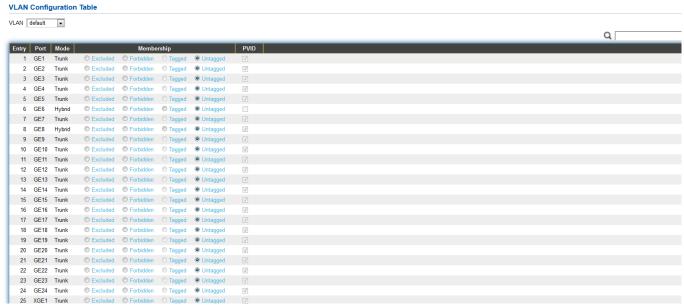

Figure 43 - VLAN > VLAN > VLAN Configuration

| Item       | Description                                                                                                    |
|------------|----------------------------------------------------------------------------------------------------|
| VLAN       | Select specified VLAN ID to configure VLAN configuration.                                                                                                    |
| Port       | Display the interface of port entry.                                                                                                    |
| Mode       | Display the interface VLAN mode of port.                                                                                                    |
| Membership | <ul> <li>Select the membership for this port of the specified VLAN ID.</li> <li>Forbidden: Specify the port is forbidden in the VLAN.</li> <li>Excluded: Specify the port is excluded in the VLAN.</li> <li>Tagged: Specify the port is tagged member in the VLAN.</li> <li>Untagged: Specify the port is untagged member in the VLAN.</li> </ul> |
| PVID       | Display if it is PVID of interface.                                                                                                    |

# III-5-1-3. Membership

This page allow user to view membership information for each port and edit membership for specified interface.

To display Membership page, click **VLAN > VLAN > Membership**.

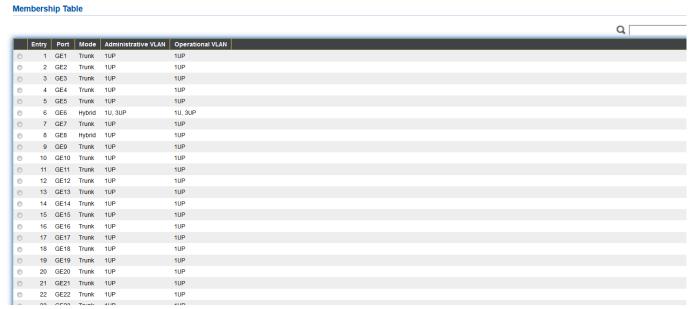

Figure 44 - VLAN > VLAN > Membership

| Item                | Description                                                                                                    |
|---------------------|----------------------------------------------------------------------------------------------------|
| Port                | Display the interface of port entry.                                                                                                    |
| Mode                | Display the interface VLAN mode of port.                                                                                                    |
| Administrative VLAN | Display the administrative VLAN list of this port.                                                                                                    |
| ( )nerational       | Display the operational VLAN list of this port. Operational VLAN means the VLAN status that really runs in device. It may different to administrative VLAN. |

Click "Edit" button to view the Edit Port Setting menu

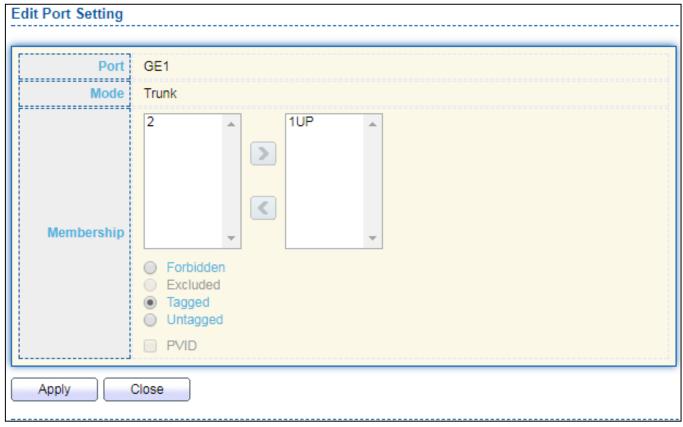

Figure 45 - VLAN > VLAN > Membership > Edit Port Setting

| escription                                                                                                    |  |
|----------------------------------------------------------------------------------------------------|--|
| Display the interface.                                                                                                    |  |
| Display the VLAN mode of interface.                                                                                                    |  |
| elect VLANs of left box and select one of following membership then move oright box to add membership. Select VLANs of right box then move to left ox to remove membership. Tagging membership may not choose in differ LAN port mode. Select the time source.  Forbidden: Set VLAN as forbidden VLAN.  Excluded: This option is always disabled.  Tagged: Set VLAN as tagged VLAN.  Untagged: Set VLAN as untagged VLAN.  PVID: Check this checkbox to select the VLAN ID to be the port-based VLAN ID for this port. PVID may auto select or can't select in differ settings. |  |
| e o c L                                                                                                    |  |

# III-5-1-4. Port Setting

This page allow user to configure ports VLAN settings such as VLAN port mode, PVID etc...The attributes depend on different VLAN port mode.

#### To display Port Setting page, click **VLAN > VLAN > Port Setting**.

Port Setting Table

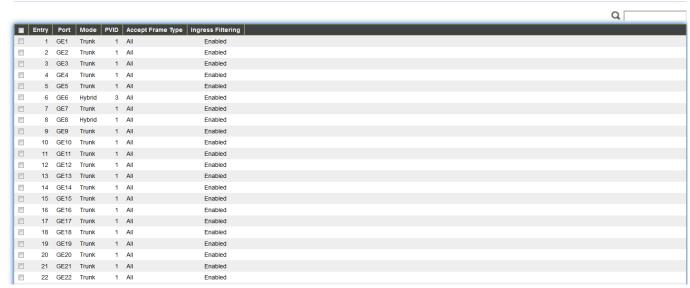

Figure 46 - VLAN > VLAN > Port Setting

| Item              | Description                             |
|-------------------|-----------------------------------------|
| Port              | Display the interface.                  |
| Mode              | Display the VLAN mode of interface.     |
| PVID              | Display the Port-based VLAN ID of port. |
| Accept Frame Type | Display accept frame type of port.      |
| Ingress Filtering | Display ingress filter status of port.  |
| Uplink            | Display uplink status.                  |
| TPID              | Display TPID used of interface.         |

## Click "Edit" button to Edit Port Setting menu.

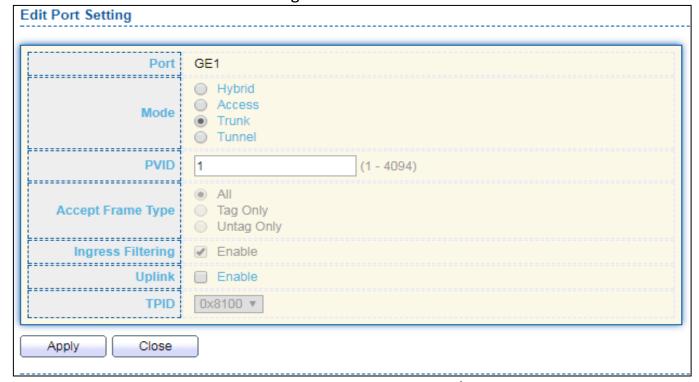

Figure 47 - VLAN > VLAN > Port Setting > Edit Port Setting

| Item      | Description                                                                                |  |
|-----------|--------------------------------------------------------------------------------------------|--|
| Port      | Display selected port to be edited.                                                        |  |
|           | Select the VLAN mode of the interface.                                                     |  |
|           | <ul> <li>Forbidden: Set VLAN as forbidden VLAN.</li> </ul>                                 |  |
| Mode      | <ul> <li>Hybrid: Support all functions as defined in IEEE 802.1Q specification.</li> </ul> |  |
| ivioue    | <ul> <li>Access: Accepts only untagged frames and join an untagged VLAN.</li> </ul>        |  |
|           | <ul> <li>Trunk: An untagged member of one VLAN at most, and is a tagged</li> </ul>         |  |
|           | member of zero or more VLANs.                                                              |  |
| D) (ID    | Specify the port-based VLAN ID (1-4094). It's only available with Hybrid and               |  |
| PVID      | Trunk mode.                                                                                |  |
| Accepted  | Specify the acceptable-frame-type of the specified interfaces. It's only                   |  |
| Туре      | available with Hybrid mode.                                                                |  |
| Ingress   | Set checkbox to enable/disable ingress filtering. It's only available with                 |  |
| Filtering | Hybrid mode.                                                                               |  |
| Uplink    | Set checkbox to enable/disable uplink mode. It's only available with trunk                 |  |
|           | mode.                                                                                      |  |
| TPID      | Select TPID used of interface. It's only available with trunk mode.                        |  |

### III-5-2. Voice VLAN

Use the Voice VLAN pages to configure settings of Voice VLAN.

## III-5-2-1. Property

This page allow user to configure global and per interface settings of voice VLAN.

To display Property Web page, click **VLAN> Voice VLAN> Property**.

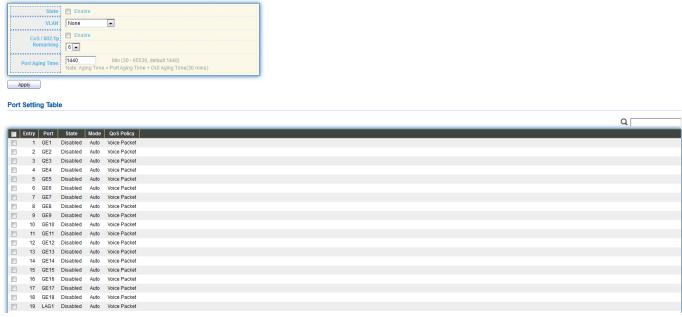

Figure 48 - VLAN > Voice VLAN > Property

| Item            | Description                                                                 |  |  |
|-----------------|-----------------------------------------------------------------------------|--|--|
| State           | Set checkbox to enable or disable voice VLAN function.                      |  |  |
| VLAN            | Select Voice VLAN ID. Voice VLAN ID cannot be default VLAN.                 |  |  |
| Cos/802.1p      | Select a value of VPT. Qualified packets will use this VPT value as inner   |  |  |
| C05/802.1p      | priority.                                                                   |  |  |
| Remarking       | Set checkbox to enable or disable 1p remarking. If enabled, qualified       |  |  |
| Kemarking       | packets will be remark by this value.                                       |  |  |
| Aging Time      | Input value of aging time. Default is 1440 minutes. A voice VLAN entry will |  |  |
| Aging time      | be age out after this time if without any packet pass through.              |  |  |
| Port Setting Ta | Port Setting Table                                                          |  |  |
| Port            | Display port entry.                                                         |  |  |
| State           | Display enable/disabled status of interface.                                |  |  |
| Mode            | Display voice VLAN mode.                                                    |  |  |
| QoS Policy      | Display voice VLAN remark will effect which kind of packet.                 |  |  |

# Click "Edit" button to view Edit Port Setting menu.

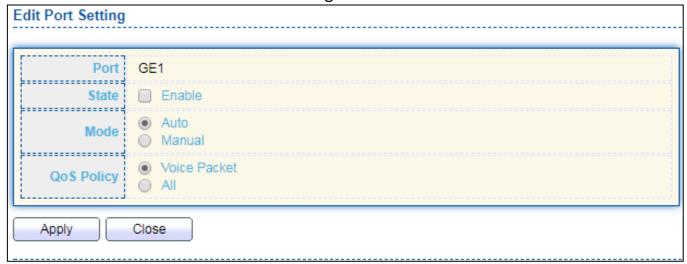

Figure 49 - VLAN > Voice VLAN > Property > Edit Port Setting

| Item       | Description                                                                                                    |
|------------|----------------------------------------------------------------------------------------------------|
| Port       | Display selected port to be edited.                                                                                                    |
| State      | Set checkbox to enable/disabled voice VLAN function of interface.                                                                                                    |
| Mode       | <ul> <li>Select port voice VLAN mode</li> <li>Auto: Voice VLAN auto detect packets that match OUI table and add received port into voice VLAN ID tagged member.</li> <li>Manual: User need add interface to VLAN ID tagged member manually.</li> </ul> |
| QoS Policy | <ul> <li>Select port QoS Policy mode</li> <li>Voice Packet: QoS attributes are applied to packets with OUIs in the source MAC address.</li> <li>All: QoS attributes are applied to packets that are classified to Voice VLAN.</li> </ul>               |

#### III-5-2-2. Voice OUI

This page allow user to add, edit or delete OUI MAC addresses. Default has 8 pre-defined OUI MAC.

To display the Voice OUI Web page, click VLAN > Voice VLAN > Voice OUI.

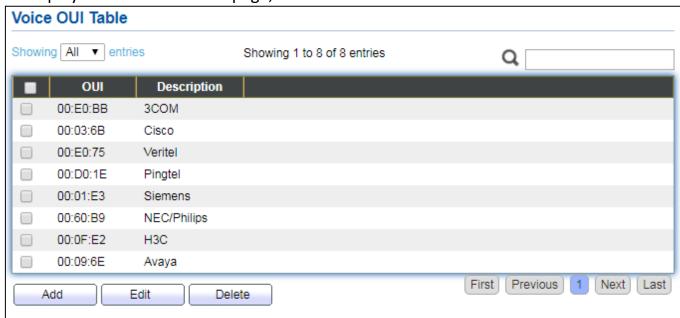

Figure 50 - VLAN > Voice VLAN > Voice OUI

| Item        | Description                       |
|-------------|-----------------------------------|
| OUI         | Display OUI MAC address.          |
| Description | Display description of OUI entry. |

Click "Add" or "Edit" button to Add/Edit Voice OUI menu.

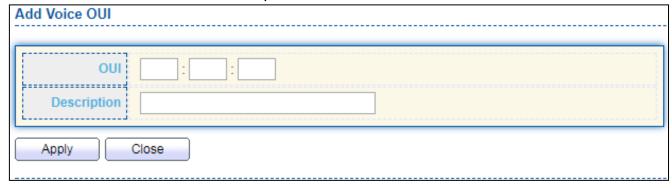

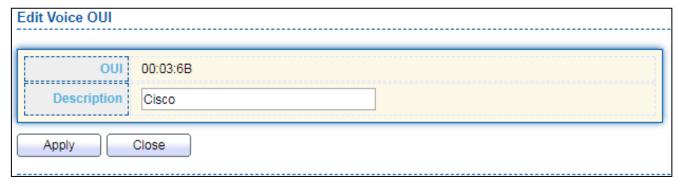

Figure 51 - VLAN > Voice VLAN > Voice OUI > Add/Edit Voice OUI

| Item        | Description                                                      |
|-------------|------------------------------------------------------------------|
| OUI         | Input OUI MAC address. Can't be edited in edit dialog.           |
| Description | Input description of the specified MAC address to the voice VLAN |
| Description | OUI table.                                                       |

#### III-5-3. MAC VLAN

Use the MAC VLAN pages to configure settings of MAC VLAN.

### III-5-3-1. MAC Group

This page allow user to add or edit groups settings of MAC VLAN.

To display the MAC page , click **VLAN > MAC VLAN > MAC Group**.

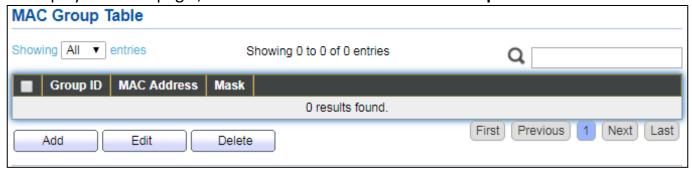

Figure 52 - VLAN > MAC VLAN > MAC Group

| Item        | Description                                        |
|-------------|----------------------------------------------------|
| Group ID    | Display group ID of entry.                         |
| MAC Address | Display mac address of entry.                      |
| Mask        | Display mask of mac address for classified packet. |

Click "Add" button or "Edit" button to view Add/Edit MAC menu.

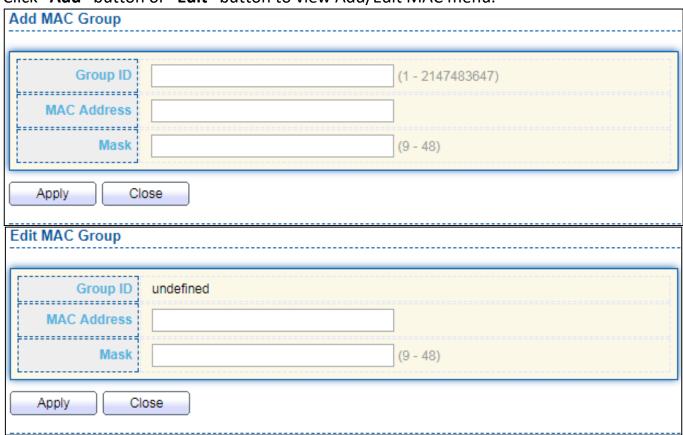

Figure 53 - VLAN > MAC VLAN > MAC Group > Add/Edit MAC

| Item        | Description                                                                                                    |
|-------------|----------------------------------------------------------------------------------------------------|
|             | Input group ID that is a unique ID of mac group entry. The range from 1 to 2147483647. Only available on Add Dialog. |
| MAC Address | Input mac address for classifying packets.                                                                           |
| Mask        | Input mask of mac address.                                                                                           |

# III-5-3-2. Group Binding

This page allow user to bind MAC VLAN group to each port with VLAN ID.

To display Group Binding page, click VLAN > MAC VLAN > Group Binding.

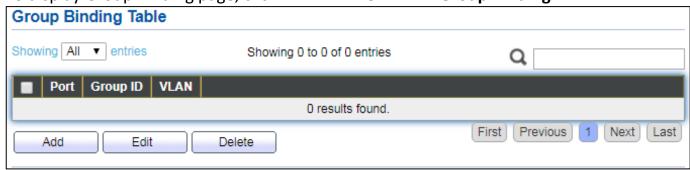

Figure 54 - VLAN > MAC VLAN > Group Binding

| Item     | Description                                                   |
|----------|---------------------------------------------------------------|
| Port     | Display port ID that binding with MAC group entry.            |
| Group ID | Display group ID that port binding with.                      |
| VLAN     | Display VLAN ID that assign to packets which match MAC group. |

# Click "Add" or "Edit" button to view the Add/Edit Group Binding menu.

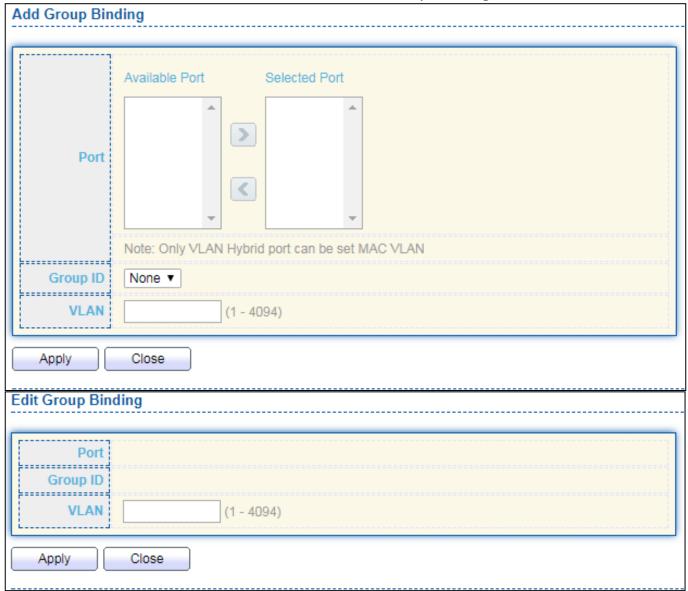

Figure 55 - VLAN > MAC VLAN > Add/Edit Group Binding

| ltem     | Description                                                                                                    |
|----------|----------------------------------------------------------------------------------------------------|
| Port     | Select ports in left box then move to right to binding with MAC group. Or select ports in right box then move to left to unbind with MAC group. Only interface has hybrid VLAN mode can be selected and bound with protocol group. Only available on Add dialog. |
| Group ID | Select a Group ID to associate with port. Only available on Add dialog.                                                                                                    |
| VLAN     | Input VLAN ID that will assign to packets which match MAC group.                                                                                                    |

#### III-5-4. Surveillance VLAN

Use the Surveillance VLAN pages to configure settings of Surveillance VLAN.

# III-5-4-1. Property

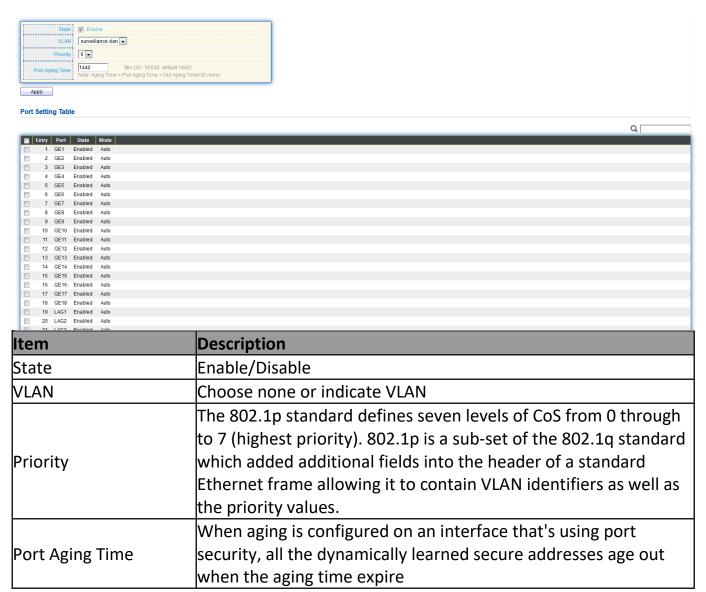

To display Port Setting page, click the "Edit" button.

#### **Edit Port Setting**

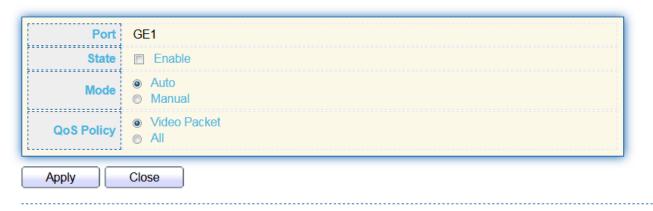

| Item       | Description                                                 |
|------------|-------------------------------------------------------------|
| Port       | Display port entry.                                         |
| State      | Display enable/disabled status of interface.                |
| Mode       | Display voice VLAN mode.                                    |
| QoS Policy | Display voice VLAN remark will effect which kind of packet. |

### III-5-4-2. Surveillance OUI

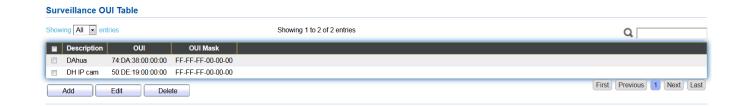

| Item     | Description                                                                                                    |
|----------|----------------------------------------------------------------------------------------------------|
| OUI      | An organizationally unique identifier (OUI) is a 24-bit number that uniquely identifies a vendor, manufacturer, or other organization In MAC addresses, the OUI is combined with a 24-bit number (assigned by the assignee of the OUI) to form the address. |
| OUI Mask | Specifies a set of MAC addresses using a bit mask to indicate the bits of the MAC addresses that must fit to the specified MAC address attribute.                                                                                                    |

To change the description of your IP camera, click the "Edit" button.

Edit Surveillance OUI

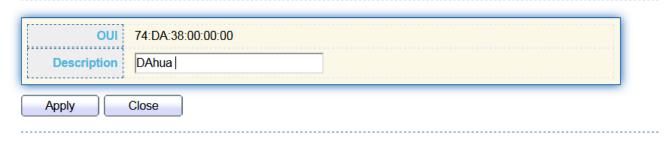

### III-6. MAC Address Table

Use the MAC Address Table pages to show dynamic MAC table and configure settings for static MAC entries.

## III-6-1. Dynamic Address

To display the Dynamic Address web page, click MAC Address Table > Dynamic Address.

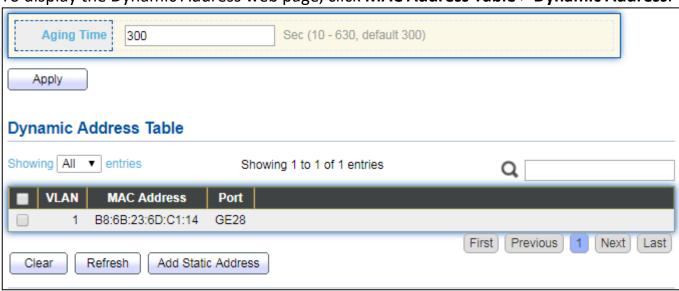

Figure 56 - MAC Address Table > Dynamic Address

| Item       | Description                                                       |  |  |
|------------|-------------------------------------------------------------------|--|--|
|            | The time in seconds that an entry remains in the MAC address      |  |  |
| Aging Time | table. Its valid range is from 10 to 630 seconds, and the default |  |  |
|            | value is 300 seconds.                                             |  |  |

### III-6-2. Static Address

To display the Static Address web page, click MAC Address Table > Static Address.

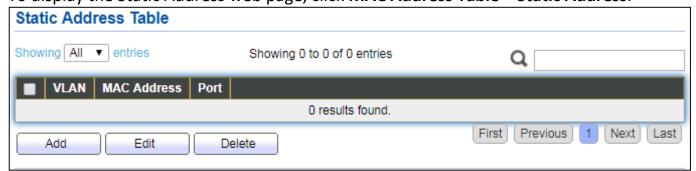

Figure 57 - MAC Address Table > Static Address.

| Item        | Description                                                    |
|-------------|----------------------------------------------------------------|
| MAC Address | The MAC address to which packets will be statically forwarded. |
| VLAN        | Specify the VLAN to show or clear MAC entries.                 |
| Port        | Interface or port number.                                      |

# **III-6-3.** Filtering Address

To display the Filtering Address web page, click MAC Address Table > Filtering Address.

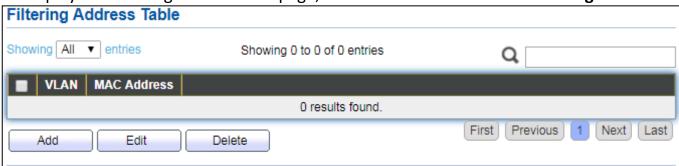

Figure 58 - MAC Address Table > Filtering Address.

| Item        | Description                                               |
|-------------|-----------------------------------------------------------|
| MAC Address | Specify unicast MAC address in the packets to be dropped. |
| VLAN        | Specify the VLAN to show or clear MAC entries.            |

# III-7. Spanning Tree

The Spanning Tree Protocol (STP) is a network protocol that ensures a loop-free topology for any bridged Ethernet local area network.

# III-7-1. Property

To display the Property web page, click **Spanning Tree > Property**.

| State                  | Enable                     |                             |
|------------------------|----------------------------|-----------------------------|
|                        | ○ STP                      |                             |
| Operation Mode         | RSTP                       |                             |
|                        |                            |                             |
| Path Cost              | <ul><li>Long</li></ul>     |                             |
| 1 441 5031             | Short                      |                             |
| BPDU Handling          | Filtering     Flooding     |                             |
| L                      | <ul><li>Flooding</li></ul> |                             |
| Priority               | 32768                      | (0 - 61440, default 32768)  |
| Friority               | 32706                      | (0 - 0 1440, deladit 32700) |
| Hello Time             | 2                          | Sec (1 - 10, default 2)     |
| Max Age                | 20                         | Sec (6 - 40, default 20)    |
| ļ                      |                            |                             |
| Forward Delay          | 15                         | Sec (4 - 30, default 15)    |
| Tx Hold Count          | 6                          | (1 - 10, default 6)         |
| L                      |                            |                             |
| Region Name            | 74:DA:38:17:6E:7A          |                             |
| ļ                      |                            |                             |
| Revision               | 0                          | (0 - 65535, default 0)      |
| Мах Нор                | 20                         | (1 - 40, default 20)        |
|                        |                            | ·i                          |
| Operational Status     |                            |                             |
| Bridge Identifiter     | 32768-74:DA:38:17:6E:7A    |                             |
| Designated Root Bridge | 0-00:00:00:00:00           |                             |
| Root Port              | N/A                        |                             |
| Root Path Cost         | 0                          |                             |
| Topology Change Count  | 0                          |                             |
|                        |                            |                             |
| Last Topology Change   | 0D/0H/0M/0S                |                             |
| Apply                  |                            |                             |
| . (1991)               |                            |                             |

Figure 59 - Spanning Tree > Property

| Item              | Description                                                                                                   |  |  |  |  |
|-------------------|----------------------------------------------------------------------------------------------------|--|--|--|--|
| State             | Enable/disable the STP on the switch.                                                                         |  |  |  |  |
|                   | Specify the STP operation mode.                                                                               |  |  |  |  |
| Operation Made    | <ul><li>STP: Enable the Spanning Tree (STP) operation.</li></ul>                                              |  |  |  |  |
| Operation Mode    | <ul> <li>RSTP: Enable the Rapid Spanning Tree (RSTP) operation.</li> </ul>                                    |  |  |  |  |
|                   | <ul> <li>MSTP: Enable the Multiple Spanning Tree (MSTP) operation.</li> </ul>                                 |  |  |  |  |
|                   | Specify the path cost method.                                                                                 |  |  |  |  |
| Path Cost         | <ul> <li>Long: Specifies that the default port path costs are within the<br/>range: 1-200,000,000.</li> </ul> |  |  |  |  |
|                   | <ul> <li>Short: Specifies that the default port path costs are within the<br/>range: 1-65,535.</li> </ul>     |  |  |  |  |
|                   | Specify the BPDU forward method when the STP is disabled.                                                     |  |  |  |  |
| BPDU Handling     | Filtering: Filter the BPDU when STP is disabled.                                                              |  |  |  |  |
| 8                 | Flooding: Flood the BPDU when STP is disabled.                                                                |  |  |  |  |
|                   | Specify the bridge priority. The valid range is from 0 to 61440, and the                                      |  |  |  |  |
|                   | value should be the multiple of 4096. It ensures the probability that the                                     |  |  |  |  |
| Priority          | switch is selected as the root bridge, and the lower value has the higher                                     |  |  |  |  |
|                   | priority for the switch to be selected as the root bridge of the topology.                                    |  |  |  |  |
|                   | Specify the STP hello time in second to broadcast its hello message to                                        |  |  |  |  |
| Hello Time        | other bridges by Designated Ports. Its valid range is from 1 to 10                                            |  |  |  |  |
|                   | seconds.                                                                                                    |  |  |  |  |
|                   | Specify the time interval in seconds for a switch to wait the                                                 |  |  |  |  |
| Max Age           | configuration messages, without attempting to redefine its own                                                |  |  |  |  |
|                   | configuration.                                                                                                |  |  |  |  |
|                   | Specify the STP forward delay time, which is the amount of time that a                                        |  |  |  |  |
| Forward Delay     | port remains in the Listening and Learning states before it enters the                                        |  |  |  |  |
|                   | Forwarding state. Its valid range is from 4 to 10 seconds.                                                    |  |  |  |  |
| TX Hold Count     | Specify the tx-hold-count used to limit the maximum numbers of                                                |  |  |  |  |
| TX HOIG COUIT     | packets transmission per second. The valid range is from 1 to 10.                                             |  |  |  |  |
| Pogion Namo       | The MSTP instance name. Its maximum length is 32 characters. The                                              |  |  |  |  |
| Region Name       | default value is the MAC address of the switch.                                                               |  |  |  |  |
| Revision          | The MSTP revision number. Its valid rage is from 0 to 65535.                                                  |  |  |  |  |
| Max Hop           | Specify the number of hops in an MSTP region before the BPDU is                                               |  |  |  |  |
| мах пор           | discarded. The valid range is 1 to 40.                                                                        |  |  |  |  |
| Operational Statu | IS .                                                                                                    |  |  |  |  |
| Bridge Identifier | Bridge identifier of the switch.                                                                              |  |  |  |  |
| Designated Root   | Bridge identifier of the designated root bridge.                                                              |  |  |  |  |
| Identifier        | Bridge identifier of the designated root bridge.                                                              |  |  |  |  |
| Root Port         | Operational root port of the switch.                                                                          |  |  |  |  |
| Root Path Cost    | Operational root path cost.                                                                                   |  |  |  |  |
| Topology Change   | Count Numbers of the topology changes.                                                                        |  |  |  |  |
| Last Topology     | The last time for the topology change.                                                                        |  |  |  |  |
| Change            | line last time for the topology change.                                                                       |  |  |  |  |

### III-7-2. Port Setting

To configure and display the STP port settings, click **STP > Port Setting**.

Port Setting Table

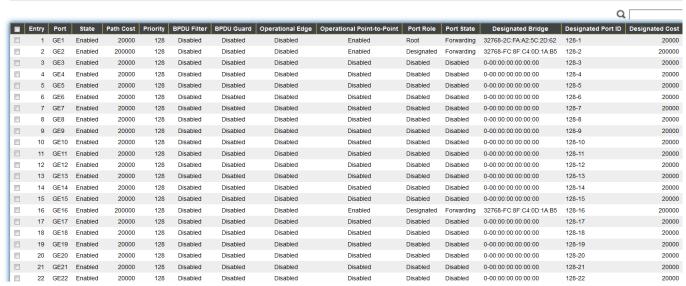

Figure 60 - Spanning Tree > Port Setting

| Item                  | Description                                                                                                    |
|-----------------------|----------------------------------------------------------------------------------------------------|
| Port                  | Specify the interface ID or the list of interface IDs.                                                                                         |
| State                 | The operational state on the specified port.                                                                                                   |
| Path Cost             | STP path cost on the specified port.                                                                                                    |
| Priority              | STP priority on the specified port.                                                                                                    |
| BPDU Filter           | The states of BPDU filter on the specified port.                                                                                               |
| BPDU Guard            | The states of BPDU guard on the specified port.                                                                                                |
| Operational Edge      | The operational edge port status on the specified port.                                                                                        |
| Operational           | The enerational point to point status on the specified port                                                                                    |
| Point-to-Point        | The operational point-to-point status on the specified port.                                                                                   |
| Port Role             | The current port role on the specified port. The possible values are: "Disabled", "Master", "Root", "Designated", "Alternative", and "Backup". |
| Port State            | The current port state on the specified port. The possible values are: "Disabled", "Discarding", "Learning", and "Forwarding".                 |
| Designated Bridge     | The bridge ID of the designated bridge.                                                                                                    |
| Designated Port<br>ID | The designated port ID on the switch.                                                                                                    |
| Designated Cost       | The path cost of the designated port on the switch.                                                                                            |
| Protocol              | Restart the Spanning Tree Protocol (STP) migration process                                                                                     |
| Migration Check       | (re-negotiate with its neighborhood) on the specific interface.                                                                                |

Click "Edit" button to view Edit Port Setting menu.

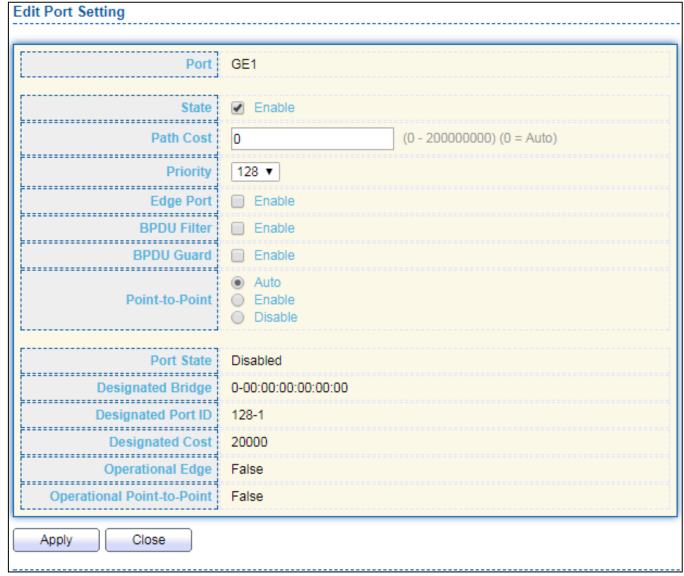

Figure 61 - Spanning Tree > Port Setting > Edit Port Setting

| Item        | Description                                                              |  |  |  |
|-------------|--------------------------------------------------------------------------|--|--|--|
| Port        | Selected port ID.                                                        |  |  |  |
| State       | Enable/Disable the STP on the specified port.                            |  |  |  |
| Path Cost   | Specify the STP path cost on the specified port.                         |  |  |  |
| Priority    | Specify the STP path cost on the specified port.                         |  |  |  |
|             | Specify the edge mode.                                                   |  |  |  |
|             | <ul><li>Enable: Force to true state (as link to a host).</li></ul>       |  |  |  |
|             | <ul> <li>Disable: Force to false state (as link to a bridge).</li> </ul> |  |  |  |
| Edgo Dort   | In the edge mode, the interface would be put into the                    |  |  |  |
| Edge Port   | Forwarding state immediately upon link up. If the edge mode is           |  |  |  |
|             | enabled for the interface and there are BPDUs received on the            |  |  |  |
|             | interface, the loop might be occurred in the short time before           |  |  |  |
|             | the STP state change.                                                    |  |  |  |
|             | The BPDU Filter configuration avoids receiving / transmitting            |  |  |  |
| BPDU Filter | BPDU from the specified ports.                                           |  |  |  |
|             | <ul><li>Enable: Enable BPDU filter function.</li></ul>                   |  |  |  |

|                | <ul> <li>Disable: Disable BPDU filter function.</li> </ul>                   |
|----------------|------------------------------------------------------------------------------|
|                | The BPDU Guard configuration to drop the received BPDU                       |
| BPDU Guard     | directly.                                                                    |
| BPDO Guard     | <ul> <li>Enable: Enable BPDU guard function.</li> </ul>                      |
|                | <ul> <li>Disable: Disable BPDU guard function.</li> </ul>                    |
|                | Specify the Point-to-Point port configuration:                               |
|                | <ul> <li>Auto: The state is depended on the duplex setting of the</li> </ul> |
| Point-to-Point | port                                                                         |
|                | <ul><li>Enable: Force to true state.</li></ul>                               |
|                | <ul> <li>Disable: Force to false state</li> </ul>                            |

# III-7-3. MST Instance

To configure MST instance setting, click **STP > MST Instance**.

|      |          |                         |                        |           |                | Q             |        |
|------|----------|-------------------------|------------------------|-----------|----------------|---------------|--------|
| MSTI | Priority | Bridge Identifiter      | Designated Root Bridge | Root Port | Root Path Cost | Remaining Hop | VLAN   |
| 0    | 32768    | 32768-74:DA:38:17:6E:7A | 0-00:00:00:00:00       | N/A       | 0              | 0             | 1-4094 |
| 1    | 32768    | 32768-74:DA:38:17:6E:7A | 0-00:00:00:00:00       | N/A       | 0              | 0             |        |
| 2    | 32768    | 32768-74:DA:38:17:6E:7A | 0-00:00:00:00:00       | N/A       | 0              | 0             |        |
| 3    | 32768    | 32768-74:DA:38:17:6E:7A | 0-00:00:00:00:00       | N/A       | 0              | 0             |        |
| 4    | 32768    | 32768-74:DA:38:17:6E:7A | 0-00:00:00:00:00       | N/A       | 0              | 0             |        |
| 5    | 32768    | 32768-74:DA:38:17:6E:7A | 0-00:00:00:00:00       | N/A       | 0              | 0             |        |
| 6    | 32768    | 32768-74:DA:38:17:6E:7A | 0-00:00:00:00:00       | N/A       | 0              | 0             |        |
| 7    | 32768    | 32768-74:DA:38:17:6E:7A | 0-00:00:00:00:00       | N/A       | 0              | 0             |        |
| 8    | 32768    | 32768-74:DA:38:17:6E:7A | 0-00:00:00:00:00       | N/A       | 0              | 0             |        |
| 9    | 32768    | 32768-74:DA:38:17:6E:7A | 0-00:00:00:00:00       | N/A       | 0              | 0             |        |
| 10   | 32768    | 32768-74:DA:38:17:6E:7A | 0-00:00:00:00:00       | N/A       | 0              | 0             |        |
| 11   | 32768    | 32768-74:DA:38:17:6E:7A | 0-00:00:00:00:00       | N/A       | 0              | 0             |        |
| 12   | 32768    | 32768-74:DA:38:17:6E:7A | 0-00:00:00:00:00       | N/A       | 0              | 0             |        |
| 13   | 32768    | 32768-74:DA:38:17:6E:7A | 0-00:00:00:00:00       | N/A       | 0              | 0             |        |
| 14   | 32768    | 32768-74:DA:38:17:6E:7A | 0-00:00:00:00:00       | N/A       | 0              | 0             |        |
| 15   | 32768    | 32768-74:DA:38:17:6E:7A | 0-00:00:00:00:00       | N/A       | 0              | 0             |        |

Figure 62 - Spanning Tree > MST Instance

| Item                   | Description                                                  |
|------------------------|--------------------------------------------------------------|
| MSTI                   | Designated port number.                                      |
| Priority               | The bridge priority on the specified MSTI.                   |
| Bridge Identifier      | The bridge identifier on the specified MSTI.                 |
| Designated Root Bridge | The designated root bridge identifier on the specified MSTI. |

| Root Port      | The designated root port on the specified MSTI.           |
|----------------|-----------------------------------------------------------|
| Root Path Cost | The designated root path cost on the specified MSTI.      |
| Remaining Hop  | The configuration of remaining hop on the specified MSTI. |
| VLAN           | The VLAN configuration on the specified MSTI.             |

### Click "Edit" button to view Edit MST Instance menu.

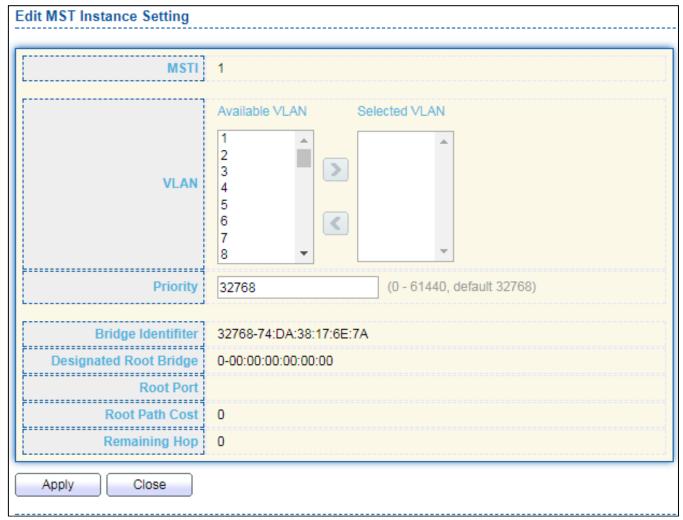

Figure 63 - Spanning Tree > MST Instance > Edit MST Instance Setting

| Item     | Description                                                                                                    |
|----------|----------------------------------------------------------------------------------------------------|
| VLAN     | Select the VLAN list for the specified MSTI.                                                                                          |
|          | Specify the bridge priority on the specified MSTI. The valid range is from 0 to 61440, and the value must be the multiple of 4096. It |
| Priority | ensures the probability that the switch is selected as the root                                                                       |
|          | bridge, and the lower values has the higher priority for the                                                                          |
|          | switch to be selected as the root bridge of the STP topology.                                                                         |

## III-7-4. MST Port Setting

To configure and display MST port setting, click STP > MST Port Setting.

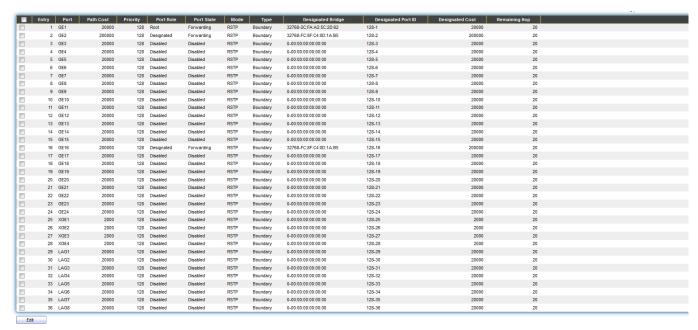

Figure 64 - Spanning Tree > MST Port Setting

| Item                  | Description                                                                                                    |
|-----------------------|----------------------------------------------------------------------------------------------------|
| MSTI                  | Specify the port setting on the specified MSTI.                                                                                                    |
| Port                  | Specify the interface ID or the list of interface IDs.                                                                                                    |
| Path Cost             | The port path cost on the specified MSTI.                                                                                                    |
| Priority              | The port priority on the specified MSTI.                                                                                                    |
| Port Role             | The current port role on the specified port. The possible values are: "Disabled", "Master", "Root", "Designated", "Alternative", and "Backup".                                                                                                    |
| Port State            | The current port state on the specified port. The possible values are: "Disabled", "Discarding", "Learning", and "Forwarding".                                                                                                    |
| Mode                  | The operational STP mode on the specified port.                                                                                                    |
| Туре                  | <ul> <li>The possible value for the port type are:</li> <li>Boundary: The port attaching an MST Bridge to a LAN that is not in the same region.</li> <li>Internal: The port attaching an MST Bridge to a LAN that is not in the same region.</li> </ul> |
| Designated<br>Bridge  | The bridge ID of the designated bridge.                                                                                                    |
| Designated Port<br>ID | The designated port ID on the switch.                                                                                                    |
| Designated Cost       | The path cost of the designated port on the switch.                                                                                                    |
| Remaining Hop         | The remaining hops count on the specified port.                                                                                                    |

Click "Edit" button to view Edit MST Port Setting menu.

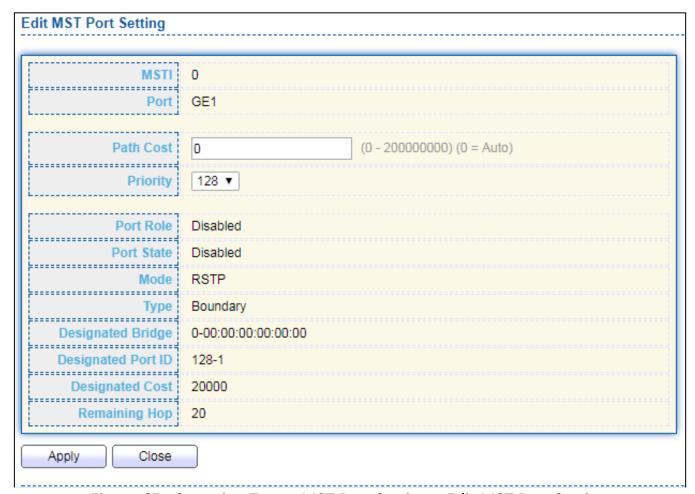

Figure 65 - Spanning Tree > MST Port Setting > Edit MST Port Setting

| Item      | Description                                           |
|-----------|-------------------------------------------------------|
| Path Cost | Specify the STP port path cost on the specified MSTI. |
| Priority  | Specify the STP port priority on the specified MSTI.  |

## III-7-5. Statistics

To display the STP statistics, click **STP > Statistics**.

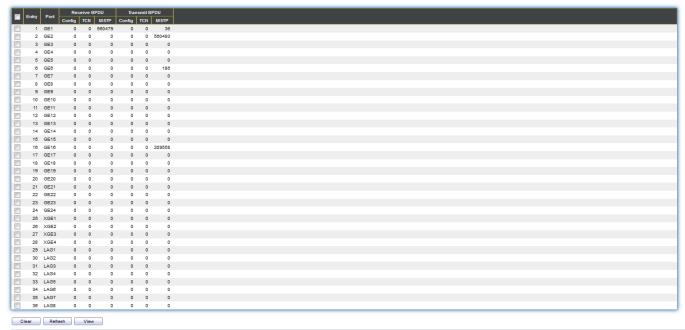

Figure 66 - Spanning Tree > Statistics

| Item                   | Description                                         |
|------------------------|-----------------------------------------------------|
| Refresh Rate           | The option to refresh the statistics automatically. |
| Receive BPDU (Config)  | The counts of the received CONFIG BPDU.             |
| Receive BPDU (TCN)     | The counts of the received TCN BPDU.                |
| Receive BPDU (MSTP)    | The counts of the received MSTP BPDU.               |
| Transmit BPDU (Config) | The counts of the transmitted CONFIG BPDU.          |
| Transmit BPDU (TCN)    | The counts of the transmitted TCN BPDU.             |
| Transmit BPDU (MSTP)   | The counts of the transmitted MSTP BPDU.            |
| Clear                  | Clear the statistics for the selected interfaces    |
| View                   | View the statistics for the interface.              |

Click "View" button to view the STP Port Statistic menu.

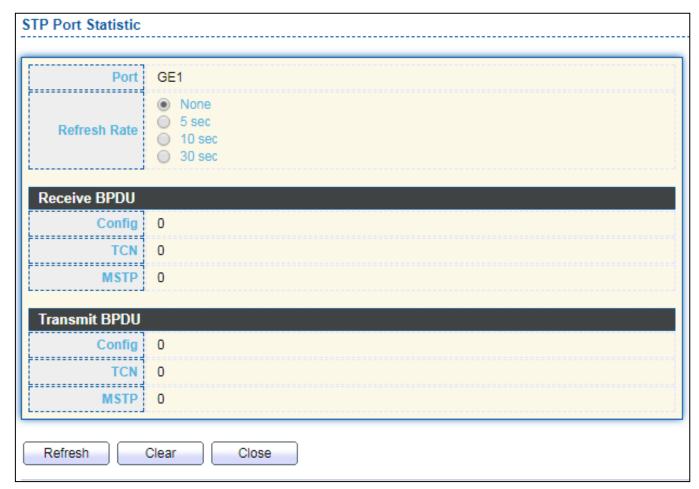

Figure 67 - Spanning Tree > Statistics > STP Port Statistic

| Item         | Description                                         |
|--------------|-----------------------------------------------------|
| Refresh Rate | The option to refresh the statistics automatically. |
| Clear        | Clear the statistics for the selected interfaces.   |

## III-8. Discovery

Use this section to configure LLDP.

### III-8-1. LLDP

LLDP is a one-way protocol; there are no request/response sequences. Information is advertised by stations implementing the transmit function, and is received and processed by stations implementing the receive function. The LLDP category contains LLDP and LLDP-MED pages.

# III-8-1-1. Property

To display LLDP Property Setting web page, click **Discovery > LLDP > Property**.

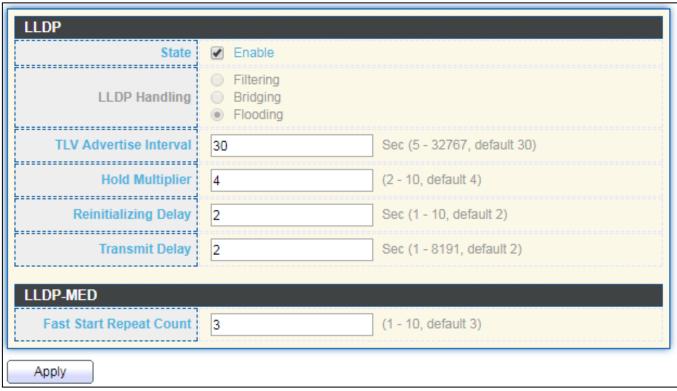

Figure 68 - Discovery > LLDP > Property

| Item                       | Description                                                                                                    |
|----------------------------|----------------------------------------------------------------------------------------------------|
| State                      | Enable/ Disable LLDP protocol on this switch.                                                                                                    |
| LLDP Handling              | <ul> <li>Select LLDP PDU handling action to be filtered, bridging or flooded when LLDP is globally disabled.</li> <li>Filtering: Deletes the packet.</li> <li>Bridging: (VLAN-aware flooding) Forwards the packet to all VLAN members.</li> <li>Flooding: Forwards the packet to all ports</li> </ul> |
| TLV Advertise              | Select the interval at which frames are transmitted. The default is 30                                                                                                    |
| Interval                   | seconds, and the valid range is 5–32767 seconds.                                                                                                    |
| Holdtime                   | Select the multiplier on the transmit interval to assign to TTL (range                                                                                                    |
| Multiplier                 | 2–10, default = 4).                                                                                                    |
| Reinitialization<br>Delay  | Select the delay before a re-initialization (range 1–10 seconds, default = 2).                                                                                                    |
| Transmit Delay             | Select the delay after an LLDP frame is sent (range 1–8191 seconds, default = 3).                                                                                                    |
| Fast Start Repeat<br>Count | Select fast start repeat count when port link up (range 1–10, default = 3).                                                                                                    |

# III-8-1-2. Port Setting

To display LLDP Port Setting, click **Discovery > LLDP > Port Setting**.

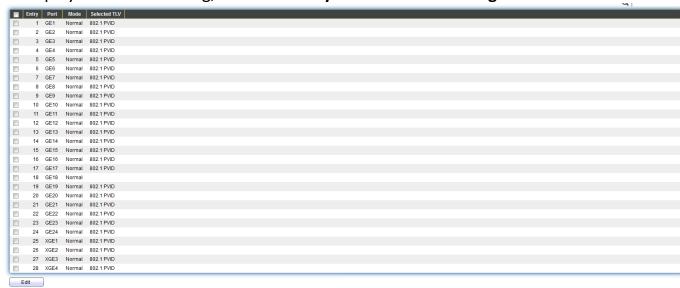

Figure 69 - Discovery > LLDP > Port Setting

| Item         | Description            |
|--------------|------------------------|
| Port         | Port Name.             |
| Mode         | The port LLDP mode.    |
| Selectde TLV | The Selected LLDP TLV. |

Click "Edit" button to view Edit Port Setting menu.

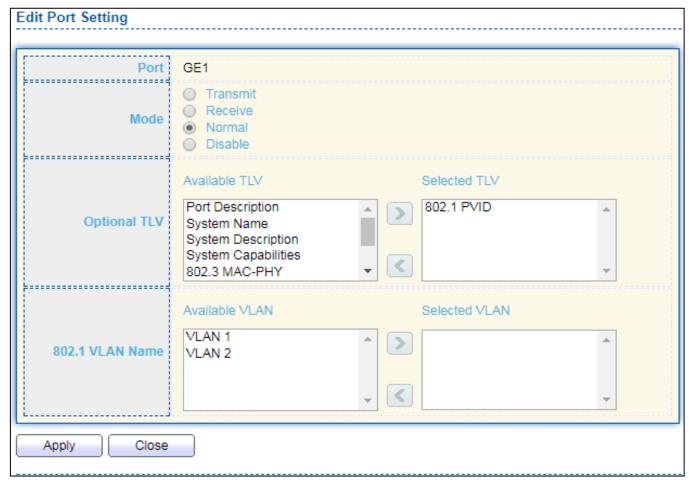

Figure 70 - Discovery > LLDP > Port Setting > Edit Port Setting

| Item         | Description                                                            |
|--------------|------------------------------------------------------------------------|
| Port         | Select specified port or all ports to configure LLDP state.            |
|              | Select the transmission state of LLDP port interface.                  |
|              | <ul> <li>Disable: Disable the transmission of LLDP PDUs.</li> </ul>    |
| Mode         | RX Only: Receive LLDP PDUs only.                                       |
|              | <ul> <li>TX Only: Transmit LLDP PDUs only.</li> </ul>                  |
|              | <ul> <li>TX And RX: Transmit and receive LLDP PDUs both.</li> </ul>    |
|              | Select the LLDP optional TLVs to be carried (multiple selection is     |
|              | allowed).                                                              |
|              | System Name                                                            |
|              | Port Description                                                       |
|              | System Description                                                     |
| Optional TLV | System Capability                                                      |
|              | ● 802.3 MAC-PHY                                                        |
|              | 802.3 Link Aggregation                                                 |
|              | 802.3 Maximum Frame Size                                               |
|              | <ul> <li>Management Address</li> </ul>                                 |
|              | ● 802.1 PVID.                                                          |
| 802.1 VLAN   | Soloct the VI AN Name ID to be carried (multiple solection is allowed) |
| Name         | Select the VLAN Name ID to be carried (multiple selection is allowed). |

# III-8-1-3. Packet View

To display LLDP Overloading, click **Discovery > LLDP > Packet View**.

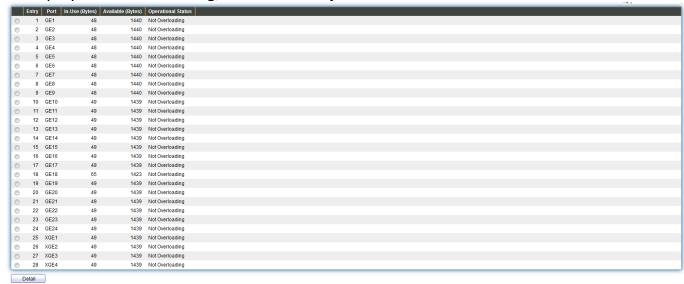

Figure 71 - Discovery > LLDP > Packet View

| Item               | Description                                                          |
|--------------------|----------------------------------------------------------------------|
| Port               | Port Name.                                                           |
| In-Use (Bytes)     | Total number of bytes of LLDP information in each packet.            |
| Available (Bytes)  | Total number of available bytes left for additional LLDP information |
|                    | in each packet.                                                      |
| Operational Status | Overloading or not.                                                  |

Click "Detail" button to view Packet View Detail menu.

| Packet View Detail |             |
|--------------------|-------------|
|                    |             |
| Port               | GE1         |
|                    |             |
| Mandatory TLVs     |             |
| Size (Bytes)       | 21          |
| Operational Status | Transmitted |
| MED Capabilities   |             |
| Size (Bytes)       | 9           |
| Operational Status | Transmitted |
| Operational status | Transmitted |
| MED Location       |             |
| Size (Bytes)       | 0           |
| Operational Status | Transmitted |
|                    |             |
| MED Network Policy |             |
| Size (Bytes)       | 10          |
| Operational Status | Transmitted |
| MED Inventory      |             |
| Size (Bytes)       | 0           |
| Operational Status | Transmitted |
| Operational status | Hansinited  |
| MED Extended Power | via MDI     |
| Size (Bytes)       | 0           |
| Operational Status | Transmitted |
|                    |             |
| 802.3 TLVs         |             |
| Size (Bytes)       | 0           |
| Operational Status | Transmitted |
|                    |             |

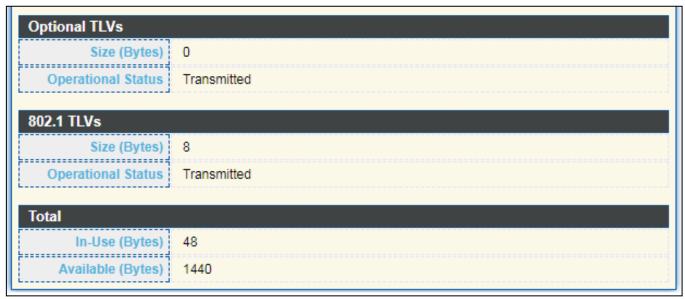

Figure 72 - Discovery > LLDP > Packet View > Packet View Detail

| Item                   | Description                                                   |
|------------------------|---------------------------------------------------------------|
| Port                   | Port Name.                                                    |
| Mandatory TLVs         | Total mandatory TLV byte size. Status is sent or overloading. |
| MED Capabilities       | Total MED Capabilities TLV byte size. Status is sent or       |
| MED Capabilities       | overloading.                                                  |
| MED Location           | Total MED Location byte size. Status is sent or overloading.  |
| MED Network Policy     | Total MED Network Policy byte size. Status is sent or         |
| IVILD NELWORK POLICY   | overloading.                                                  |
| MED Inventory          | Total MED Inventory byte size. Status is sent or overloading  |
| MED Extended Power via | Total MED Extended Power via MDI byte size. Status is sent or |
| MDI                    | overloading.                                                  |
| 802.3 TLVs             | Total 802.3 TLVs byte size. Status is sent or overloading.    |
| Optional TLVs          | Total Optional TLV byte size. Status is sent or overloading.  |
| 802.1 TLVs             | Total 802.1 TLVs byte size. Status is sent or overloading.    |
| Total                  | Total number of bytes of LLDP information in each packet.     |

#### III-8-1-4. Local Information

Use the LLDP Local Information to view LLDP local device information.

To display LLDP Local Device, click **Discovery > LLDP > Local Information**.

#### **Device Summary**

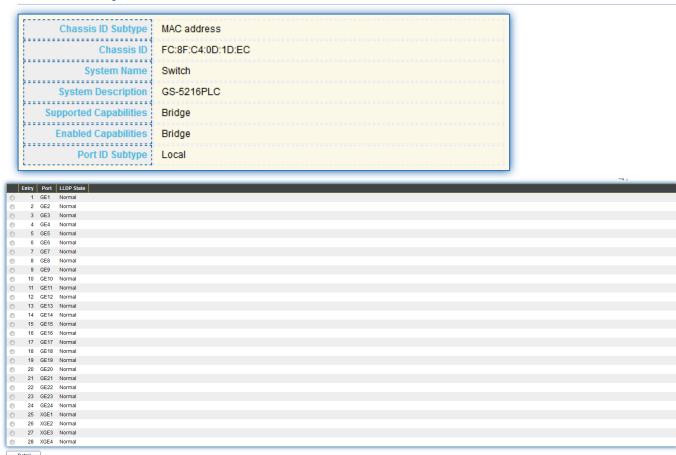

Figure 73 - Discovery > LLDP > Local Information

| Item               | Description                                                                                                    |  |
|--------------------|----------------------------------------------------------------------------------------------------|--|
| Chassis ID Subtype | Type of chassis ID, such as the MAC address.                                                                      |  |
| Chassis ID         | Identifier of chassis. Where the chassis ID subtype is a MAC address, the MAC address of the switch is displayed. |  |
| System Name        | Name of switch.                                                                                                   |  |
| System             | Description of the switch                                                                                         |  |
| Description        | Description of the switch.                                                                                        |  |
| Capabilities       | Primary functions of the device, such as Bridge, WLAN AP, or Router.                                              |  |
| Supported          | Times y rangeles or the device, saon as bridge, it is not in a device.                                            |  |
| Capabilities       | Primary enabled functions of the device.                                                                          |  |
| Enabled            | rimary enabled functions of the device.                                                                           |  |
| Port ID Subtype    | Type of the port identifier that is shown.                                                                        |  |
| LLDP Status        | LLDP Tx and Rx abilities.                                                                                         |  |
| LLDP Med Status    | LLDP MED enable state.                                                                                            |  |

Click "**Detail**" button on the page to view detail information of the selected port.

| Chassis ID Subtype                                                                                                    | MAC address                                                         |
|----------------------------------------------------------------------------------------------------|---------------------------------------------------------------------|
| Chassis ID                                                                                                    | 74:DA:38:17:6E:7A                                                   |
| System Name                                                                                                    | Switch                                                              |
| System Description                                                                                                    | 24-Port Gigabit PoE+ Smart Managed Switch with 4 RJ45/SFP Combo Pol |
| Supported Capabilities                                                                                                    | Bridge                                                              |
| Enabled Capabilities                                                                                                    | Bridge                                                              |
| Port ID                                                                                                    | GE1                                                                 |
| Port ID Subtype                                                                                                    | Local                                                               |
| Port Description                                                                                                    |                                                                     |
| Address Subtype Address Interface Subtresults found.                                                                                                    | type Interface Number                                               |
| ddress Subtype Address Interface Subresults found.                                                                                                    | N/A N/A                                                             |
| results found.  IAC/PHY Detail  Auto-Negotiation Enabled  Auto-Negotiation Advertised Capabilities                                                                                                    | N/A                                                                 |
| results found.  MAC/PHY Detail  Auto-Negotiation Supported  Auto-Negotiation Enabled  Auto-Negotiation Advertised Capabilities  Operational MAU Type                                                                                                    | N/A<br>N/A<br>N/A                                                   |
| Address Subtype Address Interface Subtresults found.  MAC/PHY Detail  Auto-Negotiation Supported  Auto-Negotiation Enabled  Auto-Negotiation Advertised Capabilities  Operational MAU Type  02.3 Detail  802.3 Maximum Frame Size                                                | N/A<br>N/A<br>N/A<br>N/A                                            |
| results found.  MAC/PHY Detail  Auto-Negotiation Supported  Auto-Negotiation Enabled  Auto-Negotiation Advertised Capabilities  Operational MAU Type  02.3 Detail  802.3 Maximum Frame Size                                                                                      | N/A N/A N/A N/A                                                     |
| Address Subtype Address Interface Subtresults found.  MAC/PHY Detail  Auto-Negotiation Supported  Auto-Negotiation Enabled  Auto-Negotiation Advertised Capabilities  Operational MAU Type  02.3 Detail  802.3 Maximum Frame Size  02.3 Link Aggregation  Aggregation Capability | N/A N/A N/A N/A N/A                                                 |
| Auto-Negotiation Supported Auto-Negotiation Enabled Auto-Negotiation Enabled Auto-Negotiation Advertised Capabilities Operational MAU Type  802.3 Detail 802.3 Maximum Frame Size Aggregation Aggregation Capability                                                             | N/A N/A N/A N/A                                                     |

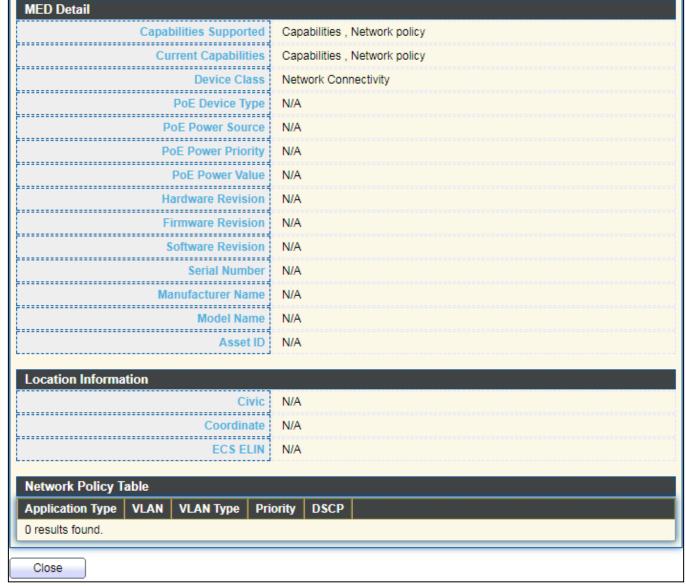

Figure 74 - Discovery > LLDP > Local Information > Detail

## III-8-1-5. Neighbor

Use the LLDP Neighbor page to view LLDP neighbors information.

To display LLDP Remote Device, click **Discovery > LLDP > Neighbor**.

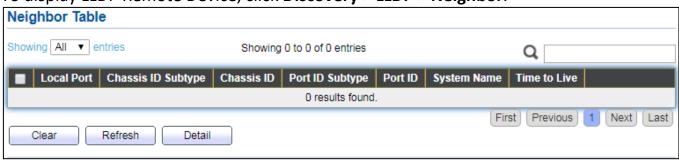

Figure 75 - Discovery > LLDP > Neighbor

| Item               | Description                                                                        |
|--------------------|------------------------------------------------------------------------------------|
| Local Port         | Number of the local port to which the neighbor is connected.                       |
| Chassis ID Subtype | Type of chassis ID (for example, MAC address).                                     |
| Port ID Subtype    | Type of the port identifier that is shown.                                         |
| Port ID            | Identifier of port.                                                                |
| System Name        | Published name of the switch.                                                      |
| Time to Live       | Time interval in seconds after which the information for this neighbor is deleted. |

Click "detail" to view selected neighbor detail information

| Neighbor Information Detail               |            |
|-------------------------------------------|------------|
| Local Port                                |            |
| Basic Detail                              |            |
| Chassis ID Subtype                        | Unknown    |
| Chassis ID                                |            |
| Port ID Subtype                           | Unknown    |
| Port ID                                   |            |
| Port Description                          |            |
| System Name                               |            |
| System Description                        |            |
| Supported Capabilities                    | N/A        |
| Enabled Capabilities                      | N/A        |
| Management Address Table                  |            |
|                                           | :e Number  |
| 0 results found.                          |            |
| MACIDITY D. A. I                          |            |
| MAC/PHY Detail Auto-Negotiation Supported | N/A        |
| Auto-Negotiation Enabled                  |            |
| Auto-Negotiation Advertised Capabilities  |            |
| Operational MAU Type                      |            |
|                                           |            |
| 802.3 Power via MDI                       |            |
| MDI Power Support Port Class              | N/A        |
| PSE MDI Power Support                     | N/A        |
| PSE MDI Power State                       | N/A        |
| PSE Power Pair Control Ability            | N/A        |
| PSE Power Pair                            | N/A        |
| PSE Power Class                           | N/A<br>N/A |
| Power Type                                | N/A        |
| Power Priority                            | N/A        |
| PD Request Power Value                    | N/A        |
| PSE Allocated Power Value                 | N/A        |
| T SE THIOCHER TOWER VALUE                 | 102.       |
| 802.3 Detail                              |            |
| 802.3 Maximum Frame Size                  | N/A        |

| 802.3 Link Aggregation                                |     |
|-------------------------------------------------------|-----|
| Aggregation Capability                                | N/A |
| Aggregation Status                                    | N/A |
| Aggregation Port ID                                   | N/A |
| 002 4 M AN and Darks and                              |     |
| 802.1 VLAN and Protocol                               |     |
| VLAN Name                                             | N/A |
| VLAN Name                                             | INA |
| MED Detail                                            |     |
| Capabilities Supported                                | N/A |
| Current Capabilities                                  | N/A |
| Device Class                                          | N/A |
| PoE Device Type                                       | N/A |
| PoE Power Source                                      | N/A |
| PoE Power Priority                                    | N/A |
| PoE Power Value                                       | N/A |
| Hardware Revision                                     | N/A |
| Firmware Revision                                     | N/A |
| Software Revision                                     | N/A |
| Serial Number                                         | N/A |
| Manufacturer Name                                     | N/A |
| Model Name                                            | N/A |
| Asset ID                                              | N/A |
|                                                       |     |
| Location Information                                  | N/A |
| Civic                                                 |     |
| Coordinate                                            | N/A |
| ECS ELIN                                              | N/A |
| Network Policy Table                                  |     |
| Application Type   VLAN   VLAN Type   Priority   DSCP |     |
| 0 results found.                                      |     |
| Close                                                 |     |
| Ciose                                                 |     |

Figure 76 LLDP Neighbor Detail Page

#### III-8-1-6. Statistics

Clear Refresh

The Link Layer Discovery Protocol (LLDP) Statistics page displays summary and per-port information for LLDP frames transmitted and received on the switch.

To display LLDP Statistics status, click **Discovery > LLDP > Statistics**.

#### Global Statistics Insertions Deletions 2 ------Drops 0 AgeOuts Clear Refresh Entry Port Transmit Frame Receive Frame Receive TLV Neighbor Total Total Discard Error Discard Unrecognized Timeout 2 GE2 3 GE3 4 GE4 5 GE5 6 GE6 7 GE7 8 GE8 10 GE10 11 GE11 13 GE13 14 GE14 15 GE15 16 GE16 17 GE17 18 GE18 19 GE19 20 GE20 21 GE21 22 GE22 24 GE24 25 XGE1 26 XGE2 27 XGE3 28 XGE4

Figure 77 - Discovery > LLDP > Statistics

| Item       | Description                                                         |
|------------|---------------------------------------------------------------------|
|            | The number of times the complete set of information advertised by a |
| Insertions | particular MAC Service Access Point (MSAP) has been inserted into   |
|            | tables associated with the remote systems.                          |
|            | The number of times the complete set of information advertised by   |
| Deletions  | MSAP has been deleted from tables associated with the remote        |
|            | systems.                                                            |
|            | The number of times the complete set of information advertised by   |
| Drops      | MSAP could not be entered into tables associated with the remote    |
|            | systems because of insufficient resources.                          |
| Age Outs   | The number of times the complete set of information advertised by   |

|                         | MSAP has been deleted from tables associated with the remote        |
|-------------------------|---------------------------------------------------------------------|
|                         | systems because the information timeliness interval has expired.    |
| Statistics Table        |                                                                     |
| Port                    | Interface or port number.                                           |
| Transmit Frame<br>Total | Number of LLDP frames transmitted on the corresponding port.        |
| Receive Frame           | Number of LLDP frames received by this LLDP agent on the            |
| Total                   | corresponding port, while the LLDP agent is enabled.                |
| Receive Frame           | Number of LLDP frames discarded for any reason by the LLDP agent on |
| Discard                 | the corresponding port.                                             |
| Receive Frame           | Number of invalid LLDP frames received by the LLDP agent on the     |
| Error                   | corresponding port, while the LLDP agent is enabled.                |
| Receive TLV             | Number of TLVs of LLDP frames discarded for any reason by the LLDP  |
| Discard                 | agent on the corresponding port.                                    |
| Receive TLV             | Number of TLVs of LLDP frames that are unrecognied while the LLDP   |
| Unrecognized            | agent is enabled.                                                   |
| Neighbor Timeout        | Number of age out LLDP frames.                                      |

## III-9. Multicast

Use this section to configure Multicast.

#### III-9-1. General

Use the General pages to configure settings of IGMP and MLD common function.

# III-9-1-1. Property

To display multicast general property Setting web page, click **Multicast> General> Property**.

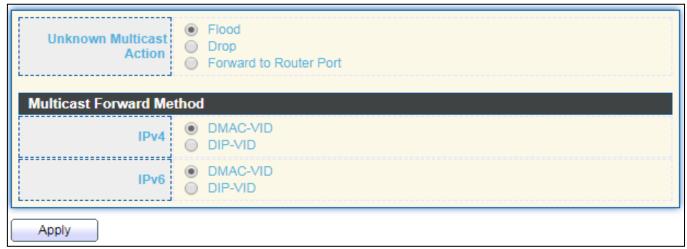

Figure 78 - Multicast > General > Property

| ltem              | Description                                                                       |
|-------------------|-----------------------------------------------------------------------------------|
|                   | Set the unknown multicast action                                                  |
| Unknown Multicast | <ul><li>Flood: flood the unknown multicast data.</li></ul>                        |
| Action            | <ul><li>Drop: drop the unknown multicast data.</li></ul>                          |
|                   | <ul><li>Router port: forward the unknown multicast data to router port.</li></ul> |
|                   | Set the ipv4 multicast forward method.                                            |
| IPv4              | <ul> <li>MAC-VID: forward method dmac+vid.</li> </ul>                             |
|                   | <ul><li>DIP-VID: forward method dip+vid.</li></ul>                                |
|                   | Set the ipv6 multicast forward method.                                            |
| IPv6              | <ul><li>MAC-VID: forward method dmac+vid.</li></ul>                               |
|                   | <ul><li>DIP-VID: forward method dip+vid(dip is ipv6 low 32 bit).</li></ul>        |

## III-9-1-2. Group Address

This page allow user to browse all multicast groups that dynamic learned or statically added.

To display Multicast General Group web page, click Multicast> General > Group Address.

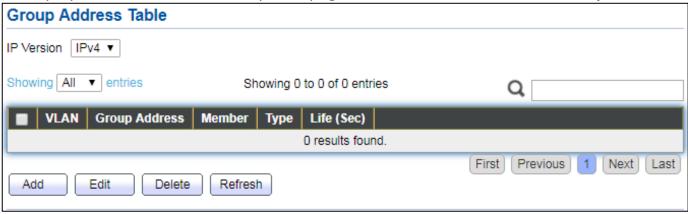

Figure 79 - Multicast > General > Group Address

| Item          | Description                           |
|---------------|---------------------------------------|
|               | IP Version                            |
| IP Version    | ● IPv4: ipv4 multicast group          |
|               | ■ IPv6: ipv6 multicast group          |
| VLAN          | The VLAN ID of group.                 |
| Group Address | The group IP address.                 |
| Member        | The member ports of group.            |
| Туре          | The type of group. Static or Dynamic. |
| Life(Sec)     | The life time of this dynamic group.  |

Click "Add" or "Edit" button to view Add or Edit Group Address menu.

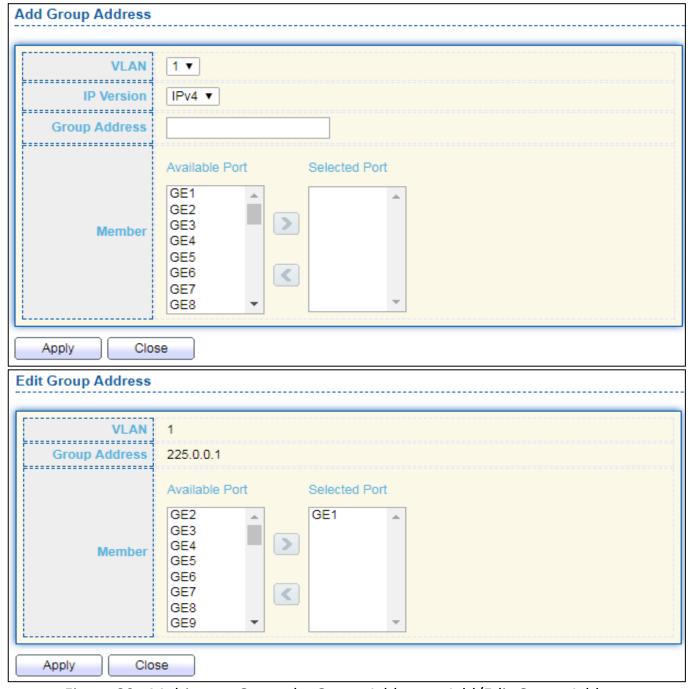

Figure 80 - Multicast > General > Group Address > Add/Edit Group Address

| Item          | Description                          |
|---------------|--------------------------------------|
| VLAN          | The VLAN ID of group.                |
|               | IP Version                           |
| IP Version    | IPv4: ipv4 multicast group           |
|               | IPv6: ipv6 multicast group           |
| Group Address | The group IP address.                |
| Member        | The member ports of group.           |
|               | Available Port: Optional port member |
|               | Selected Port: Selected port member  |

#### III-9-1-3. Router Port

This page allow user to browse all router port information. The static and forbidden router port can set by user.

To display multicast router port table web page, click **Multicast > General > Router Port**.

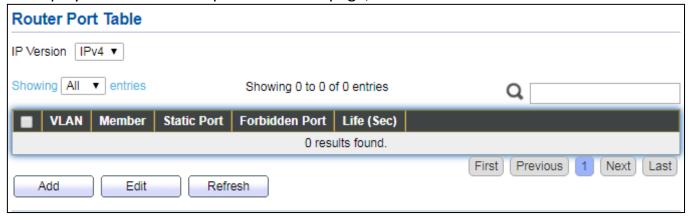

Figure 81 - Multicast > General > Router Port

| Item           | Description                                                  |
|----------------|--------------------------------------------------------------|
|                | IP Version                                                   |
| IP Version     | <ul><li>IPv4: ipv4 multicast router</li></ul>                |
|                | <ul><li>IPv6: ipv6 multicast router</li></ul>                |
| VLAN           | The VLAN ID router entry.                                    |
| Member         | Router Port member (include static and learned port member). |
| Static Port    | Static router port member.                                   |
| Forbidden Port | Forbidden router port member.                                |
| Life (Sec)     | The expiry time of the router entry.                         |

Click "Add" or "Edit" button to view Add/Edit Router Port menu.

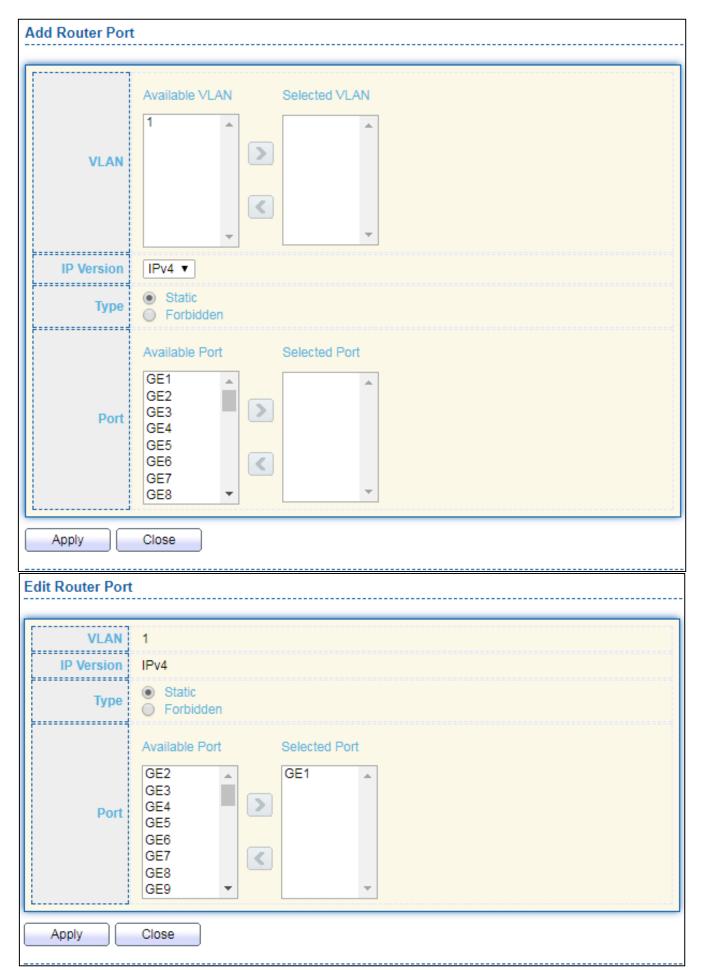

Figure 82 - Multicast > General > Router Port > Add/Edit Router Port

Item Description

|            | The VLAN ID for router entry                                    |
|------------|-----------------------------------------------------------------|
| VLAN       | <ul> <li>Available VLAN: Optional VLAN member</li> </ul>        |
|            | <ul> <li>Selected VLAN: Selected VLAN member.</li> </ul>        |
|            | IP Version                                                      |
| IP Version | IPv4: ipv4 multicast router                                     |
|            | IPv6: ipv6 multicast router                                     |
|            | The router port type                                            |
| Tuno       | Static: static router port                                      |
| Туре       | • Forbidden: forbidden router port, can't learn dynamic router  |
|            | port member                                                     |
|            | The member ports of router entry.                               |
| Port       | <ul> <li>Available Port: Optional router port member</li> </ul> |
|            | <ul> <li>Selected Port: Selected router port member</li> </ul>  |

## III-9-2. IGMP Snooping

Use the IGMP Snooping pages to configure settings of IGMP snooping function.

## III-9-2-1. Property

This page allow user to configure global settings of IGMP snooping and configure specific VLAN settings of IGMP Snooping.

To display IGMP Snooping global setting and VLAN Setting web page, click **Multicast > IGMP Snooping > Property**.

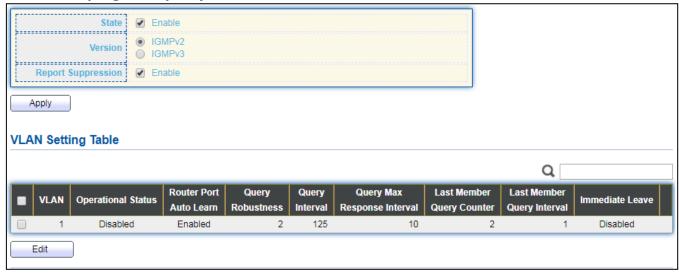

Figure 83 - Multicast > IGMP Snooping > Property

| Item                           | Description                                                                                                    |
|--------------------------------|----------------------------------------------------------------------------------------------------|
| State                          | Set the enabling status of IGMP Snooping functionality Enable: If Checked Enable IGMP Snooping, else is Disabled IGMP Snooping.                                          |
| Version                        | Set the igmp snooping version  ■ IGMPv2: Only support process igmp v2 packet.  ■ IGMPv3: Support v3 basic and v2.                                                        |
| Report Suppression             | Set the enabling status of IGMP v2 report suppression<br>Enable: If Checked Enable IGMP Snooping v2 report suppression,<br>else Disable the report suppression function. |
| VLAN                           | The IGMP entry VLAN ID.                                                                                                    |
| Operation Status               | The enable status of IGMP snooping VLAN functionality.                                                                                                    |
| Router Port Auto Learn         | The enabling status of IGMP snooping router port auto learning.                                                                                                    |
| Query Robustness               | The Query Robustness allows tuning for the expected packet loss on a subnet.                                                                                             |
| Query Interval                 | The interval of querier to send general query.                                                                                                    |
| Query Max Response<br>Interval | In Membership Query Messages, it specifies the maximum allowed time before sending a responding report in units of 1/10 second.                                          |
| Last Member Query count        | The count that Querier-switch sends Group-Specific Queries when it receives a Leave Group message for a group.                                                           |
| Last Member Query<br>Interval  | The interval that Querier-switch sends Group-Specific Queries when it receives a Leave Group message for a group.                                                        |
| Immediate leave                | The immediate leave status of the group will immediate leave when receive IGMP Leave message.                                                                            |

#### Click "Edit" button to Edit VLAN Setting menu.

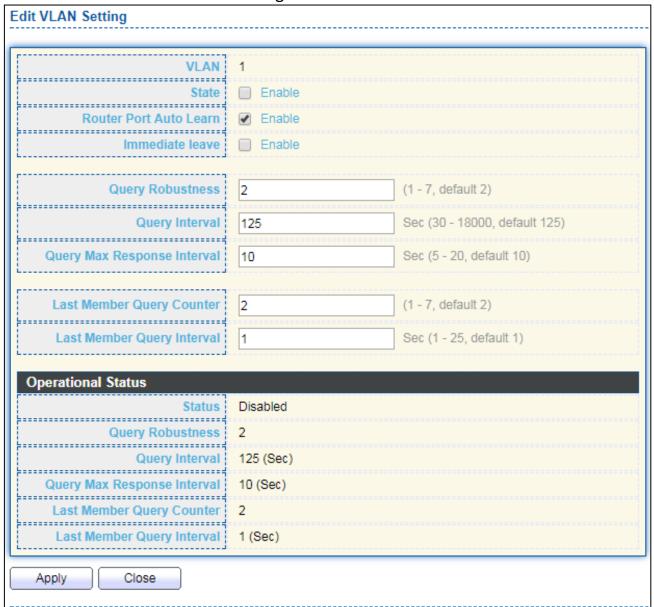

Figure 84 - Multicast > IGMP Snooping > Property > Edit VLAN Setting

| Item                      | Description                                                                                                    |
|---------------------------|----------------------------------------------------------------------------------------------------|
| VLAN                      | The selected VLAN List.                                                                                                    |
| State                     | Set the enabling status of IGMP Snooping VLAN functionality Enable: If Checked Enable IGMP Snooping VLAN, else is Disabled IGMP Snooping VLAN.                               |
| Router Port Auto<br>Learn | Set the enabling status of IGMP Snooping router port learning Enable: If checked Enable learning router port by query and PIM, DVRMP, else Disable the learning router port. |
| Immediate leave           | Immediate Leave the group when receive IGMP Leave message. Enable: If checked Enable immediate leave, else disable immediate leave.                                          |
| Query Robustness          | The Admin Query Robustness allows tuning for the expected packet loss on a subnet.                                                                                           |
| Query Interval            | The Admin interval of querier to send general query.                                                                                                    |

| Query Max<br>Response Interval | The Admin query max response interval , In Membership Query         |
|--------------------------------|---------------------------------------------------------------------|
|                                | Messages, it specifies the maximum allowed time before sending a    |
|                                | responding report in units of 1/10 second.                          |
| Last Member                    | The Admin last member query count that Querier-switch sends         |
| Query Counter                  | Group-Specific Queries when it receives a Leave Group message for a |
| Query Counter                  | group.                                                              |
| Last Member                    | The Admin last member query interval that Querier-switch            |
| Query                          | sends Group-Specific Queries when it receives a Leave Group         |
| Interval                       | message for a group.                                                |
| Operational Status             |                                                                     |
| Status                         | Operational IGMP snooping status, must both IGMP snooping global    |
| Status                         | and IGMP snooping enable the status will be enable.                 |
| Query Robustness               | Operational Query Robustness.                                       |
| Query Interval                 | Operational Query Interval.                                         |
| Query Max                      |                                                                     |
| Response                       | Operational Query Max Response Interval                             |
| Interval                       |                                                                     |
| Last Member                    |                                                                     |
| Query                          | Operational Last Member Query Count.                                |
| Counter                        |                                                                     |
| Last Member                    |                                                                     |
| Query                          | Operational Last Member Query Interval.                             |
| Interval                       |                                                                     |

# III-9-2-2. Querier

This page allow user to configure querier settings on specific VLAN of IGMP Snooping.

To display IGMP Snooping Querier Setting web page, click **Multicast > IGMP Snooping > Querier**.

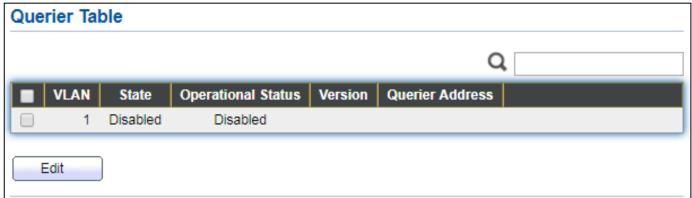

Figure 85 - Multicast > IGMP Snooping > Querier

| Item               | Description                                     |
|--------------------|-------------------------------------------------|
| VLAN               | IGMP Snooping querier entry VLAN ID.            |
| State              | The IGMP Snooping querier Admin State.          |
| Operational Status | The IGMP Snooping querier operational status.   |
| Querier Version    | The IGMP Snooping querier operational version.  |
| Querier IP         | The operational Querier IP address on the VLAN. |

#### Click "Edit" button to view Edit Querier menu.

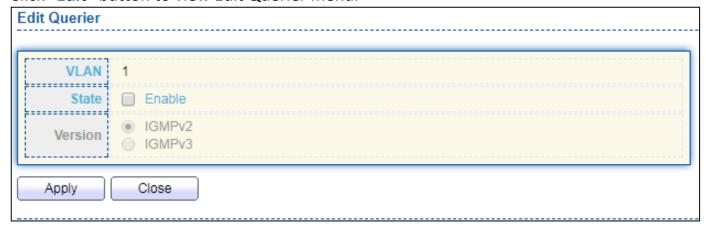

Figure 86 - Multicast > IGMP Snooping > Querier > Edit Querier

| Item    | Description                                                                                                    |
|---------|----------------------------------------------------------------------------------------------------|
| VLAN    | The Selected Edit IGMP Snooping querier VLAN List.                                                                                                    |
| State   | Set the enabling status of IGMP Querier Election on the chose VLANs Enabled: if checked Enable IGMP Querier else Disable IGMP Querier.                             |
| Version | Set the query version of IGMP Querier Election on the chose VLANs  IGMPv2: Querier version 2.  IGMPv3: Querier version 3. (IGMP Snooping version should be IGMPv3) |

# III-9-2-3. Statistics

This page allow user to clear igmp snooping statics.

To display IGMP Snooping Statistics, click Multicast > IGMP Snooping > Statistics.

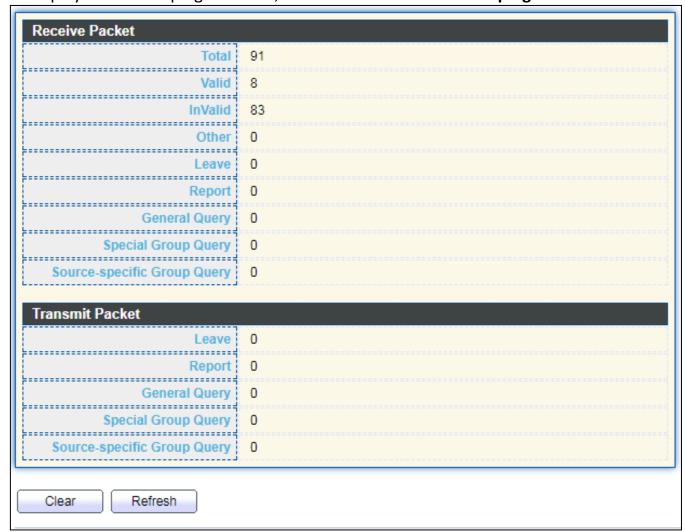

Figure 87 - Multicast > IGMP Snooping > Statistics

| Item            | Description                                                        |
|-----------------|--------------------------------------------------------------------|
| Receive Packet  |                                                                    |
| Total           | Total RX igmp packet, include ipv4 multicast data to CPU.          |
| Valid           | The valid igmp snooping process packet.                            |
| InValid         | The invalid igmp snooping process packet.                          |
| Other           | The ICMP protocol is not 2, and is not ipv4 multicast data packet. |
| Leave           | IGMP leave packet.                                                 |
| Report          | IGMP join and report packet.                                       |
| General Query   | IGMP General Query packet.                                         |
| Special Group   | IGMP Special Group General Query packet.                           |
| Query           |                                                                    |
| Source-specific | IGMP Special Source and Group General Query packet.                |

| Group Query     |                                                                  |
|-----------------|------------------------------------------------------------------|
| Transmit Packet |                                                                  |
| Leave           | IGMP leave packet                                                |
| Report          | IGMP join and report packet                                      |
| General Query   | IGMP general query packet include querier transmit general query |
| General Query   | packet.                                                          |
| Special Group   | IGMP special group query packet include querier transmit special |
| Query           | group query packet.                                              |
| Source-specific | IGMP Special Source and Group General Query packet.              |
| Group Query     | Ildivir Special Source and Group General Query packet.           |

#### III-9-3. MVR

Use the MVR pages to configure settings of MVR function.

# III-9-3-1. Property

To display multicast MVR property Setting web page, click Multicast > MVR > Property.

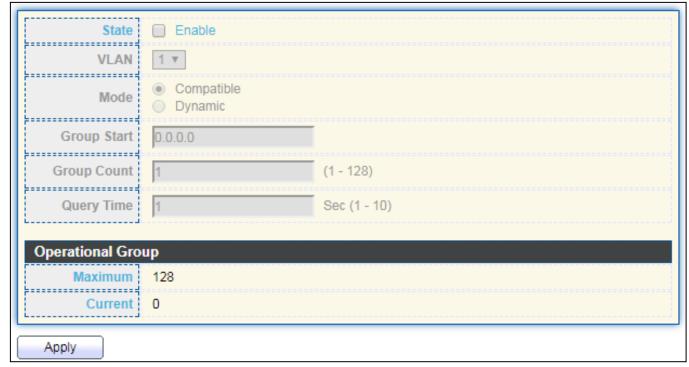

Figure 88 - Multicast > MVR > Property

| Item        | Description                                                          |
|-------------|----------------------------------------------------------------------|
| State       | Enable: if checked enable the MVR state, else disable the MVR state. |
| VLAN        | The MVR VLAN ID.                                                     |
|             | Set the MVR mode                                                     |
| Mode        | Compatible: compatible mode.                                         |
|             | <ul> <li>Dynamic: learn group member on source port.</li> </ul>      |
| Group Start | MVR group range start.                                               |
| Group Count | MVR group continue count.                                            |
| Query Time  | MVR query time when receive MVR leave MVR group packet.              |
| Maximum     | The max number of MVR group database.                                |
| Current     | The learned MVR group current time                                   |

# III-9-3-2. Port Setting

This page allow user to configure port role and port immediate leave.

To display MVR port role and immediate leave state setting web page, click **Multicast > MVR > Port Setting**.

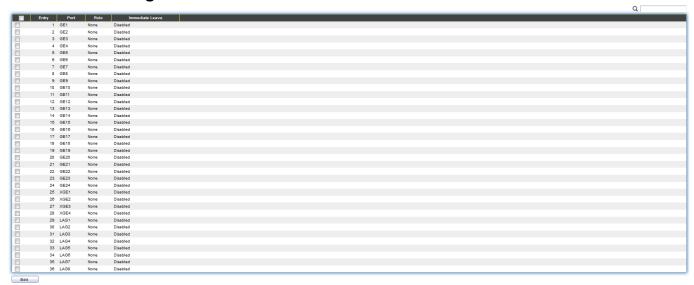

Figure 89 - Multicast > MVR > Port Setting

| Item            | Description                                          |
|-----------------|------------------------------------------------------|
| Entry           | Entry of number.                                     |
| Port            | Port Name.                                           |
| Role            | Port Role for MVR, the type is None/Receiver/Source. |
| Immediate Leave | Status of immediate leave.                           |

Click "**Edit**" button to view Edit Port Setting menu.

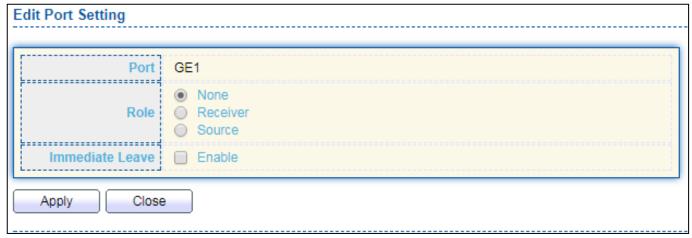

Figure 90 - Multicast > MVR > Port Setting > Edit Port Setting

| Item            | Description                                                |  |
|-----------------|------------------------------------------------------------|--|
| Port            | Display the selected port list.                            |  |
|                 | MVR port role                                              |  |
| Role            | None: port role is none.                                   |  |
| Role            | Receiver: port role is receiver.                           |  |
|                 | Source: port role is source.                               |  |
|                 | MVR Port immediate leave                                   |  |
| Immediate Leave | Enable: if checked is enable immediate leave, else disable |  |
|                 | immediate leave.                                           |  |

# III-9-3-3. Group Address

This page allow user to browse all multicast MVR groups that dynamic learned or statically added.

To display Multicast MVR Group web page, click Multicast > MVR > Group Address.

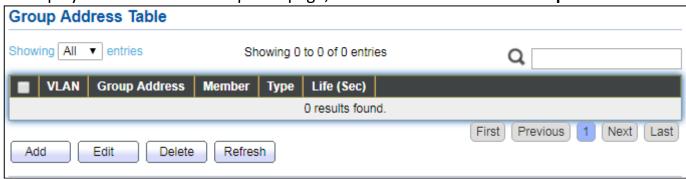

Figure 91 - Multicast > MVR > Group Address

| Item          | Description                               |
|---------------|-------------------------------------------|
| VLAN          | The VLAN ID of MVR group.                 |
| Group Address | The MVR group IP address.                 |
| Member        | The member ports of MVR group.            |
| Туре          | The type of MVR group. Static or Dynamic. |
| Life(Sec)     | The life time of this dynamic MVR group.  |

Click "Add" button to view Add/Edit Group Address Table menu.

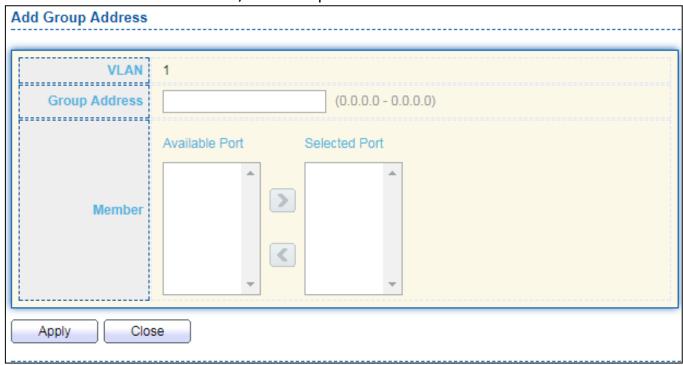

Figure 92 - Multicast > MVR > Group Address > Add Group Address

| Item          | Description                                                                                                    |
|---------------|----------------------------------------------------------------------------------------------------|
| VLAN          | The VLAN ID of MVR group.                                                                                                    |
| Group Address | The MVR group IP address.                                                                                                    |
| Member        | <ul> <li>The member ports of MVR group.</li> <li>Available Port: Optional port member, it is only receiver port when MVR mode is compatible, it include source port when mode is dynamic.</li> <li>Selected Port: Selected port member</li> </ul> |

# III-10. Security

Use the Security pages to configure settings for the switch security features.

## III-10-1. RADIUS

This page allow user to add, edit or delete RADIUS server settings and modify default parameter of RADIUS server.

To display RADIUS web page, click Security > RADIUS.

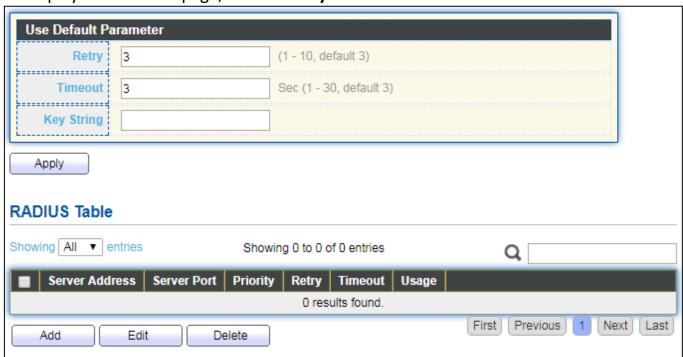

Figure 93 - Security > RADIUS

| Item           | Description                                                                   |
|----------------|-------------------------------------------------------------------------------|
| Retry          | Set default retry number.                                                     |
| Timeout        | Set default timeout value.                                                    |
| Key String     | Set default RADIUS key string                                                 |
| RADIUS Table   |                                                                               |
| Server Address | RADIUS server address.                                                        |
| Server Port    | RADIUS server port.                                                           |
|                | RADIUS server priority (smaller value has higher priority). RADIUS session    |
| Priority       | will try to establish with the server setting which has highest priority. If  |
|                | failed, it will try to connect to the server with next higher priority.       |
| Retry          | RADIUS server retry value. If it is fail to connect to server, it will keep   |
| Neti y         | trying until timeout with retry times.                                        |
| Timoout        | RADIUS server timeout value. If it is fail to connect to server, it will keep |
| Timeout        | trying until timeout.                                                         |
| Usage          | RADIUS server usage type                                                      |
|                | Login: For login authentifation.                                              |
|                | 802.1x: For 802.1x authentication.                                            |
|                | All: For all types.                                                           |

# Click "Add" or "Edit" button to view Add/Edit RADIUS Server menu.

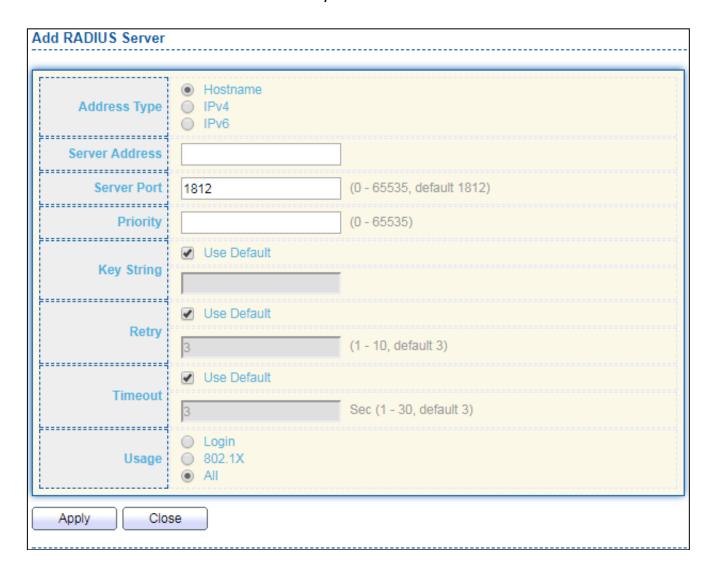

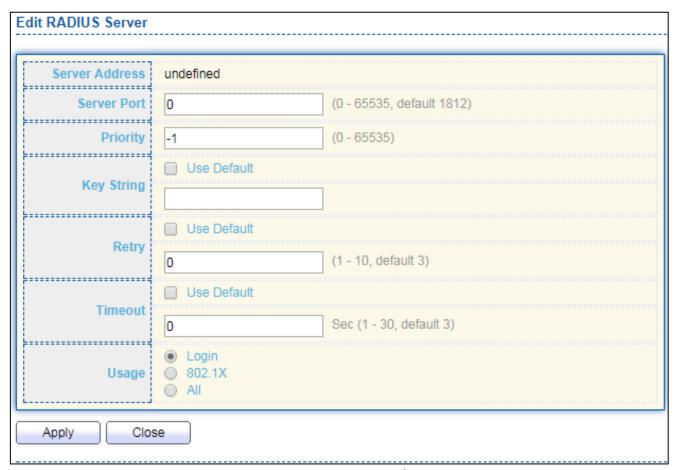

Figure 94 - Security > RADIUS > Add/Edit RADIUS Server

| Item           | Description                                                                                                    |  |
|----------------|----------------------------------------------------------------------------------------------------|--|
| Address Type   | <ul> <li>In add dialog, user need to specify server Address Type</li> <li>Hostname: Use domain name as server address.</li> <li>IPv4: Use IPv4 as server address.</li> <li>IPv6: Use IPv6 as server address.</li> </ul>             |  |
| Server Address | In add dialog, user need to input server address based on address type. In edit dialog, it shows current edit server address.                                                                                                    |  |
| Server Port    | Set RADIUS server port.                                                                                                    |  |
| Priority       | Set RADIUS server priority (smaller value has higher priority). RADIUS session will try to establish with the server setting which has highest priority. If failed, it will try to connect to the server with next higher priority. |  |
| Retry          | Set RADIUS server retry value. If it is fail to connect to server, it will keep trying until timeout with retry times.                                                                                                    |  |
| Timeout        | Set RADIUS server timeout value. If it is fail to connect to server, it will keep trying until timeout.                                                                                                    |  |
| Usage          | Set RADIUS server usage type  Login: For login authentifation.  802.1x: For 802.1x authentication.  All: For all types.                                                                                                    |  |

## III-10-2. Management Access

Use the Management Access pages to configure settings of management access.

## III-10-2-1. Management VLAN

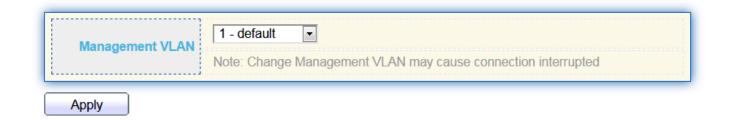

Note: Change Management VLAN may cause connection interrupted

# III-10-2-2. Management Service

This page allow user to change management services related configurations.

To display Management Service click **Security > Management Access > Management Service**.

| Managemen   | t Service  |                             |
|-------------|------------|-----------------------------|
| Telnet      | Enable     |                             |
| SSH         | Enable     |                             |
| НТТР        | Enable     |                             |
| HTTPS       | Enable     |                             |
| SNMP        | ✓ Enable   |                             |
| Session Tim | eout       |                             |
| Console     | 10         | Min (0 - 65535, default 10) |
| Telnet      | 10         | Min (0 - 65535, default 10) |
| SSH         | 10         | Min (0 - 65535, default 10) |
| НТТР        | 10         | Min (0 - 65535, default 10) |
| HTTPS       | 10         | Min (0 - 65535, default 10) |
| Password R  | etry Count |                             |
| Console     | 3          | (0 - 120, default 3)        |
| Telnet      | 3          | (0 - 120, default 3)        |
| SSH         | 3          | (0 - 120, default 3)        |
| Silent Time |            |                             |
| Console     | 0          | Sec (0 - 65535, default 0)  |
| Telnet      | 0          | Sec (0 - 65535, default 0)  |
| SSH         | 0          | Sec (0 - 65535, default 0)  |
| Apply       |            |                             |

Figure 95 - Security > Management Access > Management Service

| Item            | Description                                                              |
|-----------------|--------------------------------------------------------------------------|
|                 | Management service admin state.                                          |
|                 | Telnet: Connect CLI through telnet.                                      |
| Management      | SSH: Connect CLI through SSH.                                            |
| Service         | HTTP: Connect WEBUI through HTTP.                                        |
|                 | HTTPS: Connect WEBUI through HTTPS.                                      |
|                 | <ul> <li>SNMP: Manage switch trough SNMP.</li> </ul>                     |
| Session Timeout | Set session timeout minutes for user access to user interface. 0 minutes |

|                | means never timeout.                                                                                   |
|----------------|----------------------------------------------------------------------------------------------------|
| Password Retry | Retry count is the number which CLI password input error                                               |
|                | tolerance count. After input error password exceeds this count, the CLI will freeze after silent time. |
| Kilent Lime    | After input error password exceeds password retry count, the CLI will freeze after silent time.        |

# III-10-2-3. Management ACL

This page allow user to add or delete management ACL rule. A rule cannot be deleted if under active.

To display Management ACL page, click **Security > Management Access > Management ACL**.

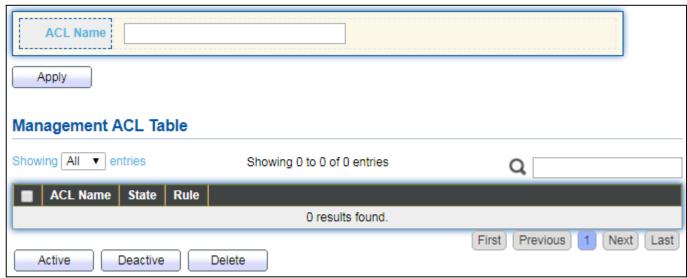

Figure 96 - Security > Management Access > Management ACL

| Item           | Description                                    |
|----------------|------------------------------------------------|
| ACL Name       | Input MAC ACL name.                            |
| Management ACL |                                                |
| ACL Name       | Display Management ACL name.                   |
| State          | Display Management ACL whether active.         |
| Rule           | Display the number Management ACE rule of ACL. |

## III-10-2-4. Management ACE

This page allow user to add, edit or delete ACE rule. An ACE rule cannot be edited or deleted if ACL under active. New ACE cannot be added if ACL under active

# To display Management ACE page, click **Security > Management Access > Management ACE**.

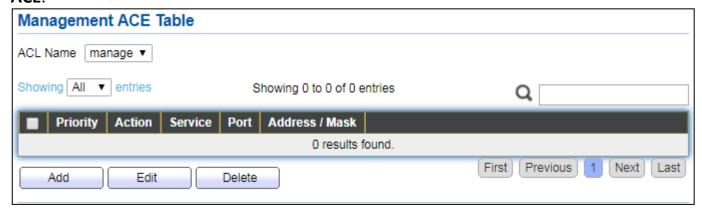

Figure 97 - Security > Management Access > Management ACE

| Item           | Description                                         |
|----------------|-----------------------------------------------------|
| ACL Name       | Select the ACL name to which an ACE is being added. |
| Priority       | Display the priority of ACE.                        |
| Action         | Display the action of ACE.                          |
| Service        | Display the service ACE                             |
| Port           | Display the port list of ACE                        |
| Address / Mask | Display the source IP address and mask of ACE.      |

## Click "Add" or "Edit" button to view Add/Edit Management ACE menu.

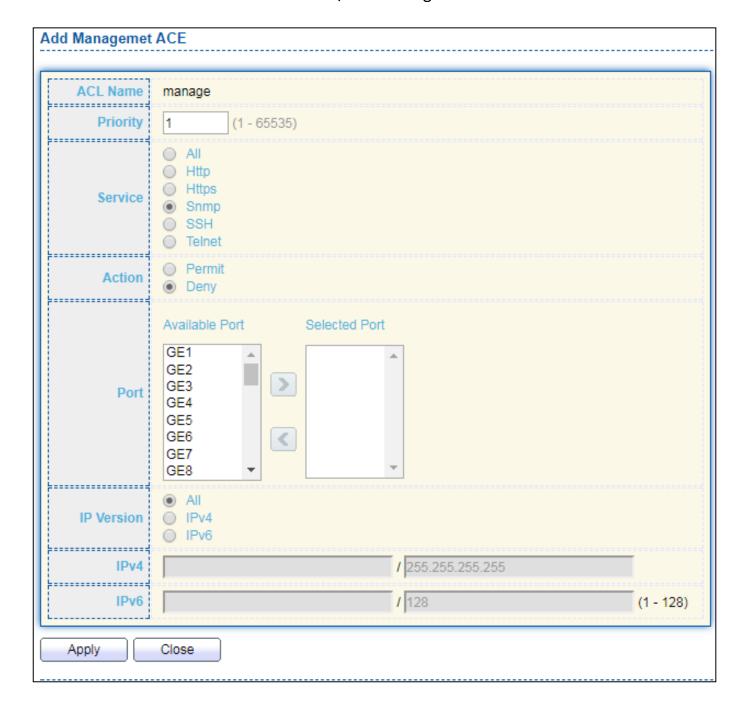

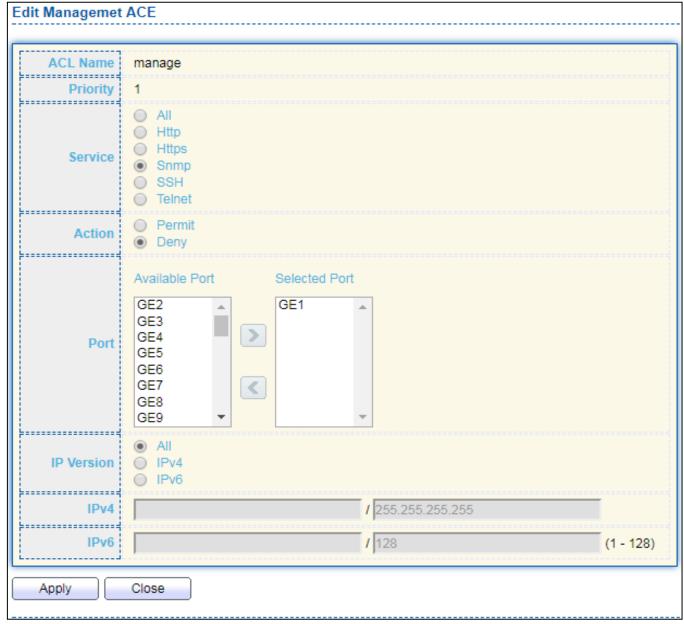

Figure 98 - Security > Management Access > Add/Edit Management ACE

| Item     | Description                                                              |  |
|----------|--------------------------------------------------------------------------|--|
| ACL Name | Display the ACL name to which an ACE is being added.                     |  |
| Driority | Specify the priority of the ACE. ACEs with higher sequence are processed |  |
| Priority | first (1 is the highest priority). Only available on Add Dialog.         |  |
|          | Select the type service of rule.                                         |  |
|          | All: All services.                                                       |  |
|          | HTTP: Only HTTP service.                                                 |  |
| Service  | HTTPs: Only HTTPs service                                                |  |
|          | SNMP: Only SNMP service.                                                 |  |
|          | SSH: Only SSH service.                                                   |  |
|          | Telnet: Only Telnet service                                              |  |
|          | Select the action after ACE match packet.                                |  |
| Action   | <ul> <li>Permit: Forward packets that meet the ACE criteria.</li> </ul>  |  |
|          | <ul> <li>Deny: Drop packets that meet the ACE criteria.</li> </ul>       |  |

| Port       | Select ports which will be matched.                                    |
|------------|------------------------------------------------------------------------|
| IP Version | Select the type of source IP address.                                  |
|            | All: All IP addresses can access.                                      |
|            | IPv4: Specify IPv4 address ca access.                                  |
|            | <ul> <li>IPv6: Specify IPv6 address ca access.</li> </ul>              |
| IPv4       | Enter the source IPv4 address value and mask to which will be matched. |
| IPv6       | Enter the source IPv6 address value and mask to which will be matched. |

# III-10-3. Authentication Manager

# III-10-3-1. Property

This page allow user to edit authentication global settings and some port mods' configurations.

To display authentication manager Property web page, click **Security > Authentication Manager > Property**.

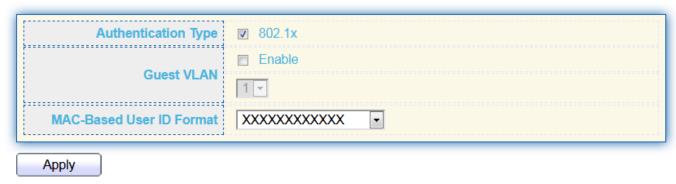

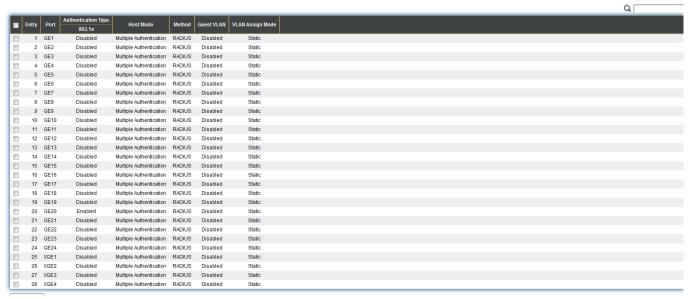

Figure 99 - Security > Authentication Manager > Property

| Item                        | Description                                                                                                    |
|-----------------------------|----------------------------------------------------------------------------------------------------|
| Authentication<br>Type      | <ul> <li>Set checkbox to enable/disable following authentication types</li> <li>802.1x: Use IEEE 802.1x to do authentication</li> <li>MAC-Based: Use MAC address to do authentication</li> <li>WEB-Based: Prompt authentication web page for user to do authentication</li> </ul> |
| Guest VLAN                  | Set checkbox to enable/disable guest VLAN, if guest VLAN is enabled, you need to select one available VLAN ID to be guest VID.                                                                                                    |
| MAC-Based User<br>ID Format | Select mac-based authentication RADIUS username/password ID format.  XXXXXXXXXXXXX XXXXXXXXXX XXXXXXXXXX                                                                                                    |

| Port Mode Table |                                                                                                    |
|-----------------|----------------------------------------------------------------------------------------------------|
| Port            | Port Name.                                                                                                    |
| Authentication  | 802.1X authentication type state                                                                                                    |
| Туре            | • Enabled: 802.1X is enabled.                                                                                                    |
| (802.1X)        | Disabled: 802.1X is disabled.                                                                                                    |
| Authentication  | MAC-Based authentication type state                                                                                                    |
| Туре            | <ul> <li>Enabled: MAC-Based authentication is enabled</li> </ul>                                                                                                    |
| (MAC-Based)     | <ul> <li>Disabled: MAC-Based authentication is disabled</li> </ul>                                                                                                    |
| Authentication  | WEB-Based authentication type state                                                                                                    |
| Туре            | <ul> <li>Enabled: WEB-Based authentication is enabled</li> </ul>                                                                                                    |
| (WEB-Based)     | Disabled: WEB-Based authentication is disabled                                                                                                    |
| Host Mode       | <ul> <li>Authenticating host mode</li> <li>Multiple Authentication: In this mode, every client need to pass authenticate procedure individually.</li> <li>Multiple Hosts: In this mode, only one client need to be authenticated and other clients will get the same access accessibility. Web-auth cannot be enabled in this mode.</li> <li>Single Host: In this mode, only one host is allowed to be authenticated. It is the same as Multi-auth mode with max hosts number configure to be 1.</li> </ul> |
| Order           | Support following authentication type order combinations. Web Authentication should always be the last type. The authentication manager will go to next type if current type is not enabled or authenticated fail.  802.1x  MAC-Based  WEB-Based  802.1x MAC-Based  802.1x WEB-Based  MAC-Based 802.1x  WEB-Based 802.1x  802.1x MAC-Based WEB-Based  802.1x MAC-Based WEB-Based  802.1x WEB-Based WEB-Based                                                                                                |
| Method          | Support following authentication method order combinations.  These orders only available on MAC-Based authentication and WEB-Based authentication. 802.1x only support Radius method.  Local: Use DUT's local database to do authentication  Radius: Use remote RADIUS server to do authentication  Local Radius  Radius Local                                                                                                    |
| Guest VLAN      | <ul> <li>Port guest VLAN enable state</li> <li>Enabled: Guest VLAN is enabled on port.</li> <li>Disabled: Guest VLAN is disabled on port.</li> </ul>                                                                                                    |

Support following VLAN assign mode and only apply when source is RADIUS

Disable: Ignore the VLAN authorization result and keep original VLAN of host.

Reject: If get VLAN authorized information, just use it. However, if there is no VLAN authorized information, reject the host and make it unauthorized.

Static: If get VLAN authorized information, just use it. If there is no VLAN authorized information, keep original VLAN of host.

#### Click "Edit" button to view the Edit Port Mode menu.

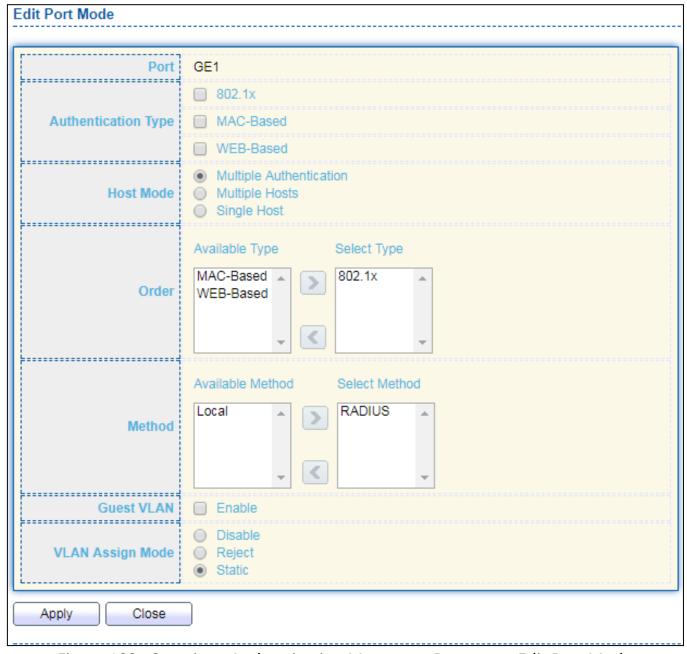

Figure 100 - Security > Authentication Manager > Property > Edit Port Mode

| Item                | Description                                                                                                    |
|---------------------|----------------------------------------------------------------------------------------------------|
| Port                | Selected port list.                                                                                                    |
| Authentication Type | Set checkbox to enable/disable authentication types.                                                                                                    |
| Host Mode           | <ul> <li>Select authenticating host mode</li> <li>Multiple Authentication: In this mode, every client need to pass authenticate procedure individually.</li> <li>Multiple Hosts: In this mode, only one client need to be authenticated and other clients will get the same access accessibility. Web-auth cannot be enabled in this mode.</li> <li>Single Host: In this mode, only one host is allowed to be authenticated. It is the same as Multi-auth mode with max hosts number configure to be 1.</li> </ul> |
| Order               | Support following authentication type order combinations. Web Authentication should always be the last type. The authentication manager will go to next type if current type is not enabled or authenticated fail.  802.1x  MAC-Based  WEB-Based  802.1x MAC-Based  802.1x WEB-Based  MAC-Based 802.1x  WEB-Based 802.1x  802.1x MAC-Based WEB-Based  802.1x MAC-Based WEB-Based                                                                                                    |
| Method              | Support following authentication method order combinations. These orders only available on MAC-Based authentication and WEB-Based authentication. 802.1x only support Radius method.  Local: Use DUT's local database to do authentication.  Radius: Use remote RADIUS server to do authentication.  Local Radius.  Radius Local.                                                                                                    |
| Guest VLAN          | Set checkbox to enable/disable guest VLAN.                                                                                                    |
| VLAN Assign<br>Mode | <ul> <li>Support following VLAN assign mode and only apply when source is RADIUS</li> <li>Disable: Ignore the VLAN authorization result and keep original VLAN of host.</li> <li>Reject: If get VLAN authorized information, just use it. However, if there is no VLAN authorized information, reject the host and make it unauthorized.</li> <li>Static: If get VLAN authorized information, just use it. If there is no VLAN authorized information, keep original VLAN of host.</li> </ul>                      |

# III-10-3-2. Port Setting

This page allow user to configure authentication manger port settings

To display the authentication manager Port Setting web page, click **Security > Authentication Manager > Port Setting**.

Q

| -1 | Entry  | Port | Port Control     | Reauthentication | Max Hosts | Commo            | n Timer  |       |           | 802.1x Pa          | rameters       |             |
|----|--------|------|------------------|------------------|-----------|------------------|----------|-------|-----------|--------------------|----------------|-------------|
| 4  | EIILIY | Port | Port Control     | Readmentication  | Max nosts | Reauthentication | Inactive | Quiet | TX Period | Supplicant Timeout | Server Timeout | Max Request |
|    | 1      | GE1  | Disabled         | Disabled         | 256       | 3600             | 60       | 60    | 30        | 30                 | 30             | 2           |
|    | 2      | GE2  | Disabled         | Disabled         | 256       | 3600             | 60       | 60    | 30        | 30                 | 30             | 2           |
|    | 3      | GE3  | Disabled         | Disabled         | 256       | 3600             | 60       | 60    | 30        | 30                 | 30             | 2           |
|    | 4      | GE4  | Disabled         | Disabled         | 256       | 3600             | 60       | 60    | 30        | 30                 | 30             | 2           |
|    | 5      | GE5  | Disabled         | Disabled         | 256       | 3600             | 60       | 60    | 30        | 30                 | 30             | 2           |
|    | 6      | GE6  | Disabled         | Disabled         | 256       | 3600             | 60       | 60    | 30        | 30                 | 30             | 2           |
|    | 7      | GE7  | Disabled         | Disabled         | 256       | 3600             | 60       | 60    | 30        | 30                 | 30             | 2           |
|    | 8      | GE8  | Disabled         | Disabled         | 256       | 3600             | 60       | 60    | 30        | 30                 | 30             | 2           |
|    | 9      | GE9  | Disabled         | Disabled         | 256       | 3600             | 60       | 60    | 30        | 30                 | 30             | 2           |
|    | 10     | GE10 | Disabled         | Disabled         | 256       | 3600             | 60       | 60    | 30        | 30                 | 30             | 2           |
|    | 11     | GE11 | Disabled         | Disabled         | 256       | 3600             | 60       | 60    | 30        | 30                 | 30             | 2           |
|    | 12     | GE12 | Disabled         | Disabled         | 256       | 3600             | 60       | 60    | 30        | 30                 | 30             | 2           |
|    | 13     | GE13 | Disabled         | Disabled         | 256       | 3600             | 60       | 60    | 30        | 30                 | 30             | 2           |
|    | 14     | GE14 | Disabled         | Disabled         | 256       | 3600             | 60       | 60    | 30        | 30                 | 30             | 2           |
|    | 15     | GE15 | Disabled         | Disabled         | 256       | 3600             | 60       | 60    | 30        | 30                 | 30             | 2           |
|    | 16     | GE16 | Disabled         | Disabled         | 256       | 3600             | 60       | 60    | 30        | 30                 | 30             | 2           |
|    | 17     | GE17 | Disabled         | Disabled         | 256       | 3600             | 60       | 60    | 30        | 30                 | 30             | 2           |
|    | 18     | GE18 | Disabled         | Disabled         | 256       | 3600             | 60       | 60    | 30        | 30                 | 30             | 2           |
|    | 19     | GE19 | Disabled         | Disabled         | 256       | 3600             | 60       | 60    | 30        | 30                 | 30             | 2           |
|    | 20     | GE20 | Force Authorized | Enabled          | 256       | 3600             | 60       | 60    | 30        | 30                 | 30             | 2           |
|    | 21     | GE21 | Disabled         | Disabled         | 256       | 3600             | 60       | 60    | 30        | 30                 | 30             | 2           |
|    | 22     | GE22 | Disabled         | Disabled         | 256       | 3600             | 60       | 60    | 30        | 30                 | 30             | 2           |
|    | 23     | GE23 | Disabled         | Disabled         | 256       | 3600             | 60       | 60    | 30        | 30                 | 30             | 2           |
|    | 24     | GE24 | Disabled         | Disabled         | 256       | 3600             | 60       | 60    | 30        | 30                 | 30             | 2           |
|    | 25     | XGE1 | Disabled         | Disabled         | 256       | 3600             | 60       | 60    | 30        | 30                 | 30             | 2           |
|    | 26     | XGE2 | Disabled         | Disabled         | 256       | 3600             | 60       | 60    | 30        | 30                 | 30             | 2           |
|    | 27     | XGE3 | Disabled         | Disabled         | 256       | 3600             | 60       | 60    | 30        | 30                 | 30             | 2           |
| 1  | 28     | XGE4 | Disabled         | Disabled         | 256       | 3600             | 60       | 60    | 30        | 30                 | 30             | 2           |

Figure 101 - Security > Authentication Manager > Port Setting

| Item                               | Description                                                                                                    |
|------------------------------------|----------------------------------------------------------------------------------------------------|
| Port                               | Port                                                                                                    |
| Port Control                       | <ul> <li>Support following authentication port control types.</li> <li>Disable: Disable authentication function and all clients have network accessibility.</li> <li>Force Authorized: Port is force authorized and all clients have network accessibility.</li> <li>Force Unauthorized: Port is force unauthorized and all clients have no network accessibility.</li> <li>Auto: Need passing authentication procedure to get network accessibility.</li> </ul> |
| Reauthentication                   | <ul> <li>Reautheticate state</li> <li>Enabled: Host will be reauthenticated after reauthentication period.</li> <li>Disabled: Host will not be reauthenticated after reauthentication period.</li> </ul>                                                                                                    |
| Max Hosts                          | In Multiple Authentication mode, total host number cannot not exceed max hosts number.                                                                                                    |
| Common Timer<br>(Reauthentication) | After re-authenticate period, host will return to initial state and need to pass authentication procedure again.                                                                                                    |

| Common Timer<br>(Inactive) | If no packet from the authenticated host, the inactive timer will increase. After inactive timeout, the host will be unauthorized and corresponding session will be deleted. In multi-host mode, the packet is counting on the authorized host only. |
|----------------------------|----------------------------------------------------------------------------------------------------|
| Common Timer<br>(Quiet)    | When port is in Locked state after authenticating fail several times, the host will be locked in quiet period. After this quiet period, the host is allowed to authenticate again.                                                                   |
| (TX Period)                | Number of seconds that the device waits for a response to an Extensible Authentication Protocol (EAP) request/identity frame from the supplicant (client) before resending the request.                                                              |
| (Supplicant                | The maximum number of EAP requests that can be sent. If a response is not received after the defined period (supplicant timeout), the authentication process is restarted.                                                                           |
|                            | Number of seconds that lapses before EAP requests are resent to the supplicant.                                                                                                    |
|                            | Number of seconds that lapses before the device resends a request to the authentication server.                                                                                                    |
| (Max Login)                | Allow user login fail number. After login fail number exceed, the host will enter Lock state and is not able to authenticate until quiet period exceed.                                                                                              |

Click "Edit" button to view Edit Port Setting menu.

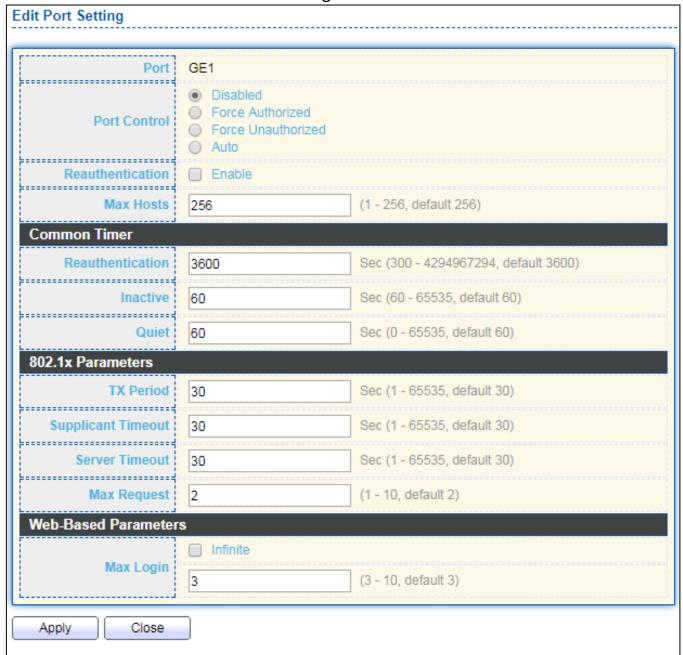

Figure 102 - Security > Authentication Manager > Port Setting > Edit Port Setting

| Item             | Description                                                                                                    |
|------------------|----------------------------------------------------------------------------------------------------|
| Port             | Port Name.                                                                                                    |
| Port Control     | <ul> <li>Support following authentication port control types.</li> <li>Disable: Disable authentication function and all clients have network accessibility. Force Authorized: Port is force authorized and all clients have network accessibility.</li> <li>Force Unauthorized: Port is force unauthorized and all clients have no network accessibility.</li> <li>Auto: Need passing authentication procedure to get network accessibility.</li> </ul> |
| Reauthentication | Set checkbox to enable/disable reuauthentication.                                                                                                    |
| Max Hosts        | In Multiple Authentication mode, total host number cannot not                                                                                                    |

|                       | exceed max hosts number.                                                                                                    |
|-----------------------|----------------------------------------------------------------------------------------------------|
| Common Timer          |                                                                                                    |
| Reauthentication      | After re-authenticate period, host will return to initial state and need to pass authentication procedure again.                                                                                                    |
| Inactive              | If no packet from the authenticated host, the inactive timer will increase. After inactive timeout, the host will be unauthorized and corresponding session will be deleted. In multi-host mode, the packet is counting on the authorized host only and not all packets on the port. |
| Quiet                 | When port is in Locked state after authenticating fail several times, the host will be locked in quiet period. After this quiet period, the host is allowed to authenticate again.                                                                                                   |
| 802.1X Params         |                                                                                                    |
| TX Period             | Number of seconds that the device waits for a response to an Extensible Authentication Protocol (EAP) request/identity frame from the supplicant (client) before resending the request.                                                                                              |
| Supplicant<br>Timeout | The maximum number of EAP requests that can be sent. If a response is not received after the defined period (supplicant timeout), the authentication process is restarted.                                                                                                    |
| Server Timeout        | Number of seconds that lapses before EAP requests are resent to the supplicant.                                                                                                    |
| Max Request           | Number of seconds that lapses before the device resends a request to the authentication server.                                                                                                    |
| Web-Based Param       |                                                                                                    |
| Max Login             | Set checkbox to set max login number to be infinite or specify max login number.                                                                                                    |

## III-10-3-3. Sessions

This page show all detail information of authentication sessions and allow user to select specific session to delete by clicking "Clear" button.

To display Sessions web page, click **Security > Authentication Manger > Sessions**.

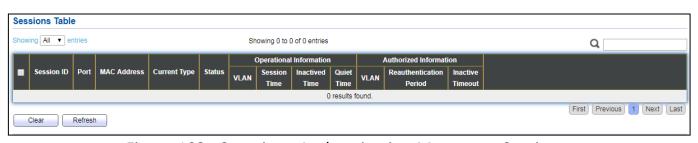

Figure 103 - Security > Authentication Manager > Sessions

| Item                                       | Description                                                                                                    |
|--------------------------------------------|----------------------------------------------------------------------------------------------------|
| Session ID                                 | Session ID is unique of each session.                                                                                                    |
| Port                                       | Port name which the host located.                                                                                                    |
| MAC Address                                | Host MAC address.                                                                                                    |
| Current Type                               | <ul> <li>Show current authenticating type</li> <li>802.1x: Use IEEE 802.1X to do authenticating</li> <li>MAC-Based: Use MAC-Based authentication to do authenticating.</li> <li>WEB-Based: Use WEB-Based authentication to do authenticating.</li> </ul>                                                                                                    |
| Status                                     | <ul> <li>Show host authentication session status</li> <li>IP version (IPv4, IPv6)</li> <li>Disable: This session is ready to be deleted</li> <li>Running: Authentication process is running</li> <li>Authorized: Authentication is passed and getting network accessibility.</li> <li>UnAuthorized: Authentication is not passed and not getting network accessibility.</li> <li>Locked: Host is locked and do not allow to do authenticating until quiet period.</li> <li>Guest: Host is in the guest VLAN.</li> </ul> |
| Operational (VLAN)                         | Shows host operational VLAN ID.                                                                                                    |
| Operational (Session Time)                 | In "Authorized" state, it shows total time after authorized.                                                                                                    |
| Operational (Inactived)                    | In "Authorized" state, it shows how long the host do not send any packet.                                                                                                    |
| Operational (Quiet Time)                   | In "Locked" state, it shows total time after locked.                                                                                                    |
| Authorized (VLAN)                          | Shows VLAN ID given from authorized procedure.                                                                                                    |
| Authorized<br>(Reauthentication<br>Period) | Shows reauthentication period given from authorized procedure.                                                                                                    |
| Authorized<br>(Inactive Timeouts)          | Shows inactive timeout given from authorized procedure.                                                                                                    |

### **III-10-4.** Port Security

This page allow user to configure port security settings for each interface. When port security is enabled on interface, action will be perform once learned MAC address over limitation.

To display Port Security web page, click **Security > Port Security**.

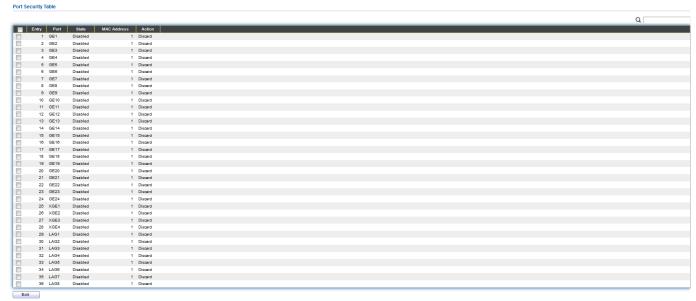

Figure 104 - Security > Port Security

| Item        | Description                                                                      |
|-------------|----------------------------------------------------------------------------------|
| State       | Enable/Disable the port security function.                                       |
| Port        | Select one or multiple ports to configure.                                       |
|             | Select the status of port security                                               |
| State       | <ul> <li>Disable: Disable port security function.</li> </ul>                     |
|             | <ul><li>Enable: Enable port security function.</li></ul>                         |
| MAC Address | Specify the number of how many mac addresses can be learned.                     |
|             | Select the action if learned mac addresses                                       |
|             | <ul> <li>Forward: Forward this packet whose SMAC is new to system and</li> </ul> |
|             | exceed the learning-limit number.                                                |
| Action      | <ul> <li>Discard: Discard this packet whose SMAC is new to system and</li> </ul> |
|             | exceed the learning-limit number.                                                |
|             | <ul> <li>Shutdown: Shutdown this port when receives a packet whose</li> </ul>    |
|             | SMAC is new to system and exceed the learning limit number.                      |

Click "Edit" button to view Edit Port Security menu.

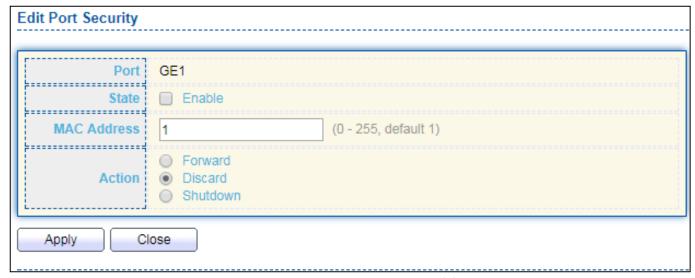

Figure 105 - Security > Port Security > Edd Port Security

| Item        | Description                                                                                                    |  |  |  |  |
|-------------|----------------------------------------------------------------------------------------------------|--|--|--|--|
| Port        | Select one or multiple ports to configure.                                                                                                    |  |  |  |  |
| State       | Select the status of port security Disable: Disable port security function. Enable: Enable port security function.                                                                                                    |  |  |  |  |
| MAC Address | Specify the number of how many mac addresses can be learned.                                                                                                    |  |  |  |  |
| Action      | <ul> <li>Select the action if learned mac addresses</li> <li>Forward: Forward this packet whose SMAC is new to system and exceed the learning-limit number.</li> <li>Discard: Discard this packet whose SMAC is new to system and exceed the learning-limit number.</li> <li>Shutdown: Shutdown this port when receives a packet whose SMAC is new to system and exceed the learning limit number.</li> </ul> |  |  |  |  |

# III-10-5. Traffic Segmentation

Traffic Segmentation prohibits ports to communicate with each other directly, on other manufacturers' switches

#### **Traffic Segmentation Settings**

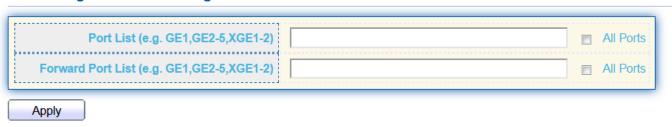

Traffic Segmentation Table

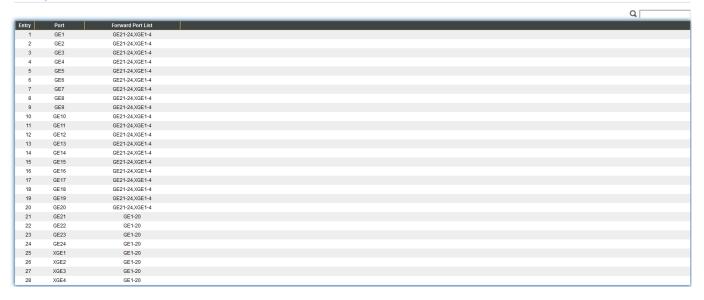

## III-10-6. Storm Control

To display Storm Control global setting web page, click **Security > Storm Control**.

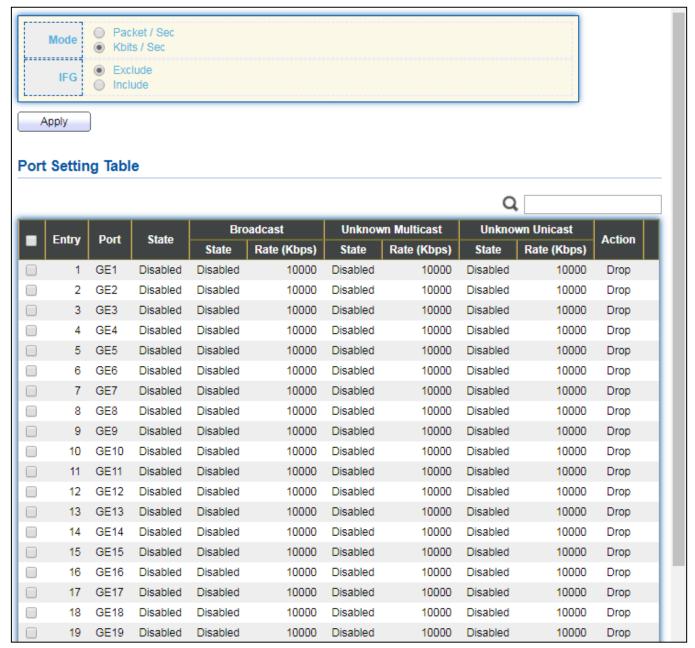

Figure 108 - Security > Storm Control

| Item       | Description                                                                            |
|------------|----------------------------------------------------------------------------------------|
|            | Select the unit of storm control                                                       |
| Mode(Unit) | <ul> <li>Packet / Sec: storm control rate calculates by packet-based</li> </ul>        |
|            | <ul> <li>Kbits / Sec: storm control rate calculates by octet-based.</li> </ul>         |
|            | Select the rate calculates w/o preamble & IFG (20 bytes)                               |
|            | <ul> <li>Excluded: exclude preamble &amp; IFG (20 bytes) when count ingress</li> </ul> |
| IFG        | storm control rate.                                                                    |
|            | <ul> <li>Included: include preamble &amp; IFG (20 bytes) when count ingress</li> </ul> |
|            | storm control rate.                                                                    |

Click "Edit" button to view Edit Port Setting menu.

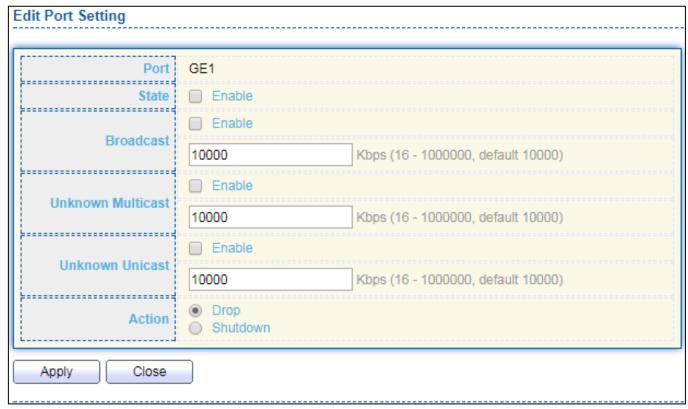

Figure 109 - Security > Storm Control > Edit Port Setting

| Item                | Description                                                                   |
|---------------------|-------------------------------------------------------------------------------|
| Port                | Select the setting ports.                                                     |
| Ctata               | Select the state of setting                                                   |
| State               | Enable: Enable the storm control function.                                    |
|                     | Enable: Enable the storm control function of Broadcast packet. Value          |
| Broadcast           | of storm control rate, Unit: pps (packet per-second, range 1- 262143)         |
| Divaucasi           | or Kbps (Kbits per-second, range16 - 1000000) depends on global               |
|                     | mode setting.                                                                 |
|                     | Enable: Enable the storm control function of Unknown multicast                |
| Unknown             | packet. Value of storm control rate, Unit: pps (packet per-second,            |
| Multicast           | range 1- 262143) or Kbps (Kbits per-second, range16 - 1000000)                |
|                     | depends on global mode setting.                                               |
|                     | Enable: Enable the storm control function of Unknown unicast                  |
| Unknown Unicast     | packet. Value of storm control rate, Unit: pps (packet per-second,            |
| Olikilowii Ollicast | range 1 - 262143) or Kbps (Kbits per-second, range16 - 1000000)               |
|                     | depends on global mode setting.                                               |
|                     | Select the state of setting                                                   |
| Action              | <ul> <li>Drop: Packets exceed storm control rate will be dropped.</li> </ul>  |
| Action              | <ul> <li>Shutdown: Port will be shutdown when packets exceed storm</li> </ul> |
|                     | control rate.                                                                 |

#### III-10-7. DoS

A Denial of Service (DoS) attack is a hacker attempt to make a device unavailable to its users. DoS attacks saturate the device with external communication requests, so that it cannot respond to legitimate traffic. These attacks usually lead to a device CPU overload.

The DoS protection feature is a set of predefined rules that protect the network from malicious attacks. The DoS Security Suite Settings enables activating the security suite.

### III-10-7-1. Property

To display Dos Global Setting web page, click **Security > Dos > Property**.

| POD                | ✓ Enable                            |
|--------------------|-------------------------------------|
| Land               |                                     |
| UDP Blat           | ✓ Enable                            |
| TCP Blat           | ✓ Enable                            |
|                    |                                     |
| DMAC = SMAC        |                                     |
| Null Scan Attack   |                                     |
| X-Mas Scan Attack  |                                     |
| TCP SYN-FIN Attack |                                     |
|                    |                                     |
| TCP SYN-RST Attack |                                     |
| ICMP Fragment      |                                     |
| TCP-SYN            |                                     |
| ICF-SIN            | Note: Source Port < 1024            |
| TCP Fragment       |                                     |
| TCF Flagilletit    | Note: Offset = 1                    |
|                    |                                     |
|                    |                                     |
| Ping Max Size      | ✓ Enable IPv6                       |
|                    | 512 Byte (0 - 65535, default 512)   |
|                    |                                     |
| TCP Min Hdr size   | 20 Byte (0 - 31, default 20)        |
|                    |                                     |
| IPv6 Min Fragment  | 1240 Byte (0 - 65535, default 1240) |
|                    |                                     |
| Smurf Attack       | Netmask Length (0 - 32, default 0)  |
| L                  |                                     |
| Apply              |                                     |

Figure 110 - Security > DoS > Property

| Item     | Description                                                                        |
|----------|------------------------------------------------------------------------------------|
| POD      | Avoids ping of death attack.                                                       |
| Land     | Drops the packets if the source IP address is equal to the destination IP address. |
| UDP Blat | Drops the packets if the UDP source port equals to the UDP destination port.       |
| TCP Blat | Drops the packages if the TCP source port is equal to the TCP destination port.    |

| DMAC = SMAC        | Drops the packets if the destination MAC address is equal to the source MAC address. |
|--------------------|--------------------------------------------------------------------------------------|
| Null Scan Attach   | Drops the packets with NULL scan.                                                    |
| X-Mas              | Drops the packets if the sequence number is zero, and the FIN, URG                   |
| Scan Attack        | and PSH bits are set.                                                                |
| TCP SYN-FIN        | Drops the packets with SYN and FIN bits set.                                         |
| Attack             | brops the packets with 3114 and 1114 bits set.                                       |
| TCP SYN-RST Attack | Drops the packets with SYN and RST bits set                                          |
| ICMP Fragment      | Drops the fragmented ICMP packets.                                                   |
| TCP SYN            | Drong SVN packate with sport loss than 1024                                          |
| (SPORT<1024)       | Drops SYN packets with sport less than 1024.                                         |
| TCP Fragment       | Drops the TCP fragment packets with offset equals to one.                            |
| (Offset = 1)       | brops the ref fragment packets with offset equals to one.                            |
|                    | Specify the maximum size of the ICMPv4/ICMPv6 ping packets. The                      |
| Ping Max Size      | valid range is from 0 to 65535 bytes, and the default value is 512                   |
|                    | bytes.                                                                               |
|                    | Checks the minimum size of IPv6 fragments, and drops the packets                     |
|                    | smaller than the minimum size. The valid range is from 0 to 65535                    |
|                    | bytes, and default value is 1240 bytes.                                              |
| Smurf Attack       | Avoids smurf attack. The length range of the netmask is from 0 to                    |
| Siliuli Attack     | 323 bytes, and default length is 0 bytes.                                            |

# III-10-7-2. Port Setting

To configure and display the state of DoS protection for interfaces, click **Security > DoS > Port Setting**.

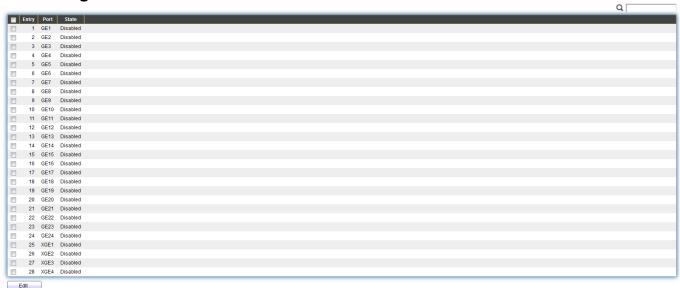

Figure 111 - Security > DoS > Port Setting

| Item  | Description                                         |
|-------|-----------------------------------------------------|
| Port  | Interface or port number.                           |
| State | Enable/Disable the DoS protection on the interface. |

# III-10-8. DHCP Snooping

Use the DHCP Snooping pages to configure settings of DHCP Snooping.

# III-10-8-1. Property

This page allow user to configure global and per interface settings of DHCP Snooping.

To display property page, click **Security > DHCP Snooping > Property**.

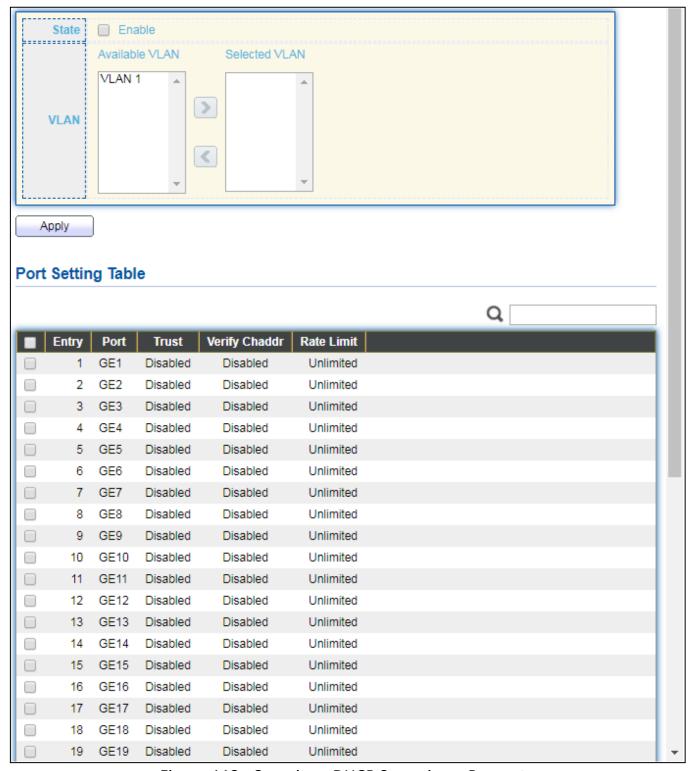

Figure 112 - Security > DHCP Snooping > Property

| Item               | Description                                                         |
|--------------------|---------------------------------------------------------------------|
| State              | Set checkbox to enable/disable DHCP Snooping function.              |
|                    | Select VLANs in left box then move to right to enable DHCP          |
| VLAN               | Snooping. Or select VLANs in right box then move to left to disable |
|                    | DHCP Snooping.                                                      |
| Port Setting Table |                                                                     |
| Port               | Display port ID.                                                    |
| Trust              | Display enable/disabled trust attribute of interface.               |
| Verify Chaddr      | Display enable/disabled chaddr validation attribute of interface.   |
| Rate Limit         | Display rate limitation value of interface.                         |

## Click "**Edit**" button to view Edit Port Setting menu.

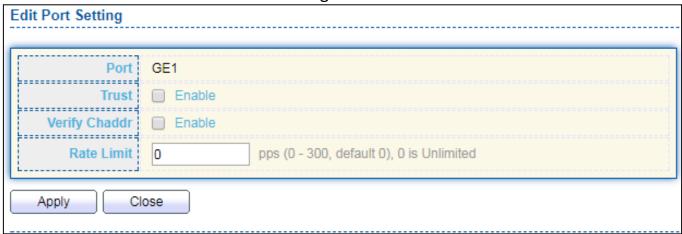

Figure 113 - Security > DHCP Snooping > Property > Edit Port Setting

| Item          | Description                                                                                                    |
|---------------|----------------------------------------------------------------------------------------------------|
| Port          | Display selected port to be edited                                                                                                    |
| II rust       | Set checkbox to enable/disabled trust of interface. All DHCP packet                                                                                                    |
|               | will be forward directly if enable trust. Default is disabled.                                                                                                    |
| Verify Chaddr | Set checkbox to enable or disable chaddr validation of interface. All DHCP packets will be checked whether client hardware mac address is same as source mac in Ethernet header if enable chaddr validation. Default is disabled. |
| Rate Limit    | Input rate limitation of DHCP packets. The unit is pps. 0 means unlimited. Default is unlimited.                                                                                                    |

## III-10-8-2. Statistics

This page allow user to browse all statistics that recorded by DHCP snooping function.

To view the Statistics menu, navigate to **Security > DHCP Snooping > Statistics**.

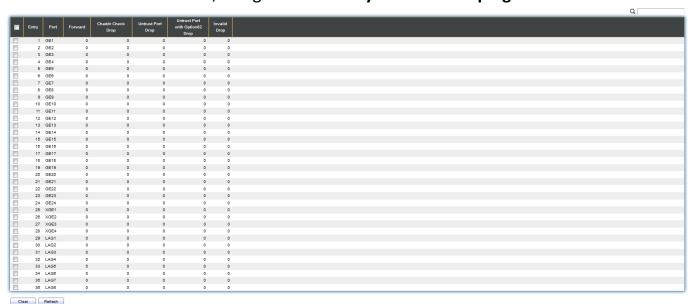

Figure 114 - Security > DHCP Snooping > Statistics

| Item              | Description                                                                |
|-------------------|----------------------------------------------------------------------------|
| Port              | Display port ID.                                                           |
| Forwarded         | Display how many packets forwarded normally.                               |
| Chaddr Check Drop | Display how many packets dropped by chaddr validation.                     |
| Untrusted Port    | Display how many DHCP server packets that are received by                  |
| Drop              | untrusted port dropped.                                                    |
| Multh ()ntionX)   | Display how many packets dropped by untrusted port with option82 checking. |
| Invalid Drop      | Display how many packets dropped by invalid checking.                      |

## III-10-8-3. Option82 Property

This page allow user to set string of DHCP option82 remote ID filed. The string will attach in option82 if option inserted.

To display Option82 Property page, click **Security > DHCP Snooping > Option82 Property**.

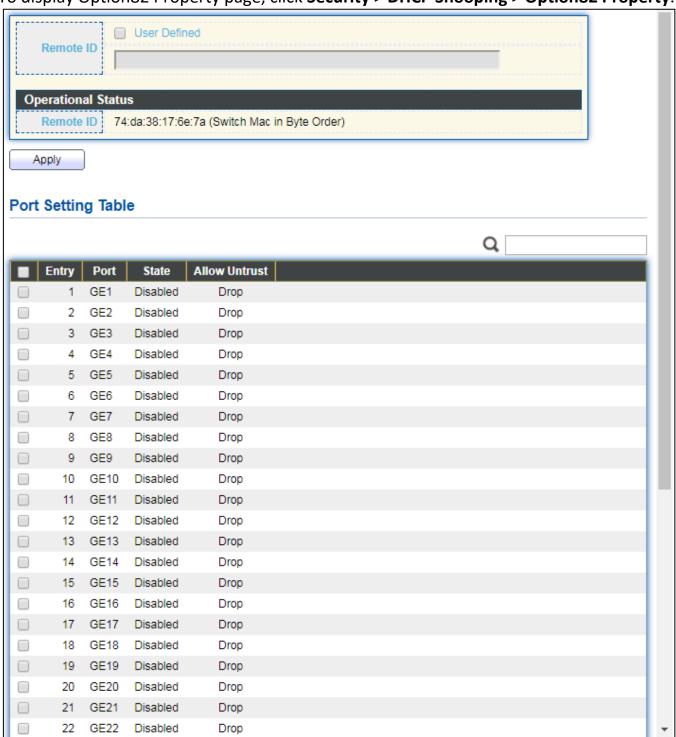

Figure 115 - Security > DHCP Snooping > Option82 Property

| Item               | Description                                                          |  |
|--------------------|----------------------------------------------------------------------|--|
| II ISER I JETINEA  | Set checkbox to enable user-defined remote-ID. By default, remote ID |  |
|                    | is switch mac in byte order.                                         |  |
| Remote ID          | Input user-defined remote ID. Only available when enable user-define |  |
|                    | remote ID.                                                           |  |
| Port Setting Table |                                                                      |  |
| Port               | Display port ID.                                                     |  |
| State              | Display option82 enable/disable status of interface.                 |  |
| Allow untrusted    | Display allow untrusted action of interface.                         |  |

# Click "**Edit**" button to view Edit Port Setting menu.

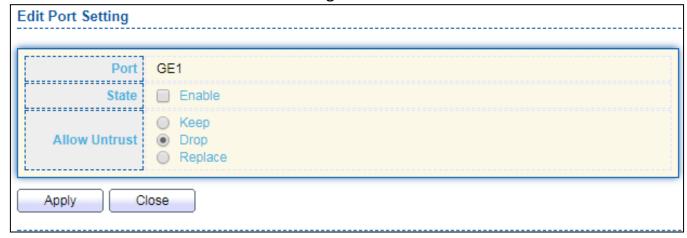

Figure 116 DHCP Snooping > Option82 Property > Edit Port Setting

| Item            | Description                                                                                                    |
|-----------------|----------------------------------------------------------------------------------------------------|
| Port            | Display selected port to be edited                                                                                                    |
| State           | Set checkbox to enable/disable option82 function of interface.                                                                                                   |
|                 | Select the action perform when untrusted port receive DHCP packet has option82 filed. Default is drop.                                                           |
| Allow untrusted | <ul> <li>Keep: Keep original option82 content.</li> <li>Replace: Replace option82 content by switch setting</li> <li>Drop: Drop packets with option82</li> </ul> |

### III-10-8-4. Option82 Circuit ID

This page allow user to set string of DHCP option82 circuit ID filed. The string will attach in option82 if option inserted.

To display Option82 Circuit ID page, click **Security > DHCP Snooping > Option82 Circuit ID**.

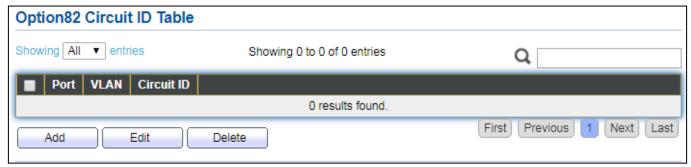

Figure 117 - Security > DHCP Snooping > Option82 Circuit ID

| Item       | Description                         |
|------------|-------------------------------------|
| Port       | Display port ID of entry.           |
| VLAN       | Display associate VLAN of entry.    |
| Circuit ID | Display circuit ID string of entry. |

Click "Add" button or "Edit" button to view the Add/Edit Option82 Circuit ID menu.

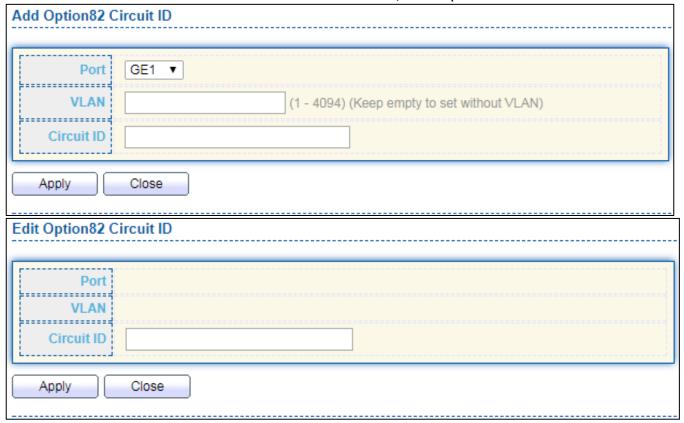

Figure 118 - Security > DHCP Snooping > Option82 Circuit ID > Add/Edit Option82 Circuit ID

| Item       | Description                                                                                             |
|------------|----------------------------------------------------------------------------------------------------|
| Port       | Select port from list to associate to CID entry. Only available on Add dialog.                          |
| VLAN       | Input VLAN ID to associate to circuit ID entry. VLAN ID is not mandatory. Only available on Add dialog. |
| Circuit ID | Input String as circuit ID. Packets match port and VLAN will be inserted circuit ID.                    |

### III-10-9. IP Source Guard

Use the IP Source Guard pages to configure settings of IP Source Guard.

### III-10-9-1. Port Setting

Use the IP Source Guard pages to configure settings of IP Source Guard.

To display Port Setting page, click **Security > IP Source Guard > Port Setting**.

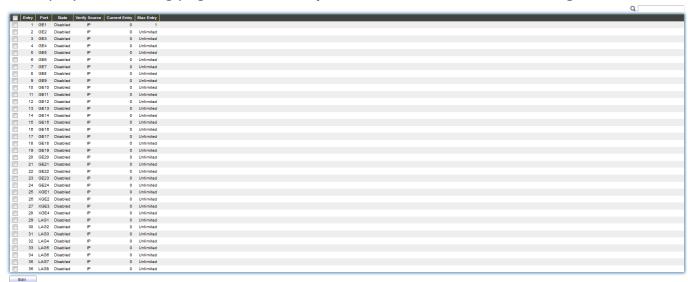

Figure 119 - Security > IP Source Guard > Port Setting

| Item                  | Description                                                 |
|-----------------------|-------------------------------------------------------------|
| Port                  | Display port ID.                                            |
| State                 | Display IP Source Guard enable/disable status of interface. |
| Verify Source         | Display mode of IP Source Guard verification                |
| Current Binding Entry | Display current binding entries of a interface.             |
| Max Binding Entry     | Display the number of maximum binding entry of interface.   |

Click "Edit" button to view the Edit Port Setting menu.

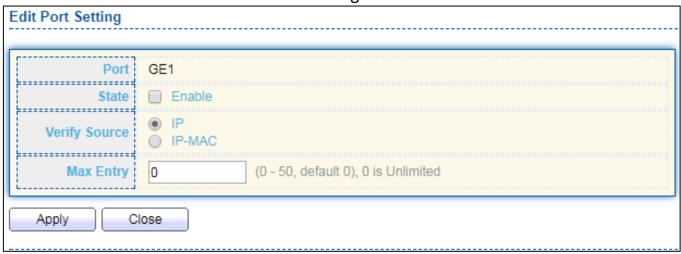

Figure 120 - Security > IP Source Guard > Port Setting > Edit Port Setting

| Item          | Description                                                                    |
|---------------|--------------------------------------------------------------------------------|
| Port          | Display selected port to be edited.                                            |
| Status        | Set checkbox to enable or disable IP Source Guard function. Default is         |
|               | disabled.                                                                      |
| Verify Source | Select the mode of IP Source Guard verification                                |
|               | <ul> <li>IP: Only verify source IP address of packet.</li> </ul>               |
|               | <ul> <li>IP-MAC: Verify source IP and source MAC address of packet.</li> </ul> |
| Max Entry     | Input the maximum number of entries that a port can be bounded.                |
|               | Default is un-limited on all ports. No entry will be bound if limitation       |
|               | reached.                                                                       |

# III-10-9-2. IMPV Binding

This page allow user to add static IP source guard entry and browse all IP source guard entries that learned by DHCP snooping or statically create by user.

To display IPMV Binding page, click **Security > IP Source Guard > IMPV Binding**.

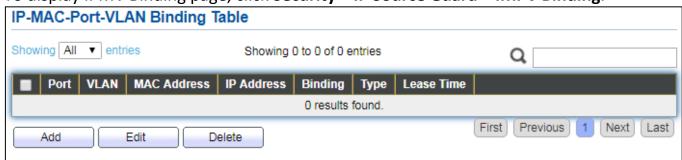

Figure 121 - Security > IP Source Guard > IMPV Binding

| Item          | Description                                                        |  |
|---------------|--------------------------------------------------------------------|--|
| Port          | Display port ID of entry.                                          |  |
| VLAN          | Display VLAN ID of entry.                                          |  |
| NAAC Addross  | Display MAC address of entry. Only available of IP-MAC binding     |  |
| MAC Address   | entry.                                                             |  |
| ID A dalas as | Display IP address of entry. Mask always to be 255.255.255.255 for |  |
| IP Address    | IP-MAC binding. IP binding entry display user input.               |  |
| Binding       | Display binding type of entry.                                     |  |
| Туре          | Type of existing binding entry                                     |  |
|               | Static: Entry added by user.                                       |  |
|               | <ul> <li>Dynamic: Entry learned by DHCP snooping.</li> </ul>       |  |
| Loaco Timo    | Lease time of DHCP Snooping learned entry. After lease time entry  |  |
| Lease Time    | will be deleted. Only available of dynamic entry.                  |  |

Click "Add" or "Edit" button to view the Add/Edit IP-MAC-Port-VLAN Binding menu.

| N Binding                               |                                                                               |  |
|-----------------------------------------|-------------------------------------------------------------------------------|--|
|                                         |                                                                               |  |
|                                         |                                                                               |  |
| E1 ▼                                    |                                                                               |  |
|                                         |                                                                               |  |
| *************************************** | (1 - 4094)                                                                    |  |
| IP-MAC-Port-VLAN IP-Port-VLAN           |                                                                               |  |
|                                         |                                                                               |  |
|                                         | 1 255.255.255.255                                                             |  |
|                                         |                                                                               |  |
|                                         |                                                                               |  |
|                                         |                                                                               |  |
| N Binding                               |                                                                               |  |
|                                         |                                                                               |  |
|                                         |                                                                               |  |
| 3E1 ▼                                   |                                                                               |  |
| )                                       |                                                                               |  |
| -MAC-Port-VLAN                          |                                                                               |  |
| 0:11:22:33:44:55                        |                                                                               |  |
|                                         |                                                                               |  |
| 92.168.2.33                             | / 255.255.255.255                                                             |  |
|                                         |                                                                               |  |
|                                         |                                                                               |  |
| <del></del>                             |                                                                               |  |
|                                         | IP-Port-VLAN  N Binding  GE1 ▼  -MAC-Port-VLAN  0:11:22:33:44:55  92.168.2.33 |  |

Figure 122 - Security > IP Source Guard > Add/Edit IP-MAC-Port-VLAN Binding

| Item        | Description                                                     |
|-------------|-----------------------------------------------------------------|
| Port        | Select port from list of a binding entry.                       |
| VLAN        | Specify a VLAN ID of a binding entry.                           |
|             | Select matching mode of binding entry                           |
|             | IP-MAC-Port-VLAN: packet must match IP address NAC address N    |
| Binding     | Port and VLAN ID.                                               |
|             | IP-Port-VLAN: packet must match IP address or subnet . Port and |
|             | VLAN ID.                                                        |
| MAC Address | Input MAC address. Only available on IP-MAC-Port-VLAN mode.     |
| IP Address  | Input IP address and mask. Mask only available on IP-MAC-Port   |
|             | mode.                                                           |

### III-10-9-3. Save Database

This page allow user to configure DHCP snooping database which can backup and restore dynamic DHCP snooping entries.

To display Save Database page, click **Security > DHCP Snooping > Save Database**.

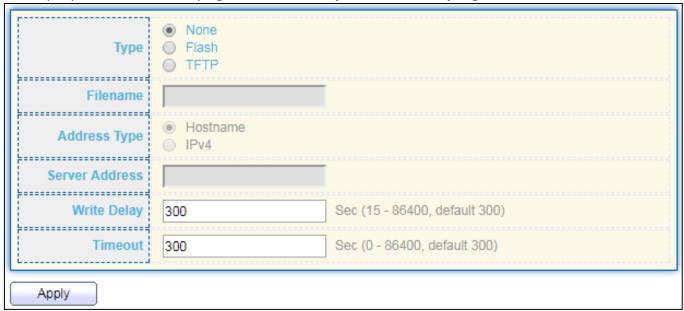

Figure 123 - Security > IP Source Guard > Save Database

| Item     | Description                                                                        |
|----------|------------------------------------------------------------------------------------|
| Туре     | Select the type of database agent.                                                 |
|          | <ul> <li>None: Disable database agent service.</li> </ul>                          |
|          | <ul> <li>Flash: Save DHCP dynamic binding entries to flash.</li> </ul>             |
|          | <ul> <li>TFTP: Save DHCP dynamic binding entries to remote TFTP server.</li> </ul> |
| Filename | Input filename for backup file. Only available when selecting type                 |

|                | "flash" and "TFTP".                                                    |
|----------------|------------------------------------------------------------------------|
|                | Select the type of TFTP server.                                        |
| Address Type   | <ul> <li>Hostname: TFTP server address is hostname.</li> </ul>         |
|                | <ul><li>IPv4: TFTP server address is IPv4 address</li></ul>            |
| Server Address | Input remote TFTP server hostname or IP address. Only available        |
| Server Address | when selecting type "TFTP"                                             |
| Write Delay    | Input delay timer for doing backup after change happened. Default is   |
| Write Delay    | 300 seconds.                                                           |
| Timeout        | Input aborts timeout for doing backup failure. Default is 300 seconds. |

### III-11. ACL

Use the ACL pages to configure settings for the switch ACL features..

### III-11-1. MAC ACL

This page allow user to add or delete ACL rule. A rule cannot be deleted if under binding.

To display MAC ACL page, click **ACL > MAC ACL**.

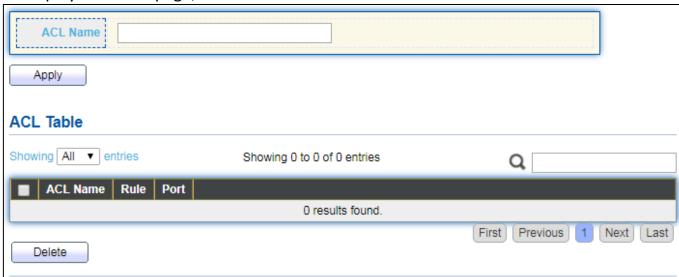

Figure 124 - ACL > MAC ACL

| Item     | Description                               |
|----------|-------------------------------------------|
| ACL Name | Input MAC ACL name.                       |
| ACL Name | Display MAC ACL name.                     |
| Rule     | Display the number ACE rule of ACL.       |
| Port     | Display the port list that bind this ACL. |

### III-11-2. MAC ACE

This page allow user to add, edit or delete ACE rule. An ACE rule cannot be edited or deleted if ACL under binding. New ACE cannot be added if ACL under binding.

To display MAC ACE page, click **ACL > MAC ACE**.

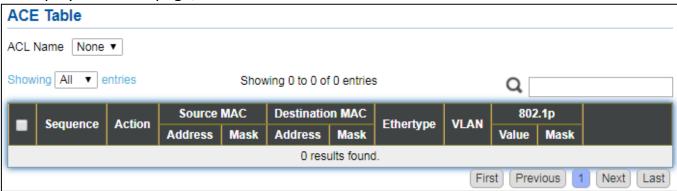

Figure 125 - ACL > MAC ACE

| Item            | Description                                          |
|-----------------|------------------------------------------------------|
| ACL Name        | Select the ACL name to which an ACE is being added.  |
| Sequence        | Display the sequence of ACE.                         |
| Action          | Display the action of ACE.                           |
| Source MAC      | Display the source MAC address and mask of ACE.      |
| Destination MAC | Display the destination MAC address and mask of ACE. |
| Ethertype       | Display the Ethernet frame type of ACE.              |
| VLAN ID         | Display the VLAN ID of ACE.                          |
| 802.1p Value    | Display the 802.1p value of ACE.                     |
| 802.1p Mask     | Display the 802.1p mask of ACE.                      |

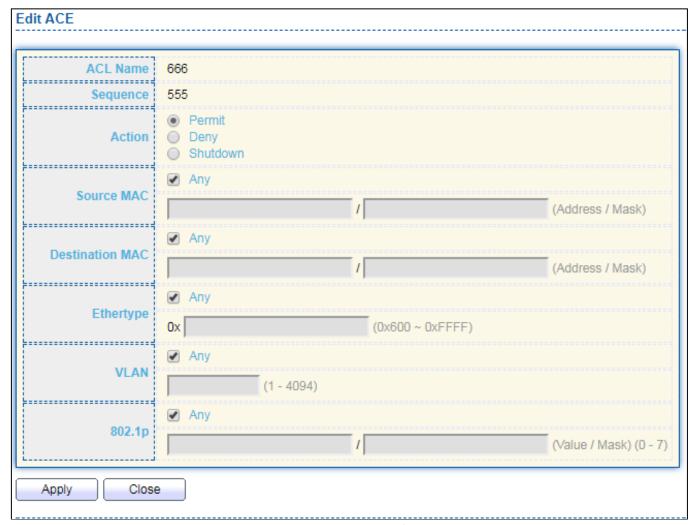

Figure 126 - ACL > Edit ACE

| Item            | Description                                                                  |  |
|-----------------|------------------------------------------------------------------------------|--|
| ACL Name        | Display the ACL name to which an ACE is being added                          |  |
|                 | Specify the sequence of the ACE. ACEs with higher sequence are               |  |
| Sequence        | processed first (1 is the highest priority). Only available on Add           |  |
|                 | Dialog.                                                                      |  |
|                 | Select the action after ACE match packet.                                    |  |
|                 | <ul> <li>Permit: Forward packets that meet the ACE criteria.</li> </ul>      |  |
| Action          | <ul> <li>Deny: Drop packets that meet the ACE criteria.</li> </ul>           |  |
| Action          | Shutdown: Drop packets that meet the ACE criteria, and disable               |  |
|                 | the port from where the packets were received. Such ports can                |  |
|                 | be reactivated from the Port Settings page.                                  |  |
|                 | Select the type for source MAC address.                                      |  |
|                 | <ul> <li>Any: All source addresses are acceptable.</li> </ul>                |  |
| Source MAC      | <ul> <li>User Defined: Only a source address or a range of source</li> </ul> |  |
|                 | addresses which users define are acceptable. Enter the source                |  |
|                 | MAC address and mask to which will be matched.                               |  |
| Destination MAC | Select the type for Destination MAC address.                                 |  |

|                                   | <ul> <li>Any: All destination addresses are acceptable.</li> </ul>                  |  |
|-----------------------------------|-------------------------------------------------------------------------------------|--|
|                                   | <ul> <li>User Defined: Only a destination address or a range of</li> </ul>          |  |
|                                   | destination addresses which users define are acceptable. Enter                      |  |
|                                   | the destination MAC address and mask to which will be matched.                      |  |
|                                   | Select the type for Ethernet frame type.                                            |  |
|                                   | <ul> <li>Any: All Ethernet frame type is acceptable.</li> </ul>                     |  |
| Ethertype                         | <ul> <li>User Defined: Only an Ethernet frame type which users define is</li> </ul> |  |
|                                   | acceptable. Enter the Ethernet frame type value to which will be                    |  |
|                                   | matched.                                                                            |  |
|                                   | Select the type for VLAN ID.                                                        |  |
| \                                 | <ul> <li>Any: All VLAN ID is acceptable.</li> </ul>                                 |  |
| VLAN                              | <ul> <li>User Defined: Only a VLAN ID which users define is acceptable.</li> </ul>  |  |
|                                   | Enter the VLAN ID to which will be matched.                                         |  |
| Select the type for 802.1p value. |                                                                                     |  |
|                                   | <ul> <li>Any: All 802.1p value is acceptable.</li> </ul>                            |  |
| 802.1p                            | <ul> <li>User Defined: Only an 802.1p value or a range of 802.1p value</li> </ul>   |  |
|                                   | which users define is acceptable. Enter the 802.1p value and                        |  |
|                                   | mask to which will be matched.                                                      |  |

### III-11-3. IPv4 ACL

This page allow user to add or delete IPv4 ACL rule. A rule cannot be deleted if under binding.

To display IPv4 ACL page, click ACL > IPv4 ACL.

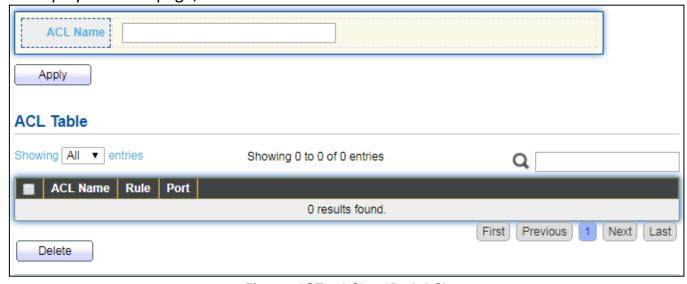

Figure 127 - ACL > IPv4 ACL

| Item     | Description                               |
|----------|-------------------------------------------|
| ACL Name | Input IPv4 ACL name.                      |
| ACL Name | Display IPv4 ACL name.                    |
| Rule     | Display the number ACE rule of ACL.       |
| Port     | Display the port list that bind this ACL. |

### III-11-4. IPv4 ACE

This page allow user to add, edit or delete ACE rule. An ACE rule cannot be edited or deleted if ACL under binding. New ACE cannot be added if ACL under binding.

### To display IPv4 ACE page, click ACL > IPv4 ACE.

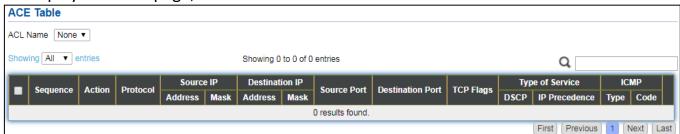

Figure 128 - ACL > IPv4 ACE

| Item             | Description                                                                                                    |
|------------------|----------------------------------------------------------------------------------------------------|
| ACL Name         | Select the ACL name to which an ACE is being added.                                                                 |
| Sequence         | Display the sequence of ACE.                                                                                        |
| Action           | Display the action of ACE.                                                                                          |
| Protocol         | Display the protocol value of ACE.                                                                                  |
| Source IP        | Display the source IP address and mask of ACE.                                                                      |
| Destination IP   | Display the destination IP address and mask of ACE.                                                                 |
| Source Port      | Display single source port or a range of source ports of ACE. Only available when protocol is TCP or UDP.           |
| Destination Port | Display single destination port or a range of destination ports of ACE. Only available when protocol is TCP or UDP. |
| TCP Flags        | Display the TCP flag value if ACE. Only available when protocol is TCP.                                             |
| Type of Service  | Display the ToS value of ACE which could be DSCP or IP Precedence.                                                  |
| ICMP             | Display the ICMP type and code of ACE. Only available when protocol is ICMP.                                        |

Click "Add" or "Edit" button to view the Add/Edit ACE menu.

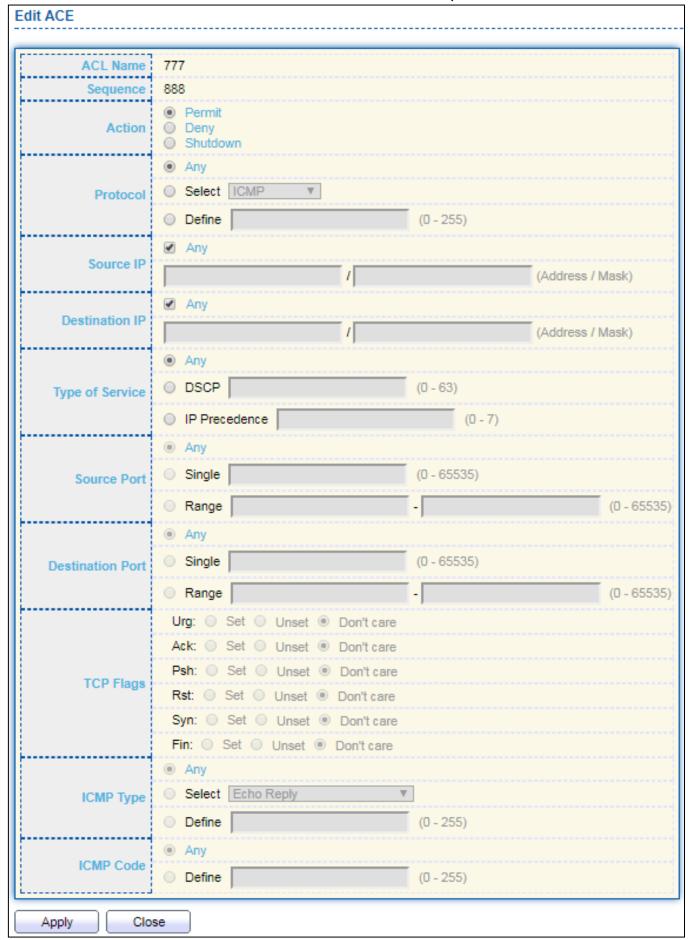

Figure 129 - ACL > Add/Edit ACE

| Item             | Description                                                                                                    |
|------------------|----------------------------------------------------------------------------------------------------|
| ACL Name         | Display the ACL name to which an ACE is being added.                                                                                |
| Sequence         | Specify the sequence of the ACE. ACEs with higher sequence are                                                                      |
|                  | processed first (1 is the highest sequence). Only available on Add dialog.                                                          |
| Action           | Select the action for a match.                                                                                                    |
|                  | Permit: Forward packets that meet the ACE criteria.                                                                                 |
|                  | Deny: Drop packets that meet the ACE criteria.                                                                                      |
|                  | Shutdown: Drop packets that meet the ACE criteria, and disable the                                                                  |
|                  | port from where the packets were received. Such ports can be                                                                        |
|                  | reactivated from the Port Settings page.                                                                                            |
|                  | Select the type of protocol for a match.                                                                                            |
|                  | <ul> <li>Any (IP): All IP protocols are acceptable.</li> </ul>                                                                      |
|                  | <ul> <li>Select from list: Select one of the following protocols from the</li> </ul>                                                |
| Protocol         | drop-down list.                                                                                                    |
|                  | ICMP/IPinIP/TCP/EGP/IGP/UDP/HMP/RDP/IPV6/IPV6:ROUT/IPV6:F                                                                           |
|                  | RAG/ RSVP/IPV6:ICMP/OSPF/PIM/L2TP                                                                                                   |
|                  | Protocol ID to match: Enter the protocol ID.                                                                                        |
|                  | Select the type for source IP address.                                                                                              |
|                  | <ul> <li>Any: All source addresses are acceptable.</li> </ul>                                                                       |
| Source IP        | <ul> <li>User Defined: Only a source address or a range of source addresses</li> </ul>                                              |
|                  | which users define are acceptable. Enter the source IP address                                                                      |
|                  | value and mask to which will be matched.                                                                                            |
|                  | Select the type for destination IP address.                                                                                         |
|                  | <ul> <li>Any: All destination addresses are acceptable.</li> </ul>                                                                  |
| Destination IP   | <ul> <li>User Defined: Only a destination address or a range of destination</li> </ul>                                              |
|                  | addresses which users define are acceptable. Enter the destination                                                                  |
|                  | IP address value and mask to which will be matched.                                                                                 |
|                  | Select the type of protocol for a match. Only available when protocol is                                                            |
|                  | TCP or UDP.                                                                                                    |
|                  | Any: All source ports are acceptable.                                                                                               |
|                  | Single: Enter a single TCP/UDP source port to which packets are                                                                     |
| Source Port      | matched.                                                                                                    |
| Destination Port | Range: Select a range of TCP/UDP source ports to which the packet                                                                   |
|                  | is matched. There are eight different port ranges that can be                                                                       |
|                  | configured (shared between source and destination ports). TCP and                                                                   |
|                  | UDP protocols each have eight port ranges.                                                                                          |
|                  | Select the type of protocol for a match. Only available when protocol is                                                            |
|                  | TCP or UDP.  Any: All source ports are acceptable                                                                                   |
|                  | <ul> <li>Any: All source ports are acceptable.</li> <li>Single: Enter a single TCP/LIDP source port to which packets are</li> </ul> |
|                  | <ul> <li>Single: Enter a single TCP/UDP source port to which packets are<br/>matched.</li> </ul>                                    |
|                  | <ul> <li>Range: Select a range of TCP/UDP source ports to which the packet</li> </ul>                                               |
|                  | is matched. There are eight different port ranges that can be                                                                       |
|                  | is matched. There are eight unferent port fanges that can be                                                                        |

|                 | configured (shared between source and destination ports). TCP and                     |
|-----------------|---------------------------------------------------------------------------------------|
|                 | UDP protocols each have eight port ranges.                                            |
| TCP Flags       | Select one or more TCP flags with which to filter packets. Filtered                   |
|                 | packets are either forwarded or dropped. Filtering packets by TCP flags               |
|                 | increases packet control, which increases network security. Only                      |
|                 | available when protocol is TCP.                                                       |
| Type of Service | Select the type of service for a match.                                               |
|                 | <ul> <li>Any: All types of service are acceptable.</li> </ul>                         |
|                 | <ul> <li>DSCP to match: Enter a Differentiated Serves Code Point (DSCP) to</li> </ul> |
|                 | match.                                                                                |
|                 | <ul> <li>IP Precedence to match: Enter a IP Precedence to match.</li> </ul>           |
| ICMP Type       | Either select the message type by name or enter the message type                      |
|                 | number. Only available when protocol is ICMP.                                         |
|                 | <ul> <li>Any: All message types are acceptable.</li> </ul>                            |
|                 | <ul> <li>Select from list: Select message type by name.</li> </ul>                    |
|                 | <ul> <li>Protocol ID to match: Enter the number of message type.</li> </ul>           |
| ICMP Code       | Select the type for ICMP code. Only available when protocol is ICMP.                  |
|                 | <ul> <li>Any: All codes are acceptable.</li> </ul>                                    |
|                 | <ul> <li>User Defined: Enter an ICMP code to match.</li> </ul>                        |

## III-11-5. ACL Binding

This page allow user to bind or unbind ACL rule to or from interface. IPv4 and Ipv6 ACL cannot be bound to the same port simultaneously.

To display ACL Binding page, click **ACL > ACL Binding**.

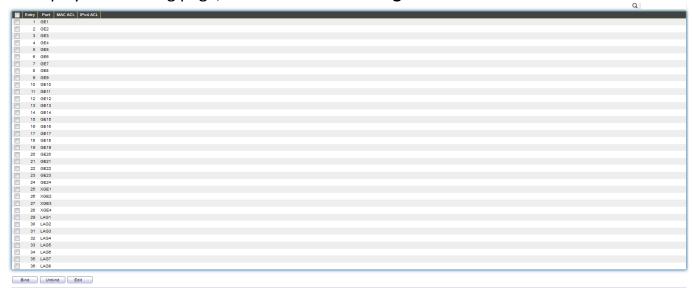

Figure 130 - ACL > ACL Binding

| Item     | Description                                                               |
|----------|---------------------------------------------------------------------------|
| Port     | Display port entry ID.                                                    |
| MAC ACL  | Display mac ACL name that bound of interface. Empty means no rule bound.  |
| IPv4 ACL | Display ipv4 ACL name that bound of interface. Empty means no rule bound. |
| IPv6 ACL | Display ipv6 ACL name that bound of interface. Empty means no rule bound. |

Click "Edit" button to view the Edit ACL Binding menu.

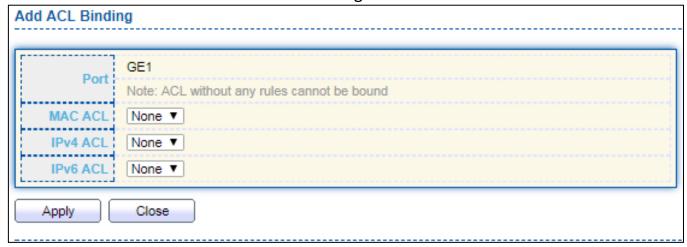

Figure 131 - ACL > Edit ACL Binding

| Item     | Description                             |
|----------|-----------------------------------------|
| Port     | Display port entry ID.                  |
| MAC ACL  | Select mac ACL name from list to bind.  |
| IPv4 ACL | Select IPv4 ACL name from list to bind. |
| IPv6 ACL | Select IPv6 ACL name from list to bind. |

## III-12. QoS

Use the QoS pages to configure settings for the switch QoS interface.

### III-12-1. General

Use the QoS general pages to configure settings for general purpose.

## III-12-1-1. Property

To display Property web page, click **QoS > General > Property**.

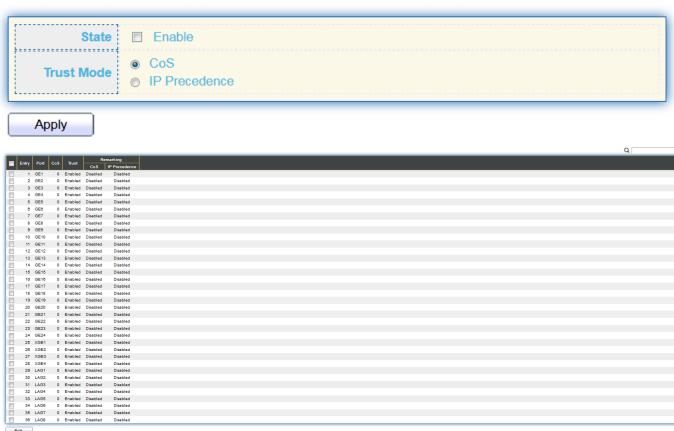

Figure 132 - QoS > General > Property

| Item               | Description                                                                                                    |
|--------------------|----------------------------------------------------------------------------------------------------|
| State              | Set checkbox to enable/disable QoS.                                                                                                    |
| Trust              | <ul> <li>Select QoS trust mode</li> <li>CoS: Traffic is mapped to queues based on the CoS field in the VLAN tag, or based on the per-port default CoS value (if there is no VLAN tag on the incoming packet), the actual mapping of the CoS to queue can be configured on port setting dialog.</li> <li>CoS-DSCP: Uses the trust CoS mode for non-IP traffic and trust DSCP mode for IP traffic.</li> <li>IP Precedence: Traffic is mapped to queues based on the IP precedence. The actual mapping of the IP precedence to queue can be configured on the IP Precedence mapping page.</li> </ul> |
| Port Setting Table |                                                                                                    |
| Port               | Port name                                                                                                    |
| CoS                | Port default CoS priority value for the selected ports.                                                                                                    |
| Trust              | Port trust state  ■ Enabled: Traffic will follow trust mode in global setting  ■ Disabled: Traffic will always use best efforts                                                                                                    |

|                 | Set checkbox to enable/disable port CoS remarking.           |
|-----------------|--------------------------------------------------------------|
| Remarking (CoS) | <ul><li>Enabled: CoS remarking is enabled</li></ul>          |
|                 | Disabled: CoS remarking is disabled                          |
| Domarking       | Set checkbox to enable/disable port IP Precedence remarking. |
| Remarking       | Enabled: DSCP remarking is enabled                           |
| (IP Precedence) | Disabled: DSCP remarking is disabled                         |

Click "Edit" button to view the Edit Port Setting menu.

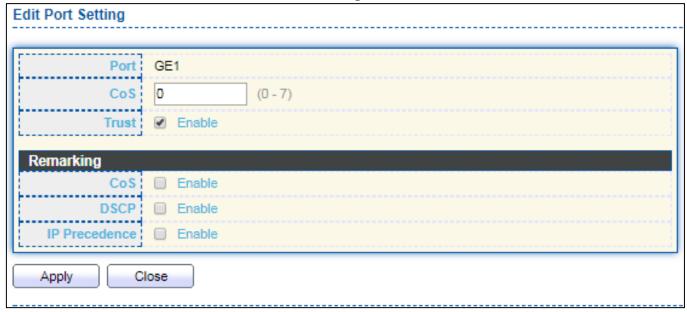

Figure 133 - Qos > General > Property

| Item            | Description                                                   |
|-----------------|---------------------------------------------------------------|
| Port            | Selected port list.                                           |
| CoS             | Set default CoS/802.1p priority value for the selected ports. |
| Trust           | Set checkbox to enable/disable port trust state.              |
| Remarking (CoS) | Set checkbox to enable/disable port CoS remarking.            |
| Remarking       | Set checkbox to enable/disable port IP Precedence remarking.  |
| (IP Precedence) |                                                               |

### III-12-1-2. Queue Scheduling

The switch supports eight queues for each interface. Queue number 8 is the highest priority queue.

Queue number 1 is the lowest priority queue. There are two ways of determining how traffic in queues is handled, Strict Priority (SP) and Weighted Round Robin (WRR).

• Strict Priority (SP)—Egress traffic from the highest priority queue is transmitted first. Traffic from the lower queues is processed only after the highest queue has been

transmitted, which provide the highest level of priority of traffic to the highest numbered queue.

• Weighted Round Robin (WRR)—In WRR mode the number of packets sent from the queue is proportional to the weight of the queue (the higher the weight, the more frames are sent).

The queuing modes can be selected on the Queue page. When the queuing mode is by Strict Priority, the priority sets the order in which queues are serviced, starting with queue\_8 (the highest priority queue) and going to the next lower queue when each queue is completed.

When the queuing mode is Weighted Round Robin, queues are serviced until their quota has been used up and then another queue is serviced. It is also possible to assign some of the lower queues to WRR, while keeping some of the higher queues in Strict Priority. In this case traffic for the SP queues is always sent before traffic from the WRR queues. After the SP queues have been emptied, traffic from the WRR queues is forwarded. (The relative portion from each WRR queue depends on its weight).

To display Queue Scheduling web page, click **QoS** > **General** > **Queue Scheduling** 

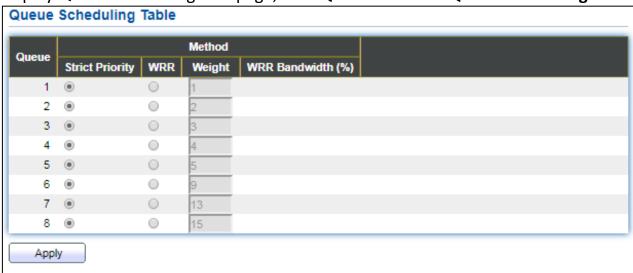

Figure 134 - QoS > General > Queue Scheduling

| Item            | Description                                                   |
|-----------------|---------------------------------------------------------------|
| Queue           | Queue ID to configure.                                        |
| Strict Priority | Set queue to strict priority type.                            |
| WRR             | Set queue to Weight round robin type.                         |
| Weight          | If the queue type is WRR, set the queue weight for the queue. |
| WRR Bandwidth   | Percentage of WRR queue bandwidth.                            |

### III-12-1-3. CoS Mapping

The CoS to Queue table determines the egress queues of the incoming packets based on the 802.1p priority in their VLAN tags. For incoming untagged packets, the 802.1p priority will be the default CoS/802.1p priority assigned to the ingress ports. Use the Queues to CoS table to remark the CoS/802.1p priority for egress traffic from each queue.

To display CoS Mapping web page, click **QoS > General > CoS Mapping**.

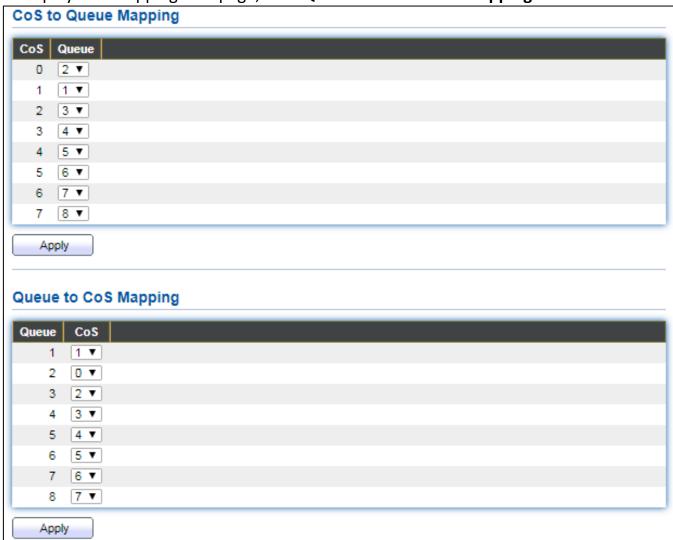

Figure 135 - QoS > General > Cos Mapping

| Item                 | Description                        |  |
|----------------------|------------------------------------|--|
| CoS to Queue         | CoS to Queue Mapping               |  |
| CoS                  | CoS value.                         |  |
| Queue                | Select queue id for the CoS value. |  |
| Queue to CoS Mapping |                                    |  |
| Queue                | Queue ID                           |  |
| CoS                  | Select CoS value for the queue id. |  |

## III-12-1-4. IP Precedence Mapping

This page allow user to configure IP Precedence to Queue mapping and Queue to IP Precedence mapping.

To display IP Precedence Mapping web page, click **QoS > General > IP Precedence Mapping**.

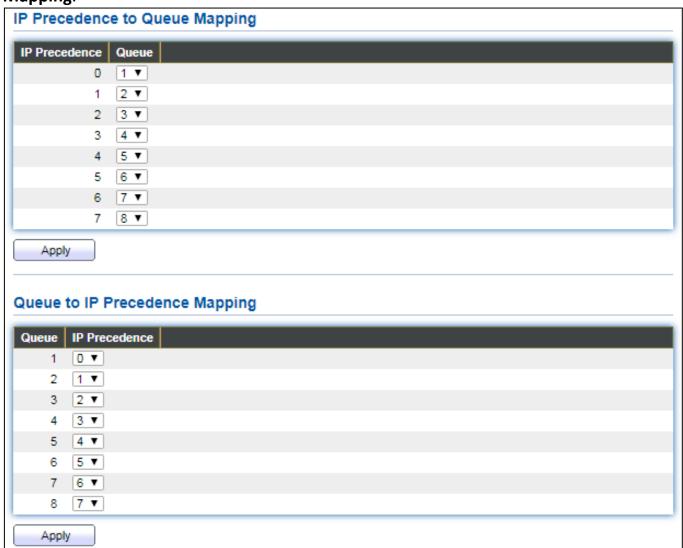

Figure 136 - QoS > General > IP Precdence Mapping

| Item                           | Description                                |  |
|--------------------------------|--------------------------------------------|--|
| IP Precedence to Qu            | IP Precedence to Queue Mapping             |  |
| IP Precedence                  | IP Precedence value.                       |  |
| Queue                          | Queue value which IP Precedence is mapped. |  |
| Queue to IP Precedence Mapping |                                            |  |
| Queue                          | Queue ID.                                  |  |
| IP Precedence                  | IP Precedence value which queue is mapped. |  |

#### III-12-2. Rate Limit

Use the Rate Limit pages to define values that determine how much traffic the switch can receive and send on specific port or queue.

### III-12-2-1. Ingress/Egress Port

This page allow user to configure ingress port rate limit and egress port rate limit. The ingress rate limit is the number of bits per second that can be received from the ingress interface. Excess bandwidth above this limit is discarded.

To display Ingress / Egress Port web page, click **QoS** > **Rate Limit** > **Ingress / Egress Port**.

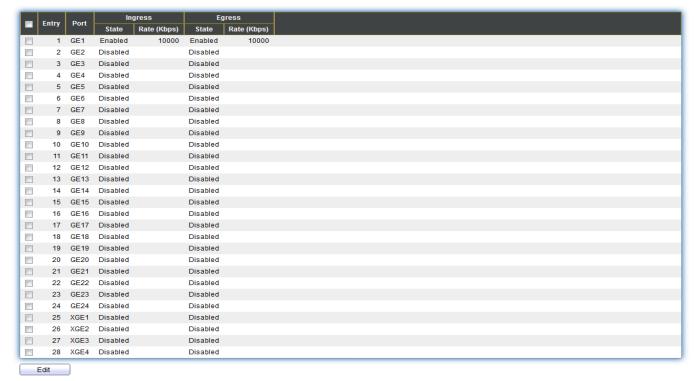

Figure 137 - QoS > Rate Limit > Ingress / Egress Port

| Item            | Description                                                     |
|-----------------|-----------------------------------------------------------------|
| Port            | Port name.                                                      |
|                 | Port ingress rate limit state                                   |
| Ingress (State) | Enabled: Ingress rate limit is enabled                          |
|                 | Disabled: Ingress rate limit is disabled                        |
| Ingress (Rate)  | Port ingress rate limit value if ingress rate state is enabled. |
| IP Precedence   | IP Precedence value which queue is mapped.                      |
|                 | Port egress rate limit state                                    |
| Egress (State)  | ● Enabled: Egress rate limit is enabled                         |
|                 | Disabled: Egress rate limit is disabled                         |
| Egress (Rate)   | Port egress rate limit value if egress rate state is enabled.   |

Click "Edit" button to view the Ingress / Egress Port menu.

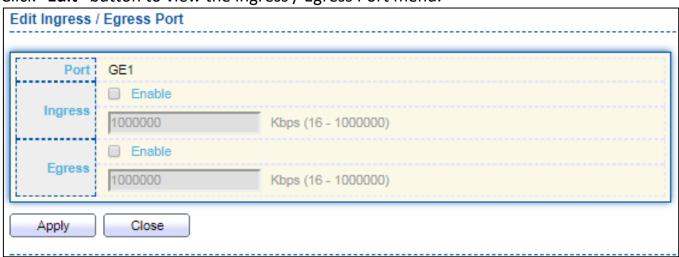

Figure 138 - QoS > Rate Limit > Ingress / Egress Port

| Item    | Description                                                               |
|---------|---------------------------------------------------------------------------|
| Port    | Select port list.                                                         |
| Ingress | Set checkbox to enable/disable ingress rate limit. If ingress rate limit  |
|         | is enabled, rate limit value need to be assigned.                         |
| Egress  | Set checkbox to enable/disable egress rate limit. If egress rate limit is |
|         | enabled, rate limit value need to be assigned.                            |

# III-13. Diagnostics

Use the Diagnostics pages to configure settings for the switch diagnostics feature or operating diagnostic utilities.

## III-13-1. Logging

### III-13-1-1. Property

To enable/disable the logging service, click **Diagnostic > Logging > Property**.

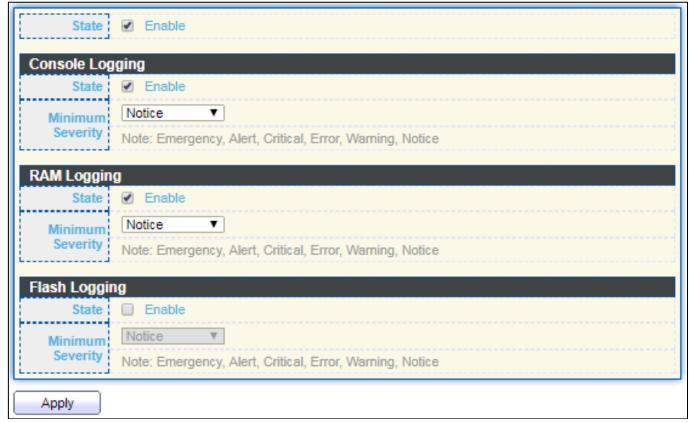

Figure 139 - Diagnostics > Logging > Property

| Item             | Description                                                                                                    |  |  |
|------------------|----------------------------------------------------------------------------------------------------|--|--|
| State            | Enable/Disable the global logging services. When the logging service is enabled, logging configuration of each destination rule can be individually configured. If the logging service is disabled, no messages will be sent to these destinations. |  |  |
| Console Logging  | Console Logging                                                                                                    |  |  |
| State            | Enable/Disable the console logging service                                                                                                    |  |  |
| Minimum Severity | The minimum severity for the console logging.                                                                                                    |  |  |
| RAM Logging      |                                                                                                    |  |  |
| State            | Enable/Disable the RAM logging service.                                                                                                    |  |  |
| Minimum Severity | The minimum severity for the RAM logging.                                                                                                    |  |  |
| Flash Logging    |                                                                                                    |  |  |
| State            | Enable/Disable the flash logging service.                                                                                                    |  |  |
| Minimum Severity | The minimum severity for the flash loggin.                                                                                                    |  |  |

### III-13-1-2. Remote Server

To configure the remote logging server, click **Diagnostic > Logging > Remote Server**.

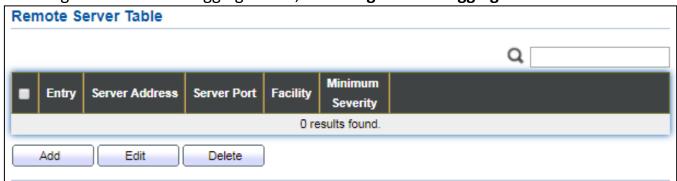

Figure 140 - Diagnostics > Logging > Remote Server

| Item             | Description                                                                         |
|------------------|-------------------------------------------------------------------------------------|
| Server Address   | The IP address of the remote logging server.                                        |
| Server Ports     | The port number of the remote logging server.                                       |
| Facility         | The facility of the logging messages. It can be one of the following                |
| raciiity         | values: local0, local1, local2, local3, local4, local5, local6, and local7.         |
|                  | <ul><li>Emergence: System is not usable.</li></ul>                                  |
|                  | <ul> <li>Alert: Immediate action is needed.</li> </ul>                              |
|                  | <ul> <li>Critical: System is in the critical condition.</li> </ul>                  |
|                  | Error: System is in error condition                                                 |
| Minimum Severity | <ul> <li>Warning: System warning has occurred</li> </ul>                            |
|                  | <ul> <li>Notice: System is functioning properly, but a system notice has</li> </ul> |
|                  | occurred.                                                                           |
|                  | <ul><li>Informational: Device information.</li></ul>                                |
|                  | <ul> <li>Debug: Provides detailed information about an event.</li> </ul>            |

# III-13-2. Mirroring

To display Port Mirroring web page, click **Diagnostics > Mirroring**.

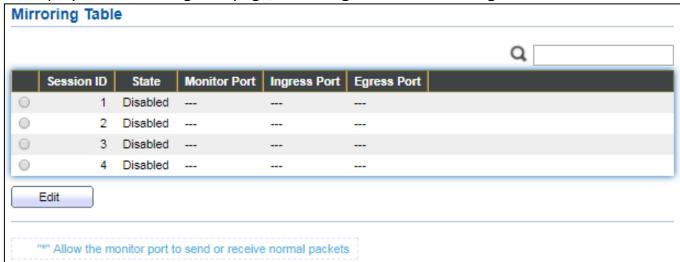

Figure 141 - Diagnostics > Mirroring

| Item         | Description                                                          |
|--------------|----------------------------------------------------------------------|
| Session ID   | Select mirror session ID.                                            |
| State        | Select mirror session state : port-base mirror or disable            |
|              | Enabled: Enable port based mirror                                    |
|              | Disabled: Disable mirror.                                            |
| Monitor Dort | Select mirror session monitor port, and select whether normal packet |
| Monitor Port | could be sent or received by monitor port.                           |
| Ingress port | Select mirror session source rx ports.                               |
| Egress port  | Select mirror session source tx ports.                               |

### Click "Edit" button to view the Edit Mirroring menu.

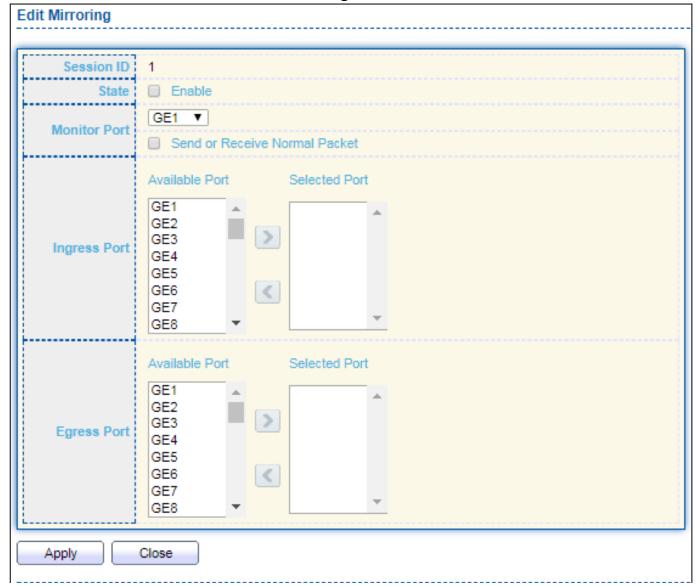

Figure 142 - Diagnostics > Mirroring > Edit Mirroring

| Item         | Description                                                          |
|--------------|----------------------------------------------------------------------|
| Session ID   | Selected mirror session ID.                                          |
|              | Select mirror session state : port-base mirror or disable            |
| State        | Enabled: Enable port based mirror                                    |
|              | Disabled: Disable mirror.                                            |
| Monitor Dort | Select mirror session monitor port, and select whether normal packet |
| Monitor Port | could be sent or received by monitor port.                           |
| Ingress port | Select mirror session source rx ports.                               |
| Egress port  | Select mirror session source tx ports.                               |

# III-13-3. Ping

For the ping functionality, click **Diagnostic > Ping**.

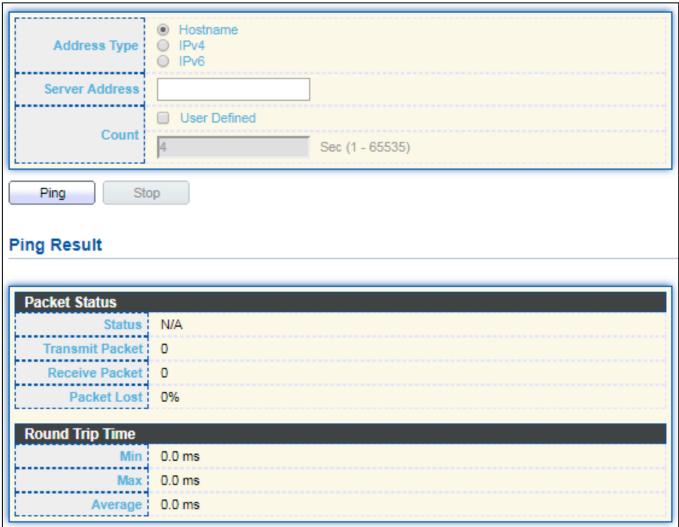

Figure 143 - Diagnostics > Ping

| Item           | Description                                                      |
|----------------|------------------------------------------------------------------|
| Address Type   | Specify the address type to "Hostname" or "IPv4".                |
| Server Address | Specify the Hostname/IPv4 address for the remote logging server. |
| Count          | Specify the numbers of each ICMP ping request.                   |

### III-13-4. Traceroute

For trace route functionality, click **Diagnostic > Traceroute**.

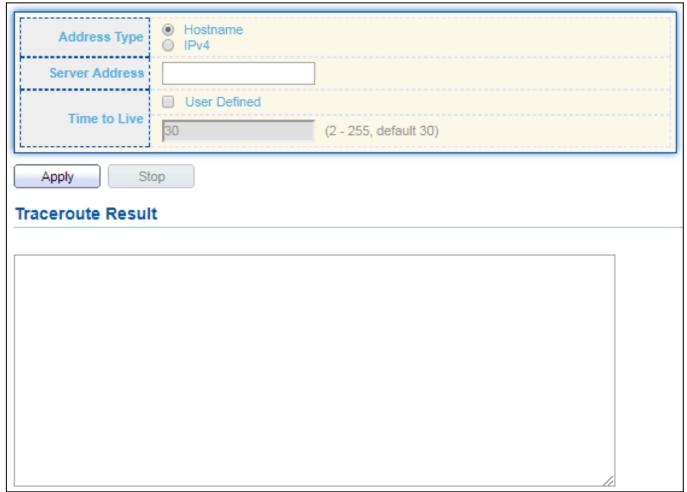

Figure 144 - Diagnostics > Traceroute

| Item           | Description                                                      |
|----------------|------------------------------------------------------------------|
| Address Type   | Specify the address type to "Hostname" or "IPv4".                |
| Server Address | Specify the Hostname/IPv4 address for the remote logging server. |
| Time to Live   | Specify the max hops of hosts for traceroute.                    |

# III-13-5. Copper Test

For copper length diagnostic, click **Diagnostic > Copper Test**.

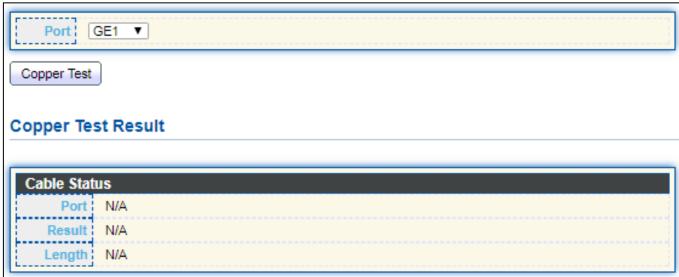

Figure 145 - Diagnostics > Logging>Copper Test

| Item               | Description                                                               |
|--------------------|---------------------------------------------------------------------------|
| Port               | Specify the interface for the copper test.                                |
| Copper Test Result |                                                                           |
| Port               | The interface for the copper test.                                        |
|                    | The status of copper test. It include:                                    |
|                    | OK: Correctly terminated pair.                                            |
| Result             | <ul><li>Short Cable: Shorted pair.</li></ul>                              |
| Result             | <ul><li>Open Cable: Open pair, no link partner.</li></ul>                 |
|                    | <ul><li>Impedance Mismatch: Terminating impedance is not in the</li></ul> |
|                    | reference range.                                                          |
| Longth             | Distance in meter from the port to the location on the cable where        |
| Length             | the fault was discovered.                                                 |

#### III-13-6. Fiber Module

The Optical Module Status page displays the operational information reported by the Small Form-factor Pluggable (SFP) transceiver. Some information may not be available for SFPs without the supports of digital diagnostic monitoring standard SFF-8472.

To display the Optical Module Diagnostic page, click **Diagnostic > Fiber Module**.

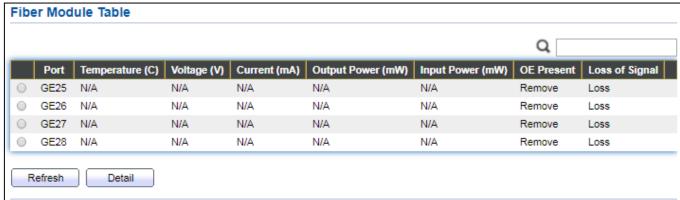

Figure 146 - Diagnostics > Logging>Fiber Module

| Item              | Description                                                   |
|-------------------|---------------------------------------------------------------|
| Port              | Interface or port number.                                     |
| Temperature       | Internally measured transceiver temperature.                  |
| Voltage           | Internally measured supply voltage.                           |
| Current           | Measured TX bias current.                                     |
| Output Power      | Measured TX output power in milliwatts.                       |
| Input Power       | Measured RX received power in milliwatts.                     |
| Transmitter Fault | State of TX fault.                                            |
| OE Present        | Indicate transceiver has achieved power up and data is ready. |
| Loss of Signal    | Loss of signal.                                               |
| Refresh           | Refresh the page.                                             |
| Detail            | The detail information on the specified port.                 |

Click "Detail" button to view the Fiber Module Status menu

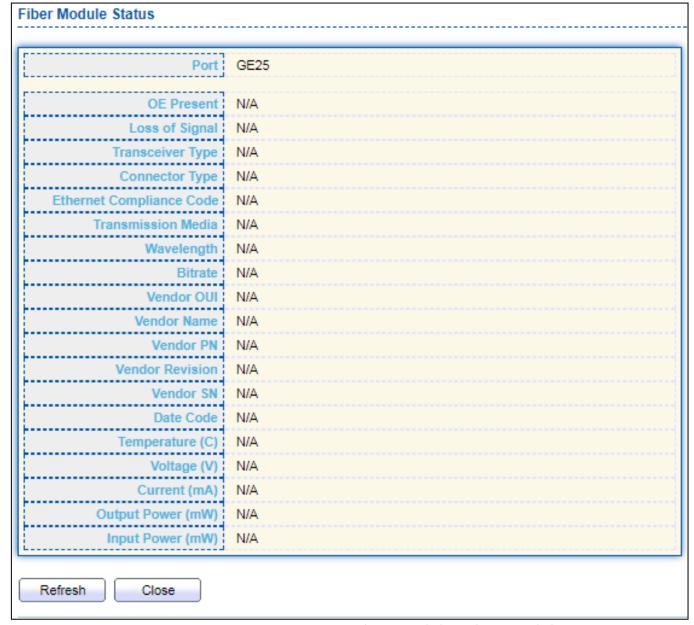

Figure 147 - Diagnostics > Logging>Fiber Module>Fiber Module Status

#### III-13-7. UDLD

Use the UDLD pages to configure settings of UDLD function.

## III-13-7-1. Property

This page allow user to configure global and per interface settings of UDLD.

To display Property page, click **Diagnostics > UDLD > Property**.

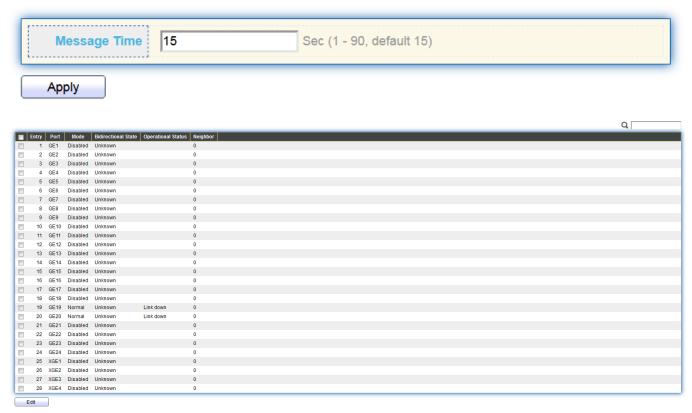

Figure 148 - Diagnostics > UDLD>Property

| Item                | Description                                                     |
|---------------------|-----------------------------------------------------------------|
| Message Time        | Input the interval for sending message. Range is 1 -90 seconds. |
| Port                | Display port ID of entry.                                       |
| Mode                | Display UDLD running mode of interface.                         |
| Bidirectional State | Display bidirectional state of interface.                       |
| Operational Status  | Display operational status of interface.                        |
| Neighbor            | Display the number of neighbor of interface.                    |

# Click "Edit" button to view the Fiber Module Status menu

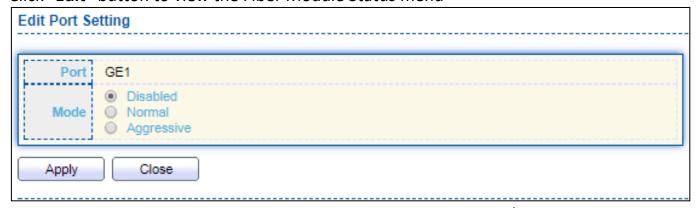

Figure 149 - Diagnostics > UDLD>Property>Edit

| Item | Description                                                                      |
|------|----------------------------------------------------------------------------------|
| Port | Display selected port to be edited.                                              |
| Mode | Select UDLD running mode of interface.                                           |
|      | <ul> <li>Disabled: Disable UDLD function.</li> </ul>                             |
|      | <ul> <li>Normal: Running on normal mode that port goes to Link Up One</li> </ul> |
|      | phase after last neighbor ages out.                                              |
|      | <ul> <li>Aggressive: Running on aggressive mode that port goes to</li> </ul>     |
|      | Re-Establish phase after last neighbor ages out.                                 |

## III-13-7-2. Neighbor

To display Neighbor page, click Diagnostics > UDLD > Neighbor

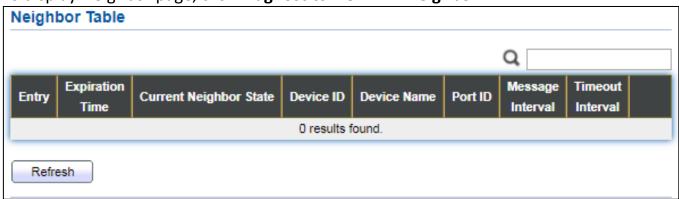

Figure 150 - Diagnostics > UDLD> Neigbor

| Item             | Description                              |
|------------------|------------------------------------------|
| Entry            | Display entry index.                     |
| Expiration Time  | Display expiration time before age out.  |
| Current Neighbor | Display neighbor current state.          |
| State            |                                          |
| Device ID        | Display neighbor device ID.              |
| Device Name      | Display neighbor device name.            |
| Port ID          | Display neighbor port ID that connected. |
| Message Interval | Display neighbor message interval.       |
| Timeout Interval | Display neighbor timeout interval.       |

## III-14. Management

Use the Management pages to configure settings for the switch management features.

#### III-14-1. User Account

The default username/password is admin/admin. And default account is not able to be deleted.

Use this page to add additional users that are permitted to manage the switch or to change the passwords of existing users.

To display User Account web page, click **Management > User Account**.

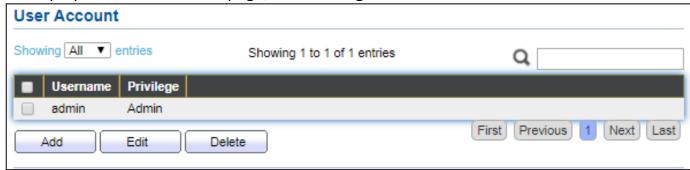

Figure 151 - Management > User Account

| Item      | Description                                                                           |
|-----------|---------------------------------------------------------------------------------------|
| Username  | User name of the account.                                                             |
| Privilege | Select privilege level for new account.                                               |
|           | <ul> <li>Admin: Allow to change switch settings. Privilege value equals to</li> </ul> |
|           | 15.                                                                                   |
|           | <ul> <li>User: See switch settings only. Not allow to change it. Privilege</li> </ul> |
|           | level equals to 1.                                                                    |

Click "Add" or "Edit" button to view the Add/Edit User Account menu.

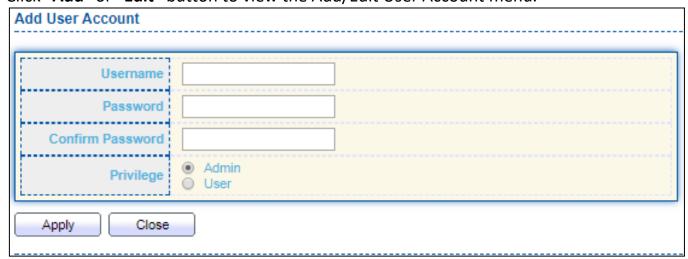

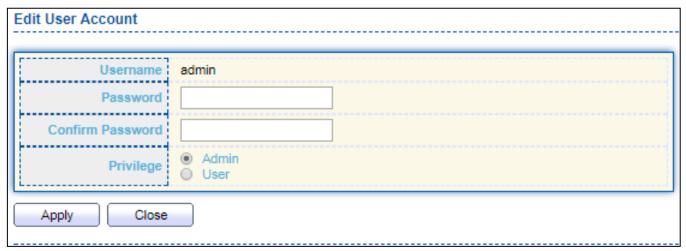

Figure 152 - Management > User Account > Add/Edit User Account

| Item             | Description                                                                           |
|------------------|---------------------------------------------------------------------------------------|
| Username         | User name of the account.                                                             |
| Password         | Set password of the account.                                                          |
| Confirm Password | Set the same password of the account as in "Password" field.                          |
|                  | Select privilege level for new account.                                               |
|                  | <ul> <li>Admin: Allow to change switch settings. Privilege value equals to</li> </ul> |
| Privilege        | 15.                                                                                   |
|                  | <ul> <li>User: See switch settings only. Not allow to change it. Privilege</li> </ul> |
|                  | level equals to 1.                                                                    |

#### III-14-2. Fireware

# III-14-2-1. Upgrade / Backup

This page allow user to upgrade or backup firmware image through HTTP or TFTP server.

To display firmware upgrade or backup web page, click **Management > Firmware > Upgrade/Backup**.

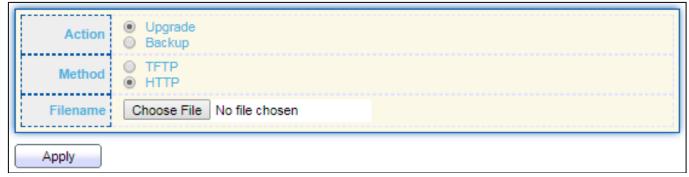

Figure 153 - Management > Fireware > Upgrate/Backup

| Item     | Description                                                                |
|----------|----------------------------------------------------------------------------|
|          | Firmware operations                                                        |
| Action   | <ul> <li>Upgrade: Upgrade firmware from remote host to DUT.</li> </ul>     |
|          | <ul> <li>Backup: Backup firmware image from DUT to remote host.</li> </ul> |
|          | Firmware upgrade / backup method.                                          |
| Method   | <ul><li>TFTP: Using TFTP to upgrade/backup firmware.</li></ul>             |
|          | <ul><li>HTTP: Using WEB browser to upgrade/backup firmware.</li></ul>      |
|          | Use browser to upgrade firmware, you should select firmware image          |
| Filename | file on your host PC.                                                      |

To display firmware upgrade or backup web page, click **Management > Firmware > Upgrade/Backup**.

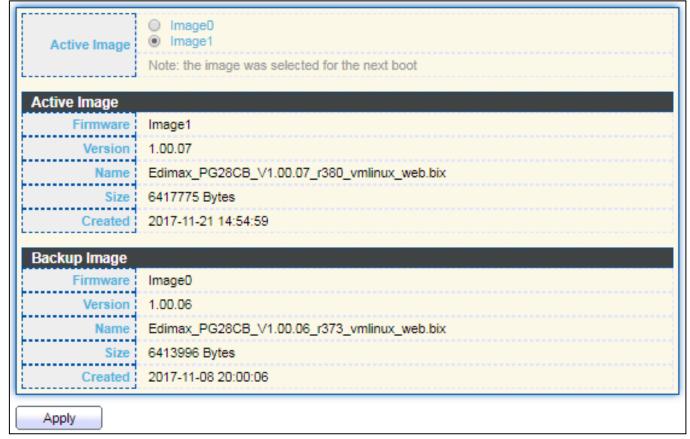

Figure 154 - Management > Fireware > Upgrate/Backup

| Item           | Description                                                               |
|----------------|---------------------------------------------------------------------------|
|                | Firmware operations                                                       |
| Action         | <ul> <li>Upgrade: Upgrade firmware from remote host to DUT</li> </ul>     |
|                | <ul> <li>Backup: Backup firmware image from DUT to remote host</li> </ul> |
|                | Firmware upgrade / backup method                                          |
| Method         | <ul> <li>TFTP: Using TFTP to upgrade/backup firmware.</li> </ul>          |
|                | <ul> <li>HTTP: Using WEB browser to upgrade/backup firmware.</li> </ul>   |
|                | Specify TFTP server address type                                          |
| Address Type   | <ul> <li>Hostname: Use domain name as server address</li> </ul>           |
| Address Type   | <ul><li>IPv4: Use IPv4 as server address</li></ul>                        |
|                | <ul><li>IPv6: Use IPv6 as server address</li></ul>                        |
| Server Address | Specify TFTP server address.                                              |
| Filename       | Firmware image file name on remote TFTP server                            |

To display firmware upgrade or backup web page, click **Management > Firmware > Upgrade/Backup**.

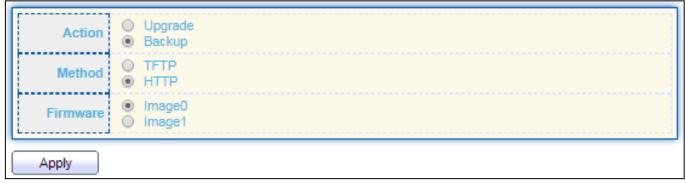

Figure 155 - Management > Fireware > Upgrate/Backup

| Item     | Description                                                               |
|----------|---------------------------------------------------------------------------|
|          | Firmware operations                                                       |
| Action   | <ul> <li>Upgrade: Upgrade firmware from remote host to DUT</li> </ul>     |
|          | <ul> <li>Backup: Backup firmware image from DUT to remote host</li> </ul> |
| Method   | Firmware upgrade / backup method                                          |
|          | <ul><li>TFTP: Using TFTP to upgrade/backup firmware.</li></ul>            |
|          | <ul><li>HTTP: Using WEB browser to upgrade/backup firmware.</li></ul>     |
|          | Firmware partition need to backup                                         |
| Firmware | <ul><li>Image0: Firmware image in flash partition 0</li></ul>             |
|          | <ul><li>Image1: Firmware image in flash partition 1</li></ul>             |

To display the Fireware Upgrate/Backup web page, click **Management > Fireware > Upgrate/Backup**.

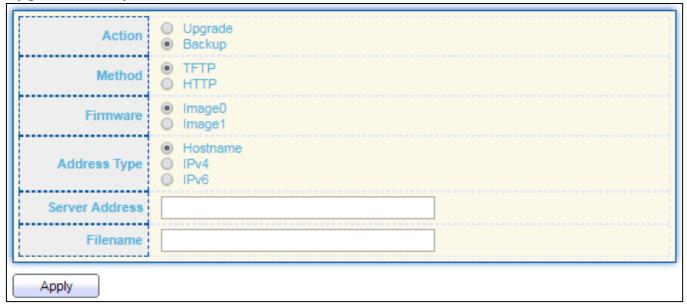

Figure 156 - Management > Fireware > Upgrate/Backup

| Item           | Description                                                             |
|----------------|-------------------------------------------------------------------------|
|                | Firmware operations                                                     |
| Action         | <ul> <li>Upgrade: Upgrade firmware from remote host to DUT</li> </ul>   |
|                | Backup: Backup firmware image from DUT to remote host                   |
|                | Firmware upgrade / backup method                                        |
| Method         | <ul> <li>TFTP: Using TFTP to upgrade/backup firmware.</li> </ul>        |
|                | <ul> <li>HTTP: Using WEB browser to upgrade/backup firmware.</li> </ul> |
|                | Firmware partition need to backup                                       |
| Firmware       | <ul><li>Image0: Firmware image in flash partition 0.</li></ul>          |
|                | <ul><li>Image1: Firmware image in flash partition 1.</li></ul>          |
|                | Specify TFTP server address type                                        |
| Address Type   | <ul> <li>Hostname: Use domain name as server address.</li> </ul>        |
| Address Type   | <ul><li>IPv4: Use IPv4 as server address.</li></ul>                     |
|                | <ul><li>IPv6: Use IPv6 as server address.</li></ul>                     |
| Server Address | Specify TFTP server address address.                                    |
| Filename       | File name saved on remote TFTP server.                                  |

## III-14-2-2. Active Image

This page allow user to select firmware image on next booting and show firmware information on both flash partitions.

To display the Active Image web page, click **Management > Firmware > Active Image**.

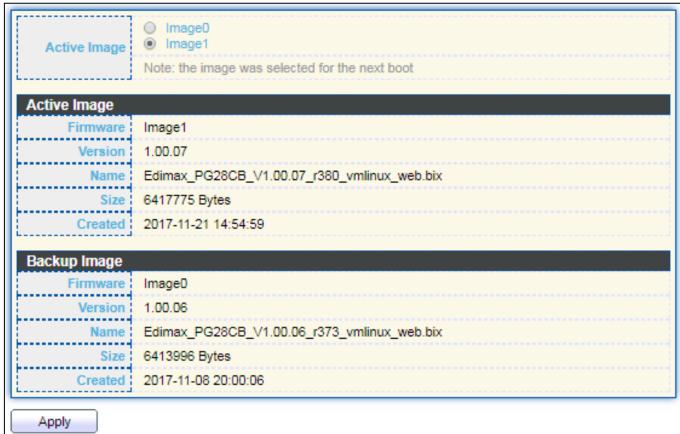

Figure 157 - Management > Fireware > Active Image

| Item         | Description                                  |
|--------------|----------------------------------------------|
| Active Image | Select firmware image to use on next booting |
| Firmware     | Firmware flash partition name.               |
| Version      | Firmware version.                            |
| Name         | Firmware name.                               |
| Size         | Firmware image size.                         |
| Created      | Firmware image created date.                 |

# III-14-3. Configuration

## III-14-3-1. Upgrade / Backup

This page allow user to upgrade or backup configuration file through HTTP or TFTP server.

To display firmware upgrade or backup web page, click **Management > Configuration > Upgrade/Backup**.

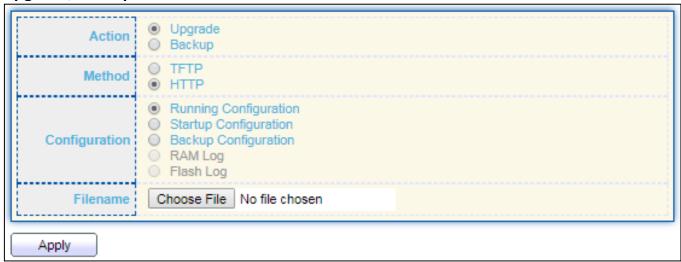

Figure 158 - Management > Configuration > Upgrade/Backup

| Item          | Description                                                                   |
|---------------|-------------------------------------------------------------------------------|
|               | Configuration operations                                                      |
| Action        | <ul> <li>Upgrade: Upgrade firmware from remote host to DUT</li> </ul>         |
|               | <ul> <li>Backup: Backup firmware image from DUT to remote host</li> </ul>     |
|               | Configuration upgrade / backup method                                         |
| Method        | <ul> <li>TFTP: Using TFTP to upgrade/backup firmware</li> </ul>               |
|               | <ul> <li>HTTP: Using WEB browser to upgrade/backup firmware</li> </ul>        |
|               | Configuration types                                                           |
|               | <ul> <li>Running Configuration: Merge to current running</li> </ul>           |
| Configuration | configuration file                                                            |
|               | <ul> <li>Startup Configuration: Replace startup configuration file</li> </ul> |
|               | <ul> <li>Backup Configuration: Replace backup configuration file</li> </ul>   |
| Filename      | Use browser to upgrade configuration, you should select configuration         |
| riiename      | file on your host PC.                                                         |

To display firmware upgrade or backup web page, click **Management > Configuration > Upgrade/Backup**.

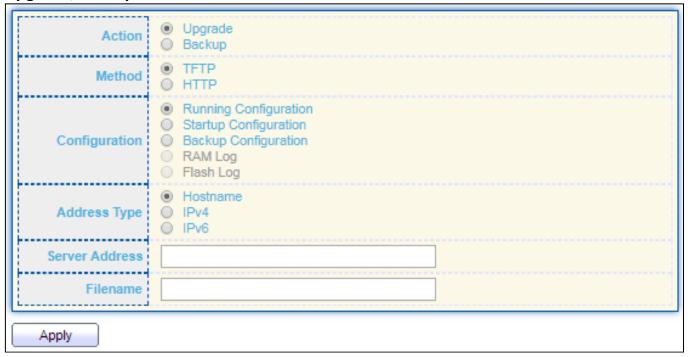

Figure 159 - Management > Configuration > Upgrade/Backup

| Item           | Description                                                                   |
|----------------|-------------------------------------------------------------------------------|
|                | Configuration operations                                                      |
| Action         | <ul> <li>Upgrade: Upgrade firmware from remote host to DUT</li> </ul>         |
|                | <ul> <li>Backup: Backup firmware image from DUT to remote host</li> </ul>     |
|                | Configuration upgrade / backup method                                         |
| Method         | <ul> <li>TFTP: Using TFTP to upgrade/backup firmware</li> </ul>               |
|                | <ul> <li>HTTP: Using WEB browser to upgrade/backup firmware</li> </ul>        |
|                | Configuration types                                                           |
|                | <ul> <li>Running Configuration: Merge to current running</li> </ul>           |
| Configuration  | configuration file                                                            |
|                | <ul> <li>Startup Configuration: Replace startup configuration file</li> </ul> |
|                | <ul> <li>Backup Configuration: Replace backup configuration file</li> </ul>   |
|                | Specify TFTP server address type                                              |
| Address Type   | <ul> <li>Hostname: Use domain name as server address</li> </ul>               |
| Address Type   | ■ IPv4: Use IPv4 as server address                                            |
|                | ■ IPv6: Use IPv6 as server address                                            |
| Server Address | Specify TFTP server address address                                           |
| Filename       | File name saved on remote TFTP server                                         |

To display firmware upgrade or backup web page, click **Management > Configuration > Upgrade/Backup**.

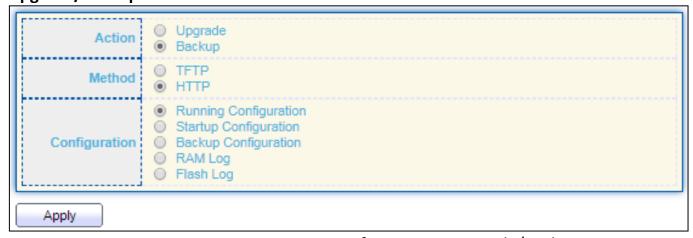

Figure 160 - Management > Configuration > Upgrade/Backup

| Item          | Description                                                                   |
|---------------|-------------------------------------------------------------------------------|
|               | Configuration operations                                                      |
| Action        | <ul> <li>Upgrade: Upgrade firmware from remote host to DUT</li> </ul>         |
|               | Backup: Backup firmware image from DUT to remote host                         |
|               | Configuration upgrade / backup method                                         |
| Method        | <ul> <li>TFTP: Using TFTP to upgrade/backup firmware</li> </ul>               |
|               | <ul> <li>HTTP: Using WEB browser to upgrade/backup firmware</li> </ul>        |
|               | Configuration types                                                           |
|               | <ul> <li>Running Configuration: Backup running configuration file.</li> </ul> |
| Canfiguration | <ul> <li>Startup Configuration: Backup start configuration file.</li> </ul>   |
| Configuration | <ul> <li>Backup Configuration: Backup backup configuration file.</li> </ul>   |
|               | <ul> <li>RAM Log: Backup log file stored in RAM.</li> </ul>                   |
|               | <ul> <li>Flash Log: Backup log files store in Flash.</li> </ul>               |

To display firmware upgrade or backup web page, click **Management > Configuration > Upgrade/Backup** 

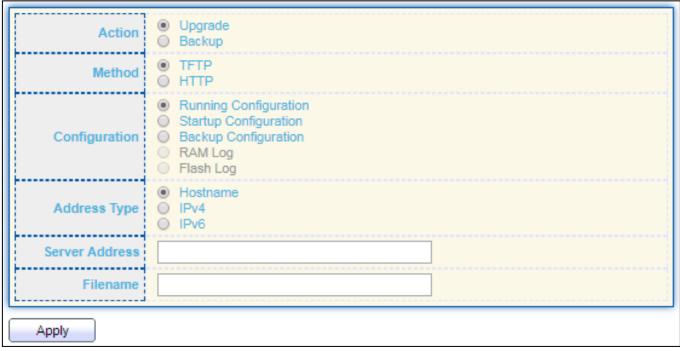

Figure 161- Management > Configuration > Upgrade/Backup

| Item           | Description                                                                   |
|----------------|-------------------------------------------------------------------------------|
|                | Configuration operations                                                      |
| Action         | <ul> <li>Upgrade: Upgrade firmware from remote host to DUT</li> </ul>         |
|                | <ul> <li>Backup: Backup firmware image from DUT to remote host</li> </ul>     |
|                | Configuration upgrade / backup method                                         |
| Method         | <ul> <li>TFTP: Using TFTP to upgrade/backup firmware</li> </ul>               |
|                | <ul> <li>HTTP: Using WEB browser to upgrade/backup firmware</li> </ul>        |
|                | Configuration types                                                           |
|                | <ul> <li>Running Configuration: Backup running configuration file.</li> </ul> |
| Configuration  | <ul> <li>Startup Configuration: Backup start configuration file.</li> </ul>   |
| Comiguration   | <ul> <li>Backup Configuration: Backup backup configuration file.</li> </ul>   |
|                | <ul> <li>RAM Log: Backup log file stored in RAM.</li> </ul>                   |
|                | <ul> <li>Flash Log: Backup log files store in Flash.</li> </ul>               |
|                | Specify TFTP server address type                                              |
| Address Type   | <ul> <li>Hostname: Use domain name as server address</li> </ul>               |
| Address Type   | <ul><li>IPv4: Use IPv4 as server address</li></ul>                            |
|                | ● IPv6: Use IPv6 as server address                                            |
| Server Address | Specify TFTP server address address.                                          |
| Filename       | File name saved on remote TFTP server.                                        |

## III-14-3-2. Save Configuration

This page allow user to manage configuration file saved on DUT and click "Restore Factory Default" button to restore factory defaults.

To display the Save Configuration web page, click **Management > Configuration > Save Configuration**.

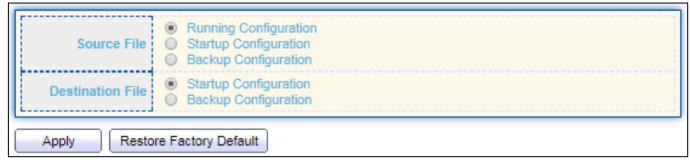

Figure 162 - Management > Configuration > Save Configuration

| Item             | Description                                                                                                    |
|------------------|----------------------------------------------------------------------------------------------------|
| Source File      | <ul> <li>Source file types</li> <li>Running Configuration: Copy running configuration file to destination.</li> <li>Startup Configuration: Copy startup configuration file to destination.</li> <li>Backup Configuration: Copy backup configuration file to destination</li> </ul> |
| Destination File | <ul> <li>Destination file</li> <li>Startup Configuration: Save file as startup configuration.</li> <li>Backup Configuration: Save file as backup configuration.</li> </ul>                                                                                                    |

#### III-14-4. SNMP

#### III-14-4-1. View

To configure and display the SNMP view table, click **Management > SNMP > View**.

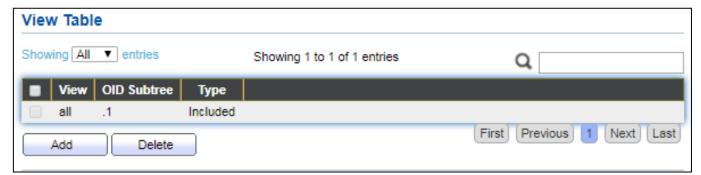

Figure 163 - Management > SNMP > View

| Item        | Description                                                         |
|-------------|---------------------------------------------------------------------|
| View        | The SNMP view name. Its maximum length is 30 characters             |
| OID Subtree | Specify the ASN.1 subtree object identifier (OID) to be included or |
| Oid Subtree | excluded from the SNMP view                                         |
| Туре        | Include or exclude the selected MIBs in the view                    |

# III-14-4-2. Group

To configure and display the SNMP group settings, click **Management > SNMP > Group**.

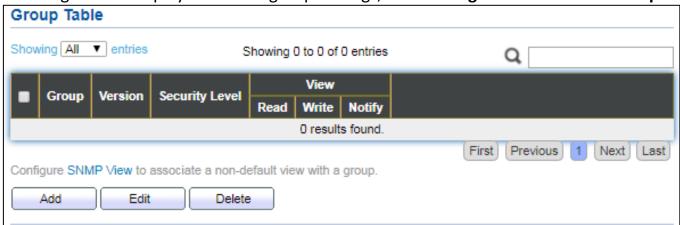

Figure 164 - Management > SNMP > Group

| Item           | Description                                                                          |
|----------------|--------------------------------------------------------------------------------------|
| Group          | Specify SNMP group name, and the maximum length is 30 characters.                    |
|                | Specify SNMP version                                                                 |
| Version        | <ul><li>SNMPv1: SNMP Version 1.</li></ul>                                            |
| version        | <ul> <li>SNMPv2: Community-based SNMP Version 2.</li> </ul>                          |
|                | <ul> <li>SNMPv3: User security model SNMP version 3.</li> </ul>                      |
|                | Specify SNMP security level                                                          |
|                | <ul> <li>No Security: Specify that no packet authentication is performed.</li> </ul> |
| Security Level | <ul> <li>Authentication: Specify that no packet authentication without</li> </ul>    |
|                | encryption is performed.                                                             |
|                | <ul> <li>Authentication and Privacy: Specify that no packet</li> </ul>               |

|        | authentication with encryption is performed.                          |
|--------|-----------------------------------------------------------------------|
| View   |                                                                       |
| Read   | Group read view name.                                                 |
| Write  | Group write view name.                                                |
| Notify | The view name that sends only traps with contents that is included in |
|        | SNMP view selected for notification.                                  |

Click "Add" or "Edit" button to view the Add/Edit Group menu.

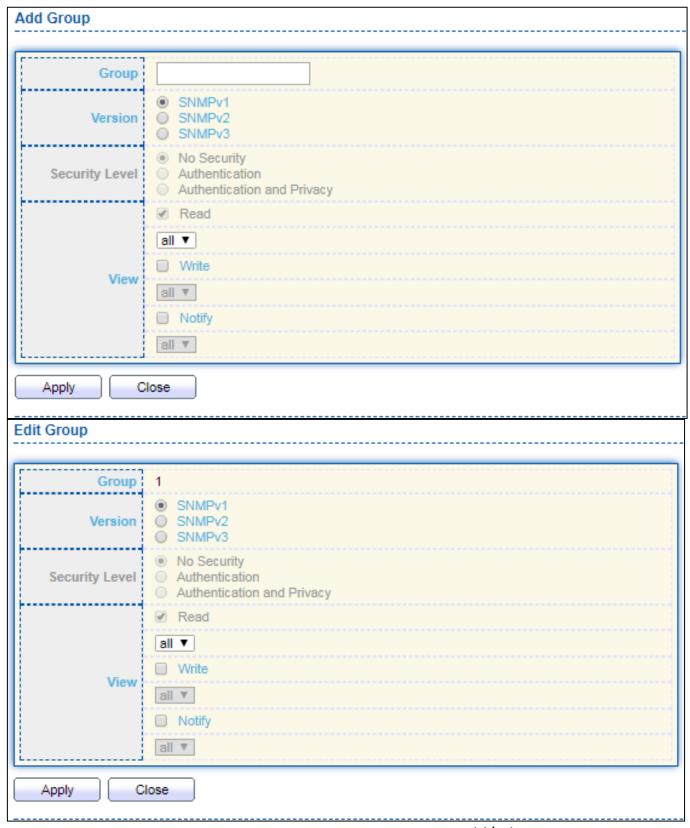

Figure 165 - Management > SNMP > Group > Add/Edit Group

| Item    | Description                                                       |
|---------|-------------------------------------------------------------------|
| Group   | Specify SNMP group name, and the maximum length is 30 characters. |
| Version | Specify SNMP version                                              |
|         | <ul><li>SNMPv1: SNMP Version 1.</li></ul>                         |
|         | <ul><li>SNMPv2: Community-based SNMP Version 2.</li></ul>         |
|         | <ul> <li>SNMPv3: User security model SNMP version 3.</li> </ul>   |

| Security Level | <ul> <li>Specify SNMP security level</li> <li>No Security: Specify that no packet authentication is performed.</li> <li>Authentication: Specify that no packet authentication without encryption is performed.</li> <li>Authentication and Privacy: Specify that no packet authentication with encryption is performed.</li> </ul> |
|----------------|----------------------------------------------------------------------------------------------------|
| View           |                                                                                                    |
| Read           | Select read view name if Read is checked.                                                                                                    |
| Write          | Select write view name, if Write is checked.                                                                                                    |
| Notify         | Select notify view name, if Notify is checked.                                                                                                    |

## III-14-4-3. Community

To configure and display the SNMP community settings, click **Management > SNMP > Community**.

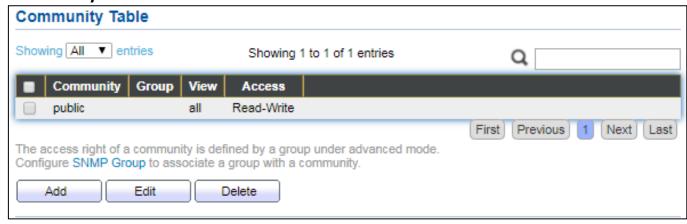

Figure 166 - Management > SNMP > Community

| The SNMP community name. Its maximum length is 20 characters.                                                |
|----------------------------------------------------------------------------------------------------|
| Specify the SNMP group configured by the command snmp group to define the object available to the community. |
| Specify the SNMP view to define the object available to the community.                                       |
| SNMP access mode  Read-Only: Read only.  Read-Write: Read and write.                                         |
|                                                                                                    |

Click "Add" or "Edit" button to view the Add/Edit Community menu.

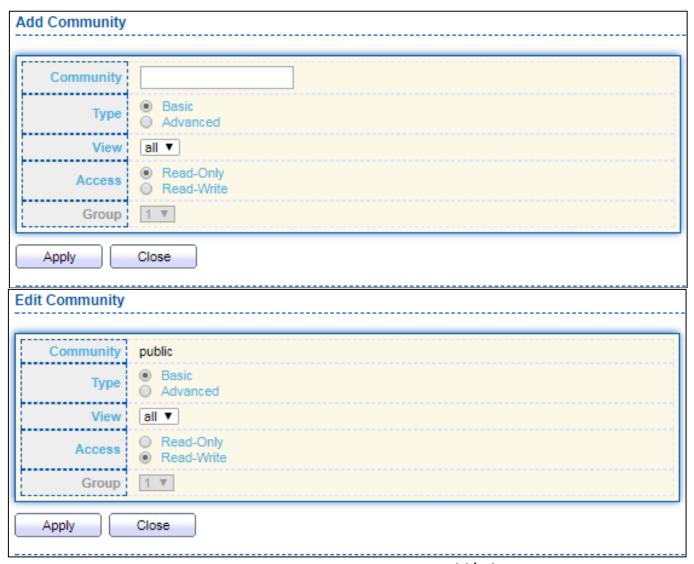

Figure 167 - Management > SNMP > Group > Add/Edit Community

| Item      | Description                                                                |
|-----------|----------------------------------------------------------------------------|
| Community | The SNMP community name. Its maximum length is 20 characters.              |
| Туре      | SNMP Community mode                                                        |
|           | <ul> <li>Basic: SNMP community specifies view and access right.</li> </ul> |
|           | <ul> <li>Advanced: SNMP community specifies group.</li> </ul>              |
| View      | Specify the SNMP view to define the object available to the community.     |
| Access    | SNMP access mode                                                           |
|           | <ul><li>Read-Only: Read only.</li></ul>                                    |
|           | <ul><li>Read-Write: Read and write.</li></ul>                              |
| Group     | Specify the SNMP group configured by the command snmp group to             |
|           | define the object available to the community.                              |

#### III-14-4-4. User

To configure and display the SNMP users, click Management > SNMP > User.

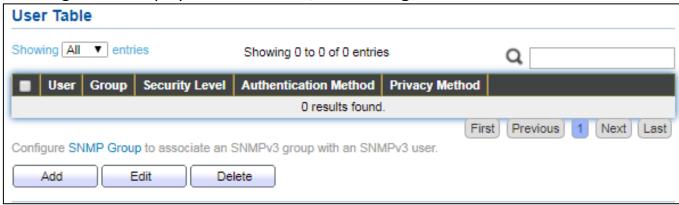

Figure 168 - Management > SNMP > User

| Item           | Description                                                                           |
|----------------|---------------------------------------------------------------------------------------|
|                | Specify the SNMP user name on the host that connects to the SNMP                      |
| User           | agent. The max character is 30 characters. For the SNMP v1 or v2c, the                |
|                | user name must match the community name.                                              |
| Group          | Specify the SNMP group to which the SNMP user belongs.                                |
|                | SNMP privilege mode                                                                   |
|                | <ul> <li>No Security: Specify that no packet authentication is performed.</li> </ul>  |
| Security Level | <ul> <li>Authentication: Specify that no packet authentication without</li> </ul>     |
| Security Level | encryption is performed.                                                              |
|                | <ul> <li>Authentication and Privacy: Specify that no packet authentication</li> </ul> |
|                | with encryption is performed.                                                         |
|                | Authentication Protocol which is available when Privilege Mode is                     |
| Authentication | Authentication or Authentication and Privacy.                                         |
| Method         | <ul> <li>None: No authentication required.</li> </ul>                                 |
| Ivietriou      | <ul> <li>MD5: Specify the HMAC-MD5-96 authentication protocol.</li> </ul>             |
|                | <ul> <li>SHA: Specify the HMAC-SHA-96 authentication protocol</li> </ul>              |
|                | Encryption Protocol                                                                   |
| Privacy Method | <ul> <li>None: No privacy required.</li> </ul>                                        |
|                | DES: DES algorithm                                                                    |

Click "Add" or "Edit" button to view Add/Edit User menu.

| Group 11   Security Level No Security Authentication Authentication Method MD5 SHA Password DES Password DES  Password DES  Apply Close  dit User 22  Group 11   Security Level No Security Authentication Authentication Authentication Authentication Authentication Authentication Authentication Authentication SHA Password DES  Privacy No Security Security Security Security Level Authentication Authentication Authentication SHA Password No Security Security Security Security Security Security Security Security Security Security Shaha Password DES                                                                                                    |                                                                         |                                                                                     |
|----------------------------------------------------------------------------------------------------|-------------------------------------------------------------------------|-------------------------------------------------------------------------------------|
| Group 11  Security Level Authentication Authentication Method MD5 SHA Password DES Password DES  Apply Close  dit User 22  Group 11  Security Level No security Security Level Authentication and Privacy  Authentication  Method No security Authentication Authentication Authentication Authentication Method MD5 SHA Password DES  Privacy  Method No security Security Security |                                                                         |                                                                                     |
| Security Level  No Security Authentication Authentication  Method Mos SHA Password  Privacy  Method DES Password  Apply Close  dit User  User 22 Group 11 ▼ Security Level No Security Authentication Authentication Authentication Authentication  Method SHA Password  None Mos Security Security Level Authentication Authentication Method SHA Password  None Method SHA Password  Privacy  Method None DES                                                                                                    |                                                                         |                                                                                     |
| Security Level Authentication Authentication Authentication and Privacy  Method MD5 SHA  Password  Privacy  Method DES  Password  Apply Close  dit User  User 22  Group 11  Security Level Authentication and Privacy  Authentication  Method MD5 SHA  Password  Apply Close  ON OS equity Authentication Authentication and Privacy  Authentication  Method MD5 SHA  Password  Privacy  Method None DES  None Method MD5 SHA  Password  None Method DES                                                                                                    |                                                                         | 11 ▼                                                                                |
| Authentication  Authentication  Method  Mos SHA  Password  Privacy  Method  Apply  Close  dit User  User  Group  11 ▼ Security Level  No Security Authentication  Authentication  Method  No Security Authentication  Method  Mos SHA  Password  No Security Authentication Authentication and Privacy  Authentication  Method  None Mos SHA  Password  None Mos SHA  Password  None Mos SHA  Password  None  None Mos SHA  Password  None  None  Mos SHA  Password  None  None  Method  None DES                                                                                                    |                                                                         | No Security                                                                         |
| Authentication  Method MD5 SHA  Password  Method DES  Password  Apply Close  dit User  User  User Security Level No Security Authentication Authentication Method MD5 SHA  Password  Privacy  Method MD5 SHA  Password  Privacy  Method None DES                                                                                                    | Security Level                                                          | Authentication                                                                      |
| Method MD5 SHA  Password  Privacy  Method None DES  Password  Apply Close  dit User  User 22 Group 11   No Security Security Level Authentication and Privacy  Authentication Method MD5 SHA  Password  Privacy  Method None DES                                                                                                    |                                                                         | Authentication and Privacy                                                          |
| Method MD5 SHA  Password  Privacy  Method DES  Password  Apply Close  dit User  User  User Security Level Authentication Authentication Authentication Authentication  Method MD5 SHA  Password  Privacy  Method None DES                                                                                                    | Authentication                                                          |                                                                                     |
| Method                                                                                                    | Addienacadon                                                            | ♠ None                                                                              |
| Privacy  Method None DES  Password  Apply Close  dit User  22  Group 11  No Security Security Level Authentication Authentication Authentication and Privacy  Authentication  Method MD5 SHA  Password  Privacy  Method None DES                                                                                                    | Method                                                                  |                                                                                     |
| Privacy  Method  DES  Password  Apply  Close  dit User  User  22  Group  11   No Security  Security Level  Authentication  Authentication  Method  MD5  SHA  Password  None  Method  Privacy  Method  None  DES                                                                                                    |                                                                         |                                                                                     |
| Privacy  Method  DES  Password  Apply  Close  dit User  22  Group  11   No Security  Security Level  Authentication  Authentication  Method  MD5  SHA  Password  Privacy  Method  None  DES                                                                                                    |                                                                         |                                                                                     |
| Method                                                                                                    |                                                                         |                                                                                     |
| Method                                                                                                    | Privacy                                                                 |                                                                                     |
| Password  Apply Close  dit User  User 22  Group 11   No Security Security Level Authentication Authentication and Privacy  Authentication  Method MD5 SHA  Password  Privacy  Method None DES                                                                                                    | !                                                                       | None                                                                                |
| Apply Close  dit User  User 22  Group 11 ▼  No Security  Authentication Authentication and Privacy  Authentication  Method MD5  SHA  Password  Privacy  Method None  DES                                                                                                    | Method                                                                  |                                                                                     |
| Apply Close  dit User  User 22  Group 11   No Security Security Level Authentication Authentication and Privacy  Authentication  Method MD5 SHA  Password  Privacy  Method None DES                                                                                                    |                                                                         |                                                                                     |
| User 22 Group 11  No Security Security Level Authentication Authentication Authentication Method MD5 SHA Password SHA Privacy Method None DES                                                                                                    | Password                                                                |                                                                                     |
| User 22 Group 11   No Security Authentication Authentication and Privacy  Authentication  Method MD5 SHA Password SHA  Password None Method ODES                                                                                                    | Ala Ol                                                                  |                                                                                     |
| User 22 Group 11   No Security Authentication Authentication and Privacy  Authentication  Method None MD5 SHA  Password  Privacy  Method None DES                                                                                                    | Apply                                                                   |                                                                                     |
| User 22 Group 11   No Security Security Level Authentication Authentication  Method MD5 SHA  Password  Privacy  Method None DES                                                                                                    |                                                                         |                                                                                     |
| Group  Security Level  No Security Authentication Authentication and Privacy  Authentication  Method  None MD5 SHA  Password  Privacy  Method  None DES                                                                                                    | lit Hear                                                                |                                                                                     |
| Group  Security Level  No Security Authentication Authentication and Privacy  Authentication  Method  None MD5 SHA  Password  Privacy  Method  None DES                                                                                                    | dit User                                                                |                                                                                     |
| Security Level  No Security Authentication Authentication  None Method MD5 SHA  Password  Privacy  Method None DES                                                                                                    |                                                                         |                                                                                     |
| Security Level Authentication Authentication  Method MD5 SHA  Password  Privacy  Method None DES                                                                                                    | User                                                                    |                                                                                     |
| Authentication  Method None MD5 SHA  Password  Privacy  Method None DES                                                                                                    | User<br>Group                                                           | 22                                                                                  |
| Authentication  Method  Mothod  Password  Privacy  Method  None  DES                                                                                                    | User<br>Group                                                           | 22<br>11 <b>v</b>                                                                   |
| Method None MD5 SHA  Password  Privacy  Method None DES                                                                                                    | User<br>Group                                                           | 22  11 ▼  No Security  Authentication                                               |
| Method None MD5 SHA  Password  Privacy  Method None DES                                                                                                    | User<br>Group                                                           | 22  11 ▼  No Security  Authentication                                               |
| Method                                                                                                    | User<br>Group<br>Security Level                                         | 22  11 ▼  No Security  Authentication                                               |
| Privacy  Method  None DES                                                                                                    | User<br>Group<br>Security Level                                         | 22  11 ▼  No Security  Authentication  Authentication and Privacy                   |
| Privacy  Method  None DES                                                                                                    | User Group Security Level Authentication                                | 22  11 ▼  No Security Authentication Authentication and Privacy                     |
| Privacy  Method  None  DES                                                                                                    | User Group Security Level Authentication                                | 22 11 ▼   No Security  Authentication  Authentication and Privacy  None  MD5        |
| Method None DES                                                                                                    | User Group Security Level Authentication Method                         | 22 11 ▼   No Security  Authentication  Authentication and Privacy  None  MD5        |
| Method None DES                                                                                                    | User Group Security Level Authentication Method                         | 22 11 ▼   No Security  Authentication  Authentication and Privacy  None  MD5        |
| DES                                                                                                    | User Group Security Level Authentication Method Password                | 22 11 ▼   No Security  Authentication  Authentication and Privacy  None  MD5        |
| DES                                                                                                    | User Group Security Level Authentication Method Password                | 22 11 ▼   No Security  Authentication  Authentication and Privacy  None  MD5        |
|                                                                                                    | User Group Security Level Authentication Method Password                | 22  11 ▼  No Security Authentication Authentication and Privacy  None MD5 SHA  None |
| Password :                                                                                                    | User Group Security Level Authentication Method Password Privacy Method | 22  11 ▼  No Security Authentication Authentication and Privacy  None MD5 SHA  None |
|                                                                                                    | User Group Security Level Authentication Method Password Privacy Method | 22  11 ▼  No Security Authentication Authentication and Privacy  None MD5 SHA  None |
| Apply Close                                                                                                    | User Group Security Level Authentication Method Password Privacy Method | 22  11 ▼  No Security Authentication Authentication and Privacy  None MD5 SHA  None |

Figure 169 - Management > SNMP > User > Add/Edit User

| Item           | Description                                                                          |
|----------------|--------------------------------------------------------------------------------------|
| Llcor          | Specify the SNMP user name on the host that connects to the SNMP                     |
| User           | agent. The max character is 30 characters.                                           |
| Group          | Specify the SNMP group to which the SNMP user belongs.                               |
|                | SNMP privilege mode                                                                  |
|                | <ul> <li>No Security: Specify that no packet authentication is performed.</li> </ul> |
| Socurity Lovel | <ul> <li>Authentication: Specify that no packet authentication without</li> </ul>    |
| Security Level | encryption is performed.                                                             |
|                | <ul> <li>Authentication and Privacy: Specify that no packet</li> </ul>               |
|                | authentication with encryption is performed.                                         |
| Authentication |                                                                                      |
|                | Authentication Protocol which is available when Privilege Mode is                    |
|                | Authentication or Authentication and Privacy.                                        |
| Method         | <ul> <li>None: No authentication required.</li> </ul>                                |
|                | <ul> <li>MD5: Specify the HMAC-MD5-96 authentication protocol.</li> </ul>            |
|                | <ul> <li>SHA: Specify the HMAC-SHA-96 authentication protocol.</li> </ul>            |
| Password       | The authentication password, The number of character range is 8 to                   |
| rassword       | 32 characters.                                                                       |
| Privacy        |                                                                                      |
| Method         | Encryption Protocol                                                                  |
|                | <ul> <li>None: No privacy required.</li> </ul>                                       |
|                | <ul><li>DES: DES algorithm</li></ul>                                                 |
| Password       | The privacy password, The number of character range is 8 to 64                       |
| Password       | characters.                                                                          |

# III-14-4-5. Engine ID

To configure and display SNMP local and remote engine ID, click Management > SNMP > Engine ID.

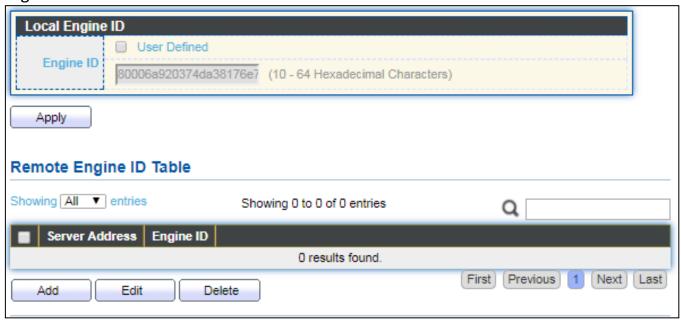

Figure 170 - Management > SNMP > Engine ID

| Item             | Description                                                                                                    |
|------------------|----------------------------------------------------------------------------------------------------|
| Local Engine ID  |                                                                                                    |
| Engine ID        | If checked "User Defined", the local engine ID is configure by user, else use the default Engine ID which is made up of MAC and Enterprise ID.  The user defined engine ID is range 10 to 64 hexadecimal characters, |
|                  | and the hexadecimal number must be divided by 2.                                                                                                    |
| Remote Engine ID | Table                                                                                                    |
| Table            |                                                                                                    |
| Server Address   | Remote host.                                                                                                    |
|                  | Specify Remote SNMP engine ID. The engine ID is range10 to 64                                                                                                    |
| Engine ID        | hexadecimal characters, and the hexadecimal number must be                                                                                                    |
|                  | divided by 2.                                                                                                    |

#### Click "Add" button to view Add Remote Engine ID menu.

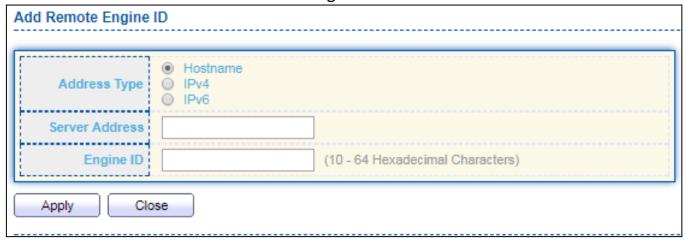

Figure 171 - Management > SNMP > Add Engine ID

| Item           | Description                                                                                                    |
|----------------|----------------------------------------------------------------------------------------------------|
| Address Type   | Remote host address type for Hostname/IPv4/IPv6.                                                                                       |
| Server Address | Remote host.                                                                                                    |
| Engine ID      | Specify Remote SNMP engine ID. The engine ID is range10 to 64 hexadecimal characters, and the hexadecimal number must be divided by 2. |

#### Click "Edit" button to view Edit Remote Engine ID menu.

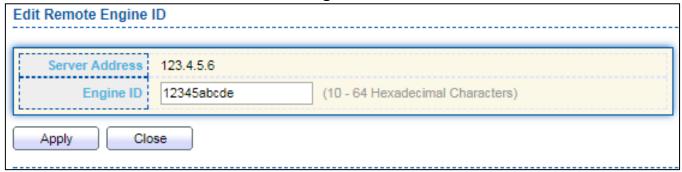

Figure 172 - Management > SNMP > Edit Engine ID

| Item           | Description                                                                                                    |
|----------------|----------------------------------------------------------------------------------------------------|
| Server Address | Edit Remote host address                                                                                                    |
| Engine ID      | Specify Remote SNMP engine ID. The engine ID is range10 to 64 hexadecimal characters, and the hexadecimal number must be divided by 2. |

#### III-14-4-6. Trap Event

To configure and display SNMP trap event, click **Management > SNMP > Trap Event**.

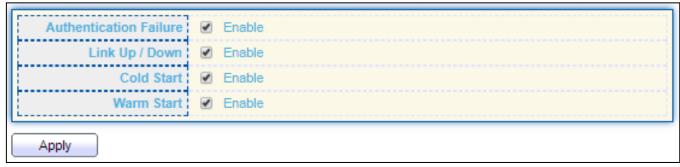

Figure 173 - Management > SNMP > Trap Event

| Item           | Description                                                        |
|----------------|--------------------------------------------------------------------|
| Authentication | SNMP authentication failure trap, when community not match or user |
| Failure        | authentication password not match.                                 |
| Link Up/Down   | Port link up or down trap.                                         |
| Cold Start     | Device reboot configure by user trap.                              |
| Warm Start     | Device reboot by power down trap.                                  |

#### III-14-4-7. Notification

To configure the hosts to receive SNMPv1/v2/v3 notification, click **Management > SNMP** > **Notification**.

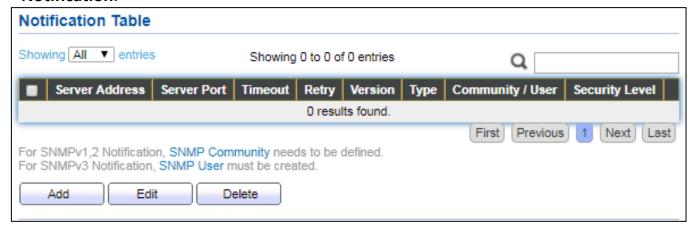

Figure 174 - Management > SNMP > Notification

| Item           | Description                                             |
|----------------|---------------------------------------------------------|
| Server Address | IP address or the hostname of the SNMP trap recipients. |
| Server Port    | Recipients server UDP port number.                      |
| Timeout        | Specify the SNMP informs timeout.                       |
| Retry          | Specify the retry counter of the SNMP informs.          |

|                | Specify SNMP notification version                                                 |
|----------------|-----------------------------------------------------------------------------------|
| <br>Version    | <ul> <li>SNMPv1: SNMP Version 1 notification.</li> </ul>                          |
| version        | <ul> <li>SNMPv2: SNMP Version 2 notification.</li> </ul>                          |
|                | <ul> <li>SNMPv3: SNMP Version 3 notification.</li> </ul>                          |
|                | Notification Type                                                                 |
| Туре           | <ul> <li>Trap: Send SNMP traps to the host.</li> </ul>                            |
|                | <ul> <li>Inform: Send SNMP informs to the host.</li> </ul>                        |
| Community/Usor | SNMP community/user name for notification. If version is SNMPv3                   |
| Community/User | the name is user name, else is community name.                                    |
| UDP Port       | Specify the UDP port number.                                                      |
| Timeout        | Specify the SNMP informs timeout.                                                 |
|                | SNMP trap packet security level                                                   |
|                | No Security: Specify that no packet authentication is performed.                  |
| Cocurity Loyal | <ul> <li>Authentication: Specify that no packet authentication without</li> </ul> |
| Security Level | encryption is performed.                                                          |
|                | <ul> <li>Authentication and Privacy: Specify that no packet</li> </ul>            |
|                | authentication with encryption is performed.                                      |

#### Click "Add" button to view the Notification menu.

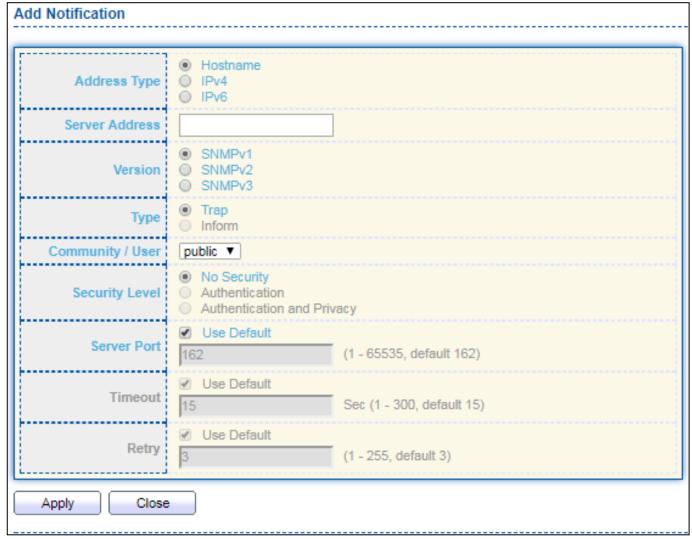

Figure 175 - Management > SNMP > Notification > Add Notification

| Item               | Description                                                                           |
|--------------------|---------------------------------------------------------------------------------------|
| Address Type       | Notify recipients host address type.                                                  |
| Server Address     | IP address or the hostname of the SNMP trap recipients.                               |
|                    | Specify SNMP notification version                                                     |
| <br> <br>  Version | ● SNMPv1: SNMP Version 1 notification.                                                |
| version            | <ul><li>SNMPv2: SNMP Version 2 notification.</li></ul>                                |
|                    | ● SNMPv3: SNMP Version 3 notification.                                                |
|                    | Notification Type                                                                     |
| Туре               | <ul><li>Trap: Send SNMP traps to the host.</li></ul>                                  |
|                    | ■ Inform: Send SNMP informs to the host.(version 1 have no inform)                    |
| Community/User     | SNMP community/user name for notification. If version is SNMPv3 the                   |
| Community/oser     | name is user name, else is community name.                                            |
|                    | SNMP notification packet security level, the security level must less                 |
|                    | than or equal to the community/user name                                              |
|                    | <ul> <li>No Security: Specify that no packet authentication is performed.</li> </ul>  |
| Security Level     | Authentication: Specify that no packet authentication without                         |
|                    | encryption is performed.                                                              |
|                    | <ul> <li>Authentication and Privacy: Specify that no packet authentication</li> </ul> |
|                    | with encryption is performed.                                                         |
| DELAGL FOLL        | Recipients server UDP port number, if "use default" checked the value                 |
|                    | is 162, else user configure.                                                          |
| llimeout           | Specify the SNMP informs timeout, if "use default" checked the value is               |
|                    | 15, else user configure.                                                              |
| Retry              | Specify the SNMP informs retry count, if "use default" checked the                    |
| iveri à            | value is 3, else user configure.                                                      |

Click "Edit" button to view the Edit Notification menu.

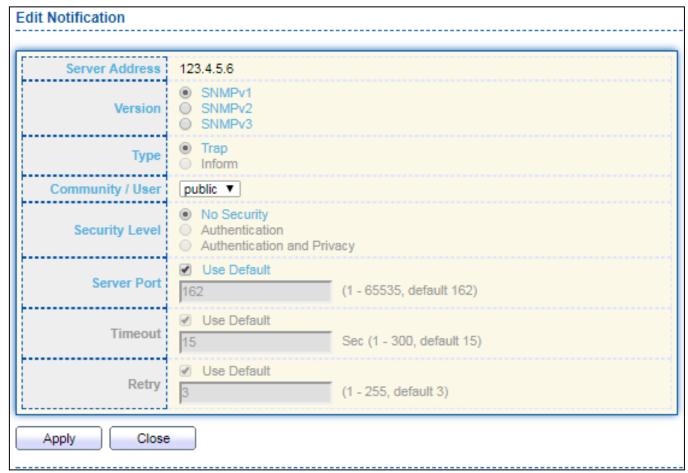

Figure 176 - Management > SNMP > Notification > Edit Notification

| Item               | Description                                                                           |
|--------------------|---------------------------------------------------------------------------------------|
| Server Address     | Edit SNMP notify recipients address                                                   |
|                    | Specify SNMP notification version                                                     |
| <br> <br>  Version | <ul><li>SNMPv1: SNMP Version 1 notification.</li></ul>                                |
| Version            | <ul><li>SNMPv2: SNMP Version 2 notification.</li></ul>                                |
|                    | <ul><li>SNMPv3: SNMP Version 3 notification.</li></ul>                                |
|                    | Notification Type                                                                     |
| Туре               | <ul> <li>Trap: Send SNMP traps to the host.</li> </ul>                                |
|                    | <ul><li>Inform: Send SNMP informs to the host.(version 1 have no inform)</li></ul>    |
| Community/User     | SNMP community/user name for notification. If version is SNMPv3 the                   |
| Community/oser     | name is user name, else is community name.                                            |
|                    | SNMP notification packet security level, the security level must less                 |
|                    | than or equal to the community/user name                                              |
|                    | <ul> <li>No Security: Specify that no packet authentication is performed.</li> </ul>  |
| Community Level    | <ul> <li>Authentication: Specify that no packet authentication without</li> </ul>     |
|                    | encryption is performed.                                                              |
|                    | <ul> <li>Authentication and Privacy: Specify that no packet authentication</li> </ul> |
|                    | with encryption is performed.                                                         |
| Server Port        | Recipients server UDP port number, if "use default" checked the value                 |

|          | is 162, else user configure.                                            |
|----------|-------------------------------------------------------------------------|
| IIIMeour | Specify the SNMP informs timeout, if "use default" checked the value is |
|          | 15, else user configure.                                                |
| IRetry   | Specify the SNMP informs retry count, if "use default" checked the      |
|          | value is 3, else user configure.                                        |

# III-14-5. Time Range

This page shows the information of days, start time and end time of the time range.

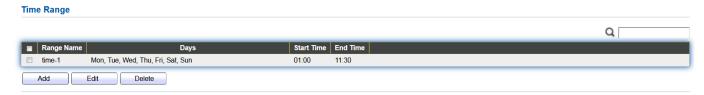

To view the Time Range Edit page, please click the 'Edit" button.

# Range Name time-1 Date Mon Tue Wed Thu Fri Sat Sun From 01:00 to 11:30 Apply Close

# V. Surveillance Mode

The simple and intuitive GUI of Surveillance Mode provides real-time device and network information

# IV-1. Home Page

The figure below shows the user interface.

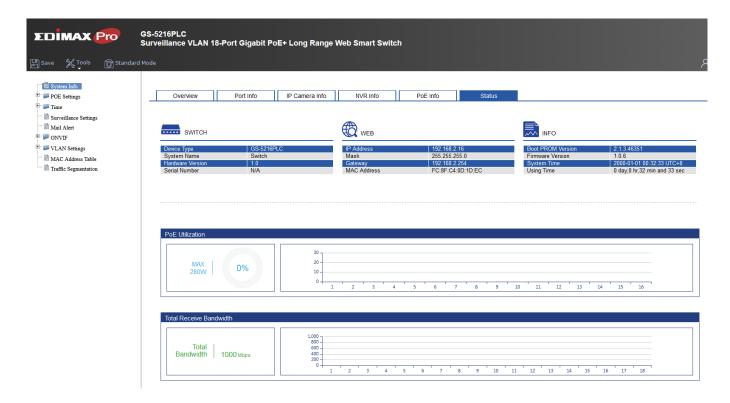

#### IV-1-1. Overview

This page displays information and configuration options for the switch.

It contains a diagram of the switch, including an overview of the devices connected to the switch.

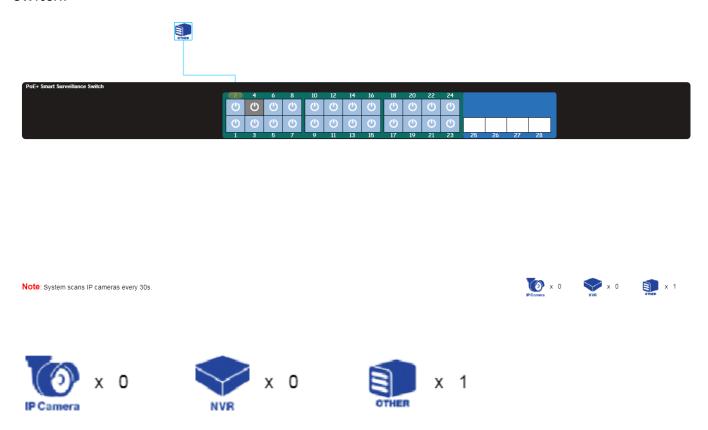

There is a device count at the bottom of the page, listing the number of connected IP-Cameras, NVRs and other (unrecognized devices).

#### NOTE: System scans IP camera every 30s.

You can remote control the PoE port by clicking the power button on the swite

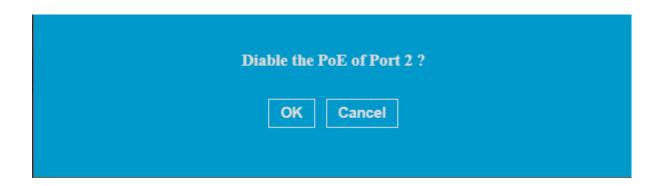

| Item      | Description                                             |
|-----------|---------------------------------------------------------|
| IP Camera | The total number of IP-Cameras connected to the switch. |
| NVR       | The total number of NVRs connected to the switch.       |
| OTHER     | The number of unknown devices connected to the switch.  |

| Item | Description                  |
|------|------------------------------|
| O    | PoE is enabled on the port.  |
| G    | PoE is disabled on the port. |

## IV-1-2. Port Info

In this page you can check the status of PoE port, loopback detection and the range of the distance.

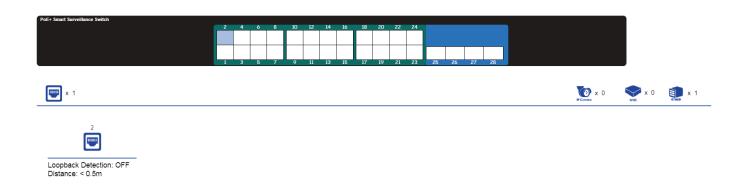

| Item                  | Description                                                           |
|-----------------------|-----------------------------------------------------------------------|
| PoE port              | Shows the PoE port is connected with IP camera, NVR or others         |
|                       | Loopback Detection (LBD) provides protection against loops by         |
| loophack              | transmitting loop protocol packets out of ports on which loop         |
| loopback<br>detection | protection has been enabled. When the switch sends out a loop         |
| detection             | protocol packet, and then receives the same packet, it shuts down the |
|                       | port that received the packet.                                        |
| Distance              | It shows the cable length (in meters)                                 |

# IV-1-3. IP Camera Info

The IP-Camera Information section provides information on each camera connected to the switch.

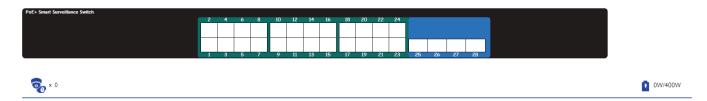

| Item     | Description                                                                                                    |  |  |
|----------|----------------------------------------------------------------------------------------------------|--|--|
| ₹        | The PoE consumption of the switch. This is listed as one negative integer and one positive integer. The negative integer is the power being consumed by the PoE devices connected to the switch. The positive integer is the total PoE budget for the ports currently using PoE, based on the type of PoE in use. |  |  |
| <b>©</b> | The total number of ONVIF IP-Cameras connected to the switch.                                                                                                    |  |  |

#### IV-1-4. NVR Info

The NVR Information section provides information on each NVR connected to the switch.

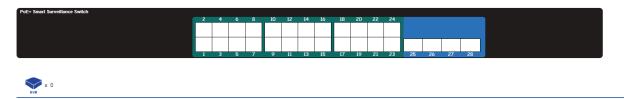

| Item | Description                                       |
|------|---------------------------------------------------|
| NVR  | The total number of NVRs connected to the switch. |

#### IV-1-5. PoE Info

Power Consumption: 4W

The PoE Information section provides information on the PoE usage of each port.

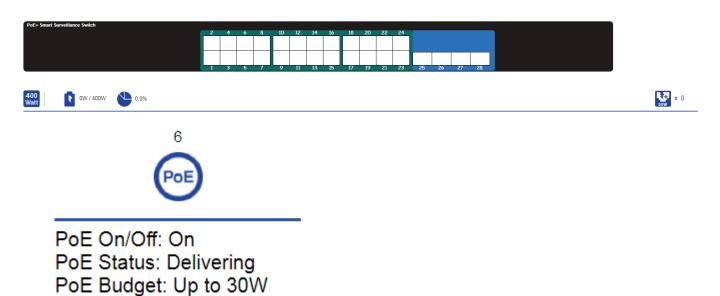

There is a PoE status at the bottom of the page, listing the PoE status, budget and consumption.

| Item        | Description                                                                                                    |
|-------------|----------------------------------------------------------------------------------------------------|
| 400<br>Watt | The total power budget.                                                                                                    |
| *           | The PoE consumption of the switch. This is listed as one negative integer and one positive integer. The negative integer is the power being consumed by the PoE devices connected to the switch. The positive integer is the total PoE budget for the ports currently using PoE, based on the type of PoE in use. |
|             | The current utilization of PoE total power budget.                                                                                                    |

#### IV-1-6. Status

This is the main page on the Surveillance page and is divided into 3 areas, device information section, PoE utilization section and bandwidth usage section.

And the device information section is sub-divided into 3 sections, switch information, web information and system information.

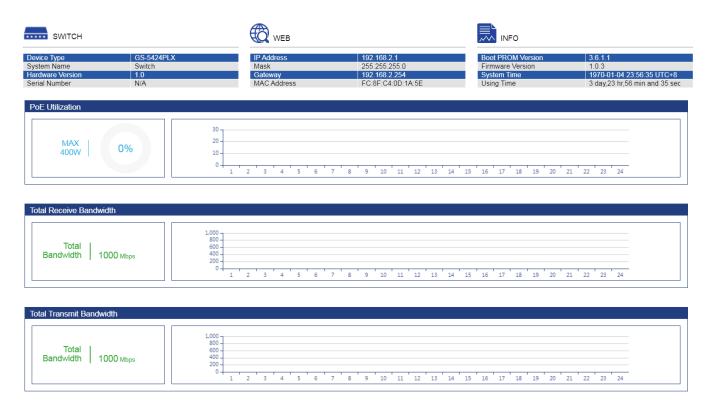

#### **PoE Utilization:**

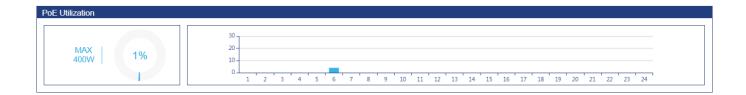

The PoE Utilization area contains PoE utilization statistics for the switch. On the left is the total PoE utilization, with the total power budget and overall utilization shown. On the right is a per-port usage graph, showing the PoE utilization for each individual port.

#### **Total Receive/Transmit Bandwidth:**

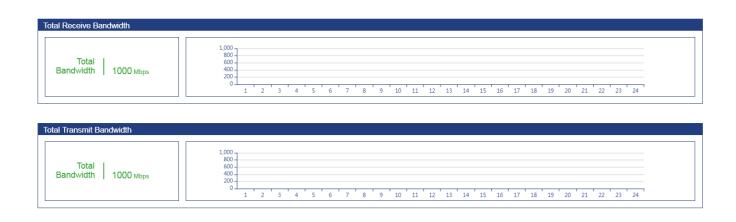

The bandwidth usage section contains bandwidth utilization for the switch. On the left the total bandwidth shows the total inbound traffic on all ports. There is also a per-port bandwidth utilization graph on the right, showing the inbound traffic for each individual port.

## IV-2. PoE Scheduling

PoE Scheduling which allows you to specify the amount of time that power is delivered to a PoE port. This can be used to save power when devices are not in use, or as a security feature to prevent wireless access from being available outside of business hours.

Click "Add" button to view the "Time Range Edit" menu.

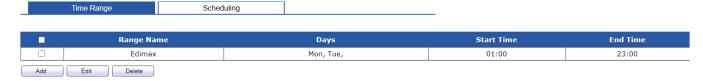

You can name your PoE schedule and choose date/time from Mon ~ Sun.

#### Time Range Edit

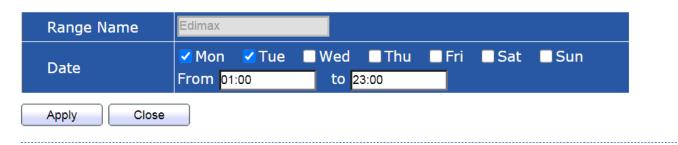

# To view the following page, click on the "Scheduling" link in the menu:

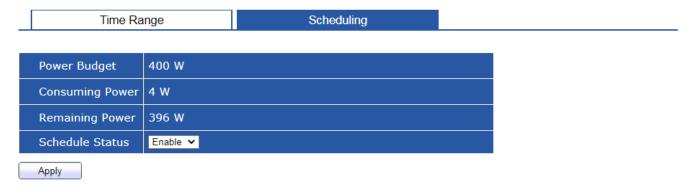

#### PoE Schedule Table

| Index | Name | Port List | Schedule Status |
|-------|------|-----------|-----------------|
| 1     |      | GE2       | Enable          |
| 2     | None |           | Disable         |
| 3     | None |           | Disable         |
| 4     | None |           | Disable         |
| 5     | None |           | Disable         |
| 6     | None |           | Disable         |
| 7     | None |           | Disable         |
| 8     | None |           | Disable         |
| 9     | None |           | Disable         |
| 10    | None |           | Disable         |
| 11    | None |           | Disable         |
| 12    | None |           | Disable         |
| 13    | None |           | Disable         |
| 14    | None |           | Disable         |
| 15    | None |           | Disable         |
| 16    | None |           | Disable         |
| 17    | None |           | Disable         |
| 18    | None |           | Disable         |
| 19    | None |           | Disable         |
| 20    | None |           | Disable         |
| 21    | None |           | Disable         |
| 22    | None |           | Disable         |
| 23    | None |           | Disable         |
| 24    | None |           | Disable         |

Edit

Click "Edit" button to view the "PoE Schedule Edit" menu.
In this page you can enable/disable the PoE ports from the port list.

PoE Schedule Edit

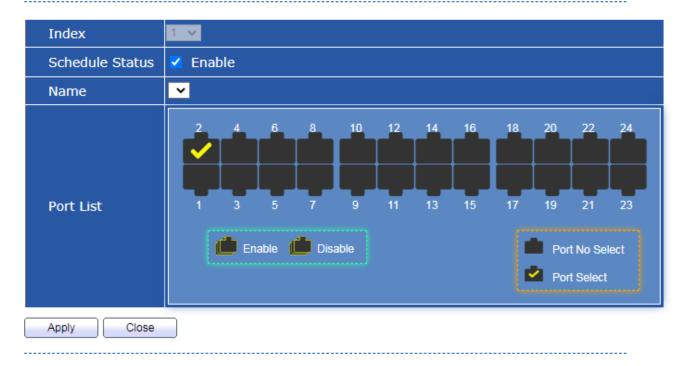

#### IV-3. Time

In this section you can configure the setting of the clock and SNTP Server.

# IV-3-1. Clock Settings

The fields that can be configured for the **Clock Settings** are described below:

# **Clock Setting**

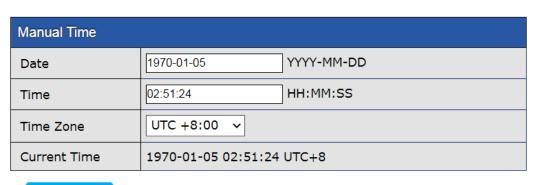

Apply

| Item         | Description                                   |
|--------------|-----------------------------------------------|
| Date         | Set the date in the format (DD / MM / YYYY).  |
| Time         | Set the system time in the format (HH:MM:SS). |
| Time Zone    | Set the time zone for your switch.            |
| Current Time | It shows the current time for the switch.     |

# IV-3-2. SNTP Settings

Simple Network Time Protocol (SNTP) is a lightweight version of the NTP protocol and can be used to keep the system clock in-sync by using a network-based time source.

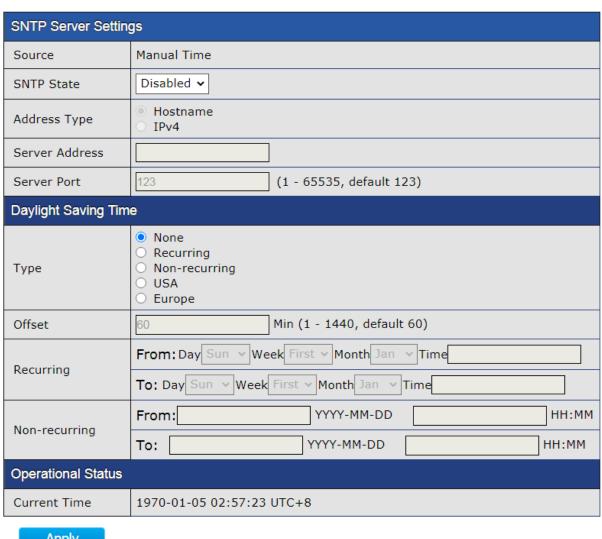

Apply

| Item                 | Description                                                           |  |  |
|----------------------|-----------------------------------------------------------------------|--|--|
| SNTP State           | Enable/Disable                                                        |  |  |
| Address Type         | Choose Hostname or IPv4                                               |  |  |
| Server Address       | Enter the IP address of the SNTP server you would like to synchronize |  |  |
| Server Address       | with.                                                                 |  |  |
| Server Port          | Enter the server port (1-65535)                                       |  |  |
| Daylight Saving Time |                                                                       |  |  |
| Type                 | Choose the daylight saving type in none, recurring, non-recurring,    |  |  |
| Туре                 | USA or Europe                                                         |  |  |
| Offset               | Enter the offset in minute (1-1440)                                   |  |  |
| Operational Status   | Operational Status                                                    |  |  |
| Current Time         | It shows the current time for the switch.                             |  |  |

#### **NOTE:**

- Recurring (always occurs, with no defined stopping point).
   For example, the United States started using recurring daylight savings rules in 2007.
- Nonrecurring (defined for a specific period of time).

# IV-4. Surveillance Settings

The Surveillance Settings page is used to configure the settings for the Surveillance IP, SNMP host, log server and password.

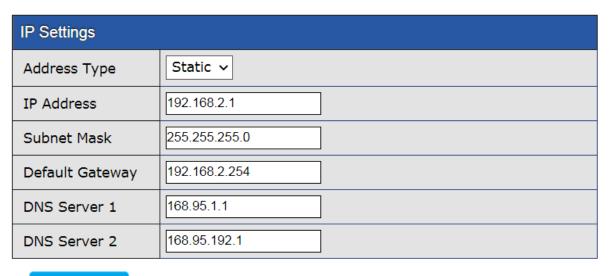

Apply

| SNMP Host Settings                                                                                                    |                                                                                         |  |  |
|----------------------------------------------------------------------------------------------------|-----------------------------------------------------------------------------------------|--|--|
| Server Address                                                                                                    |                                                                                         |  |  |
| Version                                                                                                    | <ul><li>SNMPv1</li><li>SNMPv2</li><li>SNMPv3</li></ul>                                  |  |  |
| Туре                                                                                                    | <ul><li>Trap</li><li>Inform</li></ul>                                                   |  |  |
| Community / Use                                                                                                    | r public v                                                                              |  |  |
| Security Level                                                                                                    | <ul><li>No Security</li><li>Authentication</li><li>Authentication and Privacy</li></ul> |  |  |
| Server Port                                                                                                    | ✓ Use Default 162 (1 - 65535, default 162)                                              |  |  |
| Timeout                                                                                                    | Use Default  Sec (1 - 300, default 15)                                                  |  |  |
| Retry                                                                                                    | Use Default  (1 - 255, default 3)                                                       |  |  |
| Server Address Server Port Timeout Retry Version Type Community / User Security Level  O results found.  Add Delete Edit Apply |                                                                                         |  |  |
| Log Server                                                                                                    |                                                                                         |  |  |
| Server Address                                                                                                    |                                                                                         |  |  |
| Server Port 514                                                                                                    | (1 - 65535, default 514)                                                                |  |  |
| Not                                                                                                    |                                                                                         |  |  |
| Severity                                                                                                    | : Emergency, Alert, Critical, Error, Warning, Notice                                    |  |  |
| ■ Entry Server Address Server Port Facility Minimum Severity                                                                   |                                                                                         |  |  |
| 0 results found.                                                                                                    |                                                                                         |  |  |
| Add                                                                                                    | Delete Apply Apply                                                                      |  |  |
| Password Settings                                                                                                    |                                                                                         |  |  |
| Password                                                                                                    |                                                                                         |  |  |
| Confirm Password                                                                                                    |                                                                                         |  |  |
| Apply                                                                                                    |                                                                                         |  |  |

| ation including,                                                                                                    |
|----------------------------------------------------------------------------------------------------|
| l be used.                                                                                                    |
| ne IP address from a DHCP                                                                                                    |
|                                                                                                    |
| the static configuration.                                                                                                    |
| static configuration.                                                                                                    |
| tic configuration. The                                                                                                    |
| ubnet with switch IP                                                                                                    |
|                                                                                                    |
| DNS server configuration.                                                                                                    |
| 4 DNS server                                                                                                    |
|                                                                                                    |
|                                                                                                    |
| vork Management Server                                                                                                    |
| is device.                                                                                                    |
| ncluding,                                                                                                    |
| NMP.                                                                                                    |
| ty-based form of security,                                                                                                    |
| pased Administrative and                                                                                                    |
|                                                                                                    |
| dards-based protocol                                                                                                    |
| provides secure access to                                                                                                    |
| ng packets over the                                                                                                    |
| lities of other versions of                                                                                                    |
| Pv3.                                                                                                    |
| tion into a format that can                                                                                                    |
| The notifications are to                                                                                                    |
| p notifications or Inform                                                                                                    |
|                                                                                                    |
|                                                                                                    |
| e SNMP agent device when                                                                                                    |
| device and the trap                                                                                                    |
| ntication, CPU usage, link                                                                                                    |
| is helps the administrator                                                                                                    |
|                                                                                                    |
| IMPv2 and v3.                                                                                                    |
| iivii v∠ uiiu vJ.                                                                                                    |
|                                                                                                    |
| its                                                                                                    |
| sender's identity and of the                                                                                                    |
| In the Carlot of the Carlot of |

|                   | timeliness of the request, with the content of the request visible to the network. |
|-------------------|------------------------------------------------------------------------------------|
|                   | - Authentication and privacy: With the content of the request                      |
|                   | encrypted.                                                                         |
| Server Port       | Enter the server port (1-65535)                                                    |
| Timeout           | Set default timeout value.                                                         |
| Retry             | Set default retry number.                                                          |
| Log Server        |                                                                                    |
| Server Address    | Enter the server address                                                           |
| Server Port       | Enter the server port (1-65535)                                                    |
| Facility          | The Facility value is a way of determining which process of the                    |
|                   | machine created the message.                                                       |
| Minimum Severity  | The system log SNMP severity command sets the minimum                              |
|                   | severity level of log events sent as SNMP traps. Log events of                     |
|                   | lower severity are not sent.                                                       |
| Password Settings |                                                                                    |
| Password          | Configure the password that will be used to restrict access to                     |
|                   | the device via the Web UI.                                                         |
| Confirm Password  | Confirm the password that will be used to restrict access to the                   |
|                   | device via the Web UI.                                                             |
|                   |                                                                                    |

## IV-5. Mail Alert

SMTP stands for Simple Mail Transfer Protocol. It handles the sending of emails. The ability to support email services. This allows the user to send outgoing mail and retrieve incoming mail, respectively.

| IP Settings |                        |
|-------------|------------------------|
| State       | Disable V              |
| SMTP Server |                        |
| SMTP Port   | 0                      |
| User Name   |                        |
| Password    |                        |
| State       | Disable v              |
| Sender      |                        |
| Receiver    |                        |
| Alert Type  | Powered Device Monitor |
| Apply       | Send Test              |

| Item          | Description                                                      |  |
|---------------|------------------------------------------------------------------|--|
| State         | Enable or disable.                                               |  |
| SMTP Server   | This is the domain name or IP address of your external e-mail    |  |
| SIVITI SCIVCI | serve.                                                           |  |
| SMTP Port     | This is the port used by your e-mail provided for sending email. |  |
| User Name     | This is your username for your email account.                    |  |
| Password      | This is the password for your email account.                     |  |
| State         | This needs to be enabled if your email provider requires TLS     |  |
| State         | authentication.                                                  |  |
| Sender        | This is your email address.                                      |  |
| Receiver      | This is the e-mail address of recipient for the SMTP server.     |  |
| Alert Type    | Enable/disable Powered Device Monitor.                           |  |

# **IV-6.** Powered Device Monitor

| Entry | Port | Mode    | ping PD IP Address | Interval Time | Retry Count | Action | Reboot Time | Connect Status |
|-------|------|---------|--------------------|---------------|-------------|--------|-------------|----------------|
| 1     | GE1  | Disable | 0.0.0.0            | 30            | 2           | None   | 90          | Off            |
| 2     | GE2  | Disable | 0.0.0.0            | 30            | 2           | None   | 90          | Off            |
| 3     | GE3  | Disable | 0.0.0.0            | 30            | 2           | None   | 90          | Off            |
| 4     | GE4  | Disable | 0.0.0.0            | 30            | 2           | None   | 90          | Off            |
| 5     | GE5  | Disable | 0.0.0.0            | 30            | 2           | None   | 90          | Off            |
| 6     | GE6  | Disable | 0.0.0.0            | 30            | 2           | None   | 90          | Off            |
| 7     | GE7  | Disable | 0.0.0.0            | 30            | 2           | None   | 90          | Off            |
| 8     | GE8  | Disable | 0.0.0.0            | 30            | 2           | None   | 90          | Off            |
| 9     | GE9  | Disable | 0.0.0.0            | 30            | 2           | None   | 90          | Off            |
| 10    | GE10 | Disable | 0.0.0.0            | 30            | 2           | None   | 90          | Off            |
| 11    | GE11 | Disable | 0.0.0.0            | 30            | 2           | None   | 90          | Off            |
| 12    | GE12 | Disable | 0.0.0.0            | 30            | 2           | None   | 90          | Off            |
| 13    | GE13 | Disable | 0.0.0.0            | 30            | 2           | None   | 90          | Off            |
| 14    | GE14 | Disable | 0.0.0.0            | 30            | 2           | None   | 90          | Off            |
| 15    | GE15 | Disable | 0.0.0.0            | 30            | 2           | None   | 90          | Off            |
| 16    | GE16 | Disable | 0.0.0.0            | 30            | 2           | None   | 90          | Off            |
| 17    | GE17 | Disable | 0.0.0.0            | 30            | 2           | None   | 90          | Off            |
| 18    | GE18 | Disable | 0.0.0.0            | 30            | 2           | None   | 90          | Off            |
| 19    | GE19 | Disable | 0.0.0.0            | 30            | 2           | None   | 90          | Off            |
| 20    | GE20 | Disable | 0.0.0.0            | 30            | 2           | None   | 90          | Off            |
| 21    | GE21 | Disable | 0.0.0.0            | 30            | 2           | None   | 90          | Off            |
| 22    | GE22 | Disable | 0.0.0.0            | 30            | 2           | None   | 90          | Off            |
| 23    | GE23 | Disable | 0.0.0.0            | 30            | 2           | None   | 90          | Off            |
| 24    | GE24 | Disable | 0.0.0.0            | 30            | 2           | None   | 90          | Off            |

Click "Edit" to view the Powered Device Monitor page.

Edit

| Port List          | GE1     |                            |
|--------------------|---------|----------------------------|
| Status             | Enable  |                            |
| ping PD IP Address | 0.0.0.0 |                            |
| Interval Time      | 30      | Sec (10 - 300, default 30) |
| Retry Count        | 2       | (1 - 5, default 2)         |
| Action             | None ~  |                            |
| Reboot Time        | 90      | Sec (30 - 180, default 90) |
| Apply Close        |         |                            |

| Item               | Description                                                        |  |
|--------------------|--------------------------------------------------------------------|--|
| Status             | Enable/Disable                                                     |  |
| ping PD IP Address | Input IP address of the PD                                         |  |
|                    | The default setting about Interval (30 seconds) will make switch   |  |
| Interval Time      | detect the PD status by performing ping requests every 30          |  |
|                    | seconds.                                                           |  |
|                    | If there is no ping reply from the PD, retry count starts to count |  |
| Retry Count        | from 1. Once retry count is reached to 2 times, the switch will    |  |
|                    | perform the action in which you defined.                           |  |
| Action             | The Action including none, PD reboot, Reboot & Alarm and           |  |
| ACTION             | Alarm                                                              |  |
| Reboot Time        | Set the reboot time from 30-180 seconds (default is 90 seconds)    |  |

#### IV-7. ONVIF

The ONVIF page including two sections,

- IPC Discover
- NVR Discover

#### **IV-7-1.IPC** Discover

It shows the information of device name, IP address, Mac address, port ID and status of IPC.

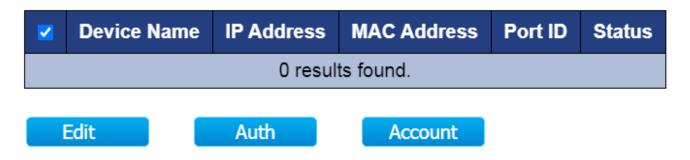

#### IV-7-2. NVR Discover

It shows the information of device name, IP address, Mac address, port ID, group ID and group number of NVR.

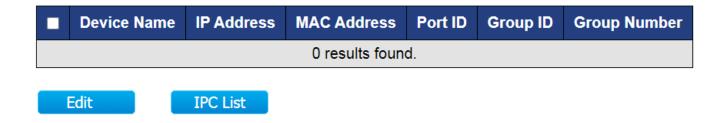

#### IV-8. E-map Management

The E-map management will allow you to import a layout of your building to graphically layout your switches.

#### IV-8-1. Image Upload

In this page you can upload the image for your E-map.

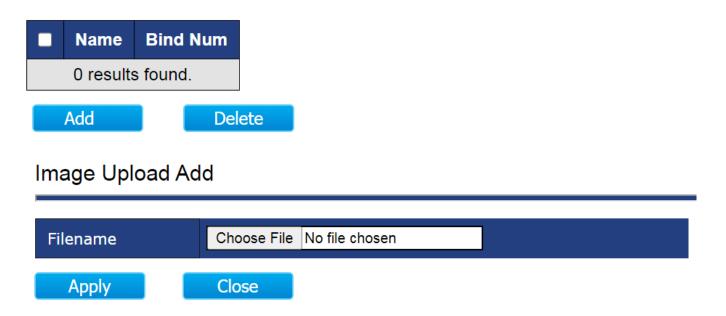

NOTE: Images are automatically scaled when uploaded. The image formats are JPG and PNG. Maximum file size for images is 1.5MB. The recommended resolution for images is 1024 x 768 pixels.

# IV-8-2. Image Settings

In this page you can view and edit the location name.

| Entry | Location name | Map Image |
|-------|---------------|-----------|
| 1     | Edimax        | empty     |
| 2     |               | empty     |
| 3     |               | empty     |
| 4     |               | empty     |

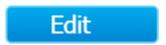

Click the Edit button to view the Image Setting page,

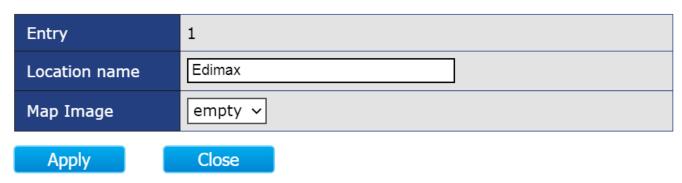

# IV-8-3. E-map View

You can view E-Maps of multiple locations.

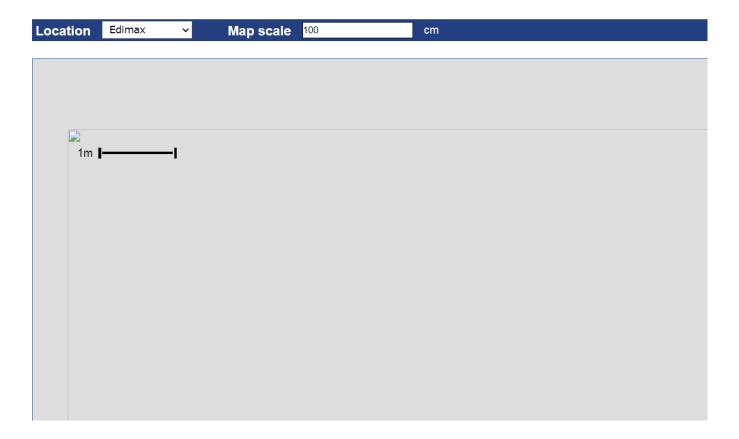

#### IV-9. Tools

In this section you can check if you have the latest version on your switch or backup/restore the configuration etc...

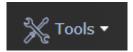

### IV-9-1. Firmware Information

In this page you can check the firmware version, size or update time.

| Version     | 1.0.3                  |
|-------------|------------------------|
| Size(Byte)  | 9761472                |
| Update Time | Aug 22 2020 - 14:36:05 |

# IV-9-2. Firmware Upgrade & Backup

Firmware upgrades can be done via either Trivial FileTransfer Protocol (TFTP) or Hypertext Transfer Protocol/with Secure Sockets (HTTP/HTTPS).

| Item | Description                                                                       |  |  |
|------|-----------------------------------------------------------------------------------|--|--|
|      | TFTP is an unsecure file transfer protocol typically used to distribute software  |  |  |
| TFTP | upgrades and configuration files. When using the TFTP client, the file will be    |  |  |
|      | downloaded from a TFTP server on your network.                                    |  |  |
| HTTP | HTTP is an application protocol that runs on top of the TCP/IP suite of protocols |  |  |
| ППР  | (the foundation protocols for the Internet)                                       |  |  |

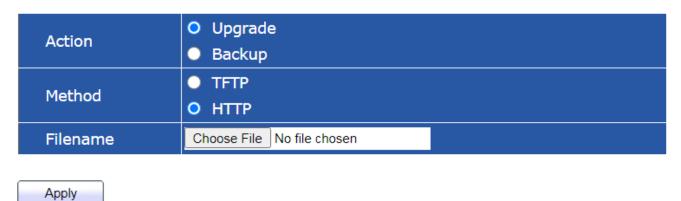

# IV-9-3. Configuration Restore & Backup

You can restore or backup the configuration from HTTP/TFTP in this page.

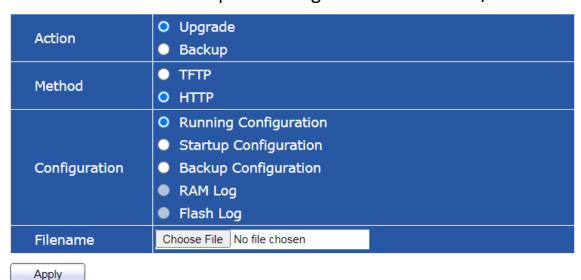

| Item | Description                                                                                                    |  |  |  |
|------|----------------------------------------------------------------------------------------------------|--|--|--|
| TFTP | TFTP is an unsecure file transfer protocol typically used to distribute software upgrades and configuration files. When using the TFTP client, the file will be downloaded from a TFTP server on your network. |  |  |  |
| НТТР | HTTP is an application protocol that runs on top of the TCP/IP suite of                                                                                                    |  |  |  |
|      | protocols (the foundation protocols for the Internet)                                                                                                    |  |  |  |

#### IV-9-4. Reset

This page allows users to restore the switch to factory default.

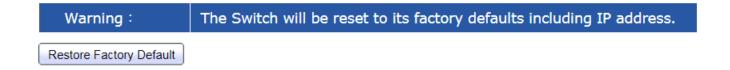

# IV-9-5. Reboot System

You can reboot the switch via the web UI.

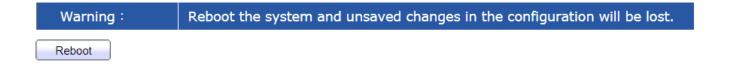

# VI. Config Reload Button

You can easily create Surveillance VLAN by pressing the "Config Button" on System Information page.

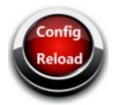

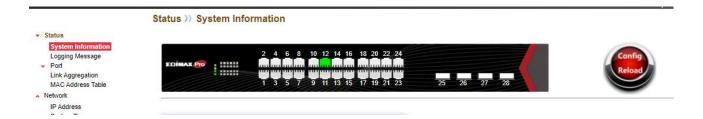

Please follow the steps below to load default Surveillance VLAN configurations:

1. Click

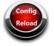

and Tab OK to continue.

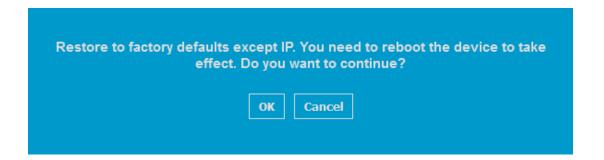

2. Tab OK to continue.

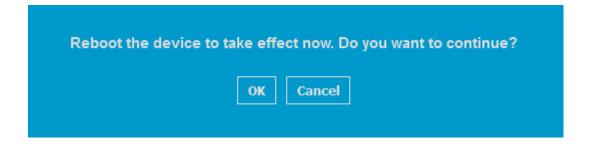

NOTE: 1.The IP address won't be changed after system restarted.

- 2. Surveillance VLAN 10 has been created.
- 3. Enter your new password and confirm password

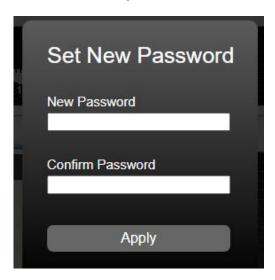

You can check out the differences after "Config Reload".

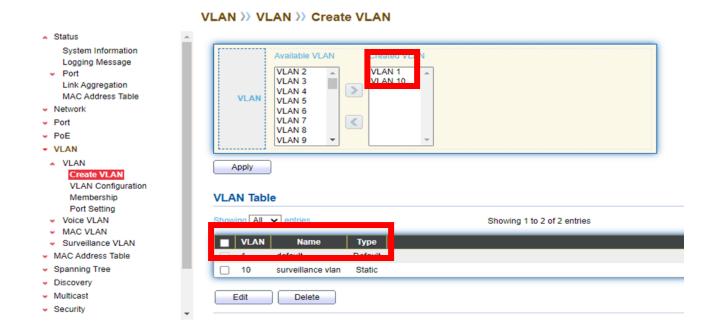

## V-1. ONVIF Compliant Devices Enrollment (Standard Mode)

ONVIF Compliant devices will be enrolled in VLAN10 automatically after "Config Reload" procedures.

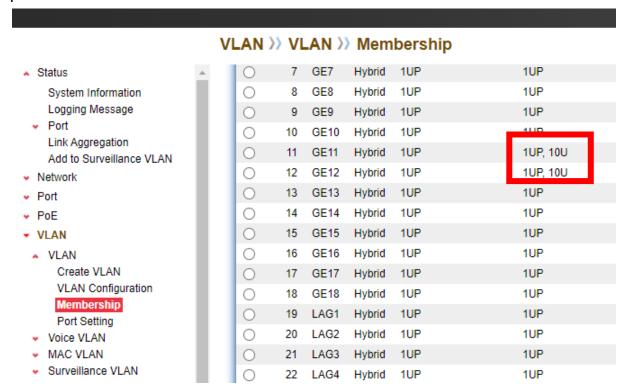

#### Note:

All ports are belong to VLAN1 (VID=1) by default

- 1UP means: VID=1; PVID=1
- 1UP, 10U means: VID=1, 10; PVID=1

## V-2. Non-ONVIF Compliant Devices Enrollment (Standard Mode)

Non-ONVIF compliant devices can be enrolled in Surveillance VLAN manually. Please follow the blow step to add the Non-ONVIF compliant devices (including Non-ONVIF compliant IP camera, Standalone NVR/CMS and PC with NVR/CMS) into Surveillance VLAN 10.

#### Only 1 STEP:

Choose the Non-ONVIF compliant device(s) and Click the "Add " button. The Non-ONVIF Compliant device(s) will be added in Surveillance VLAN10.

# Status >> Add to Surveillance VLAN System Information Add to Surveillance VLAN

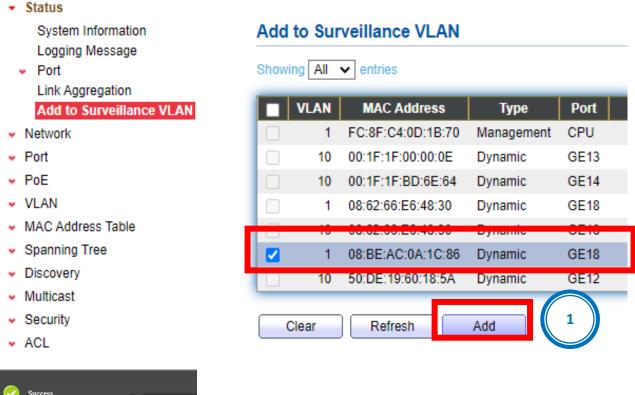

The Non-ONVIF Compliant device(s) has been added in SurveillanceVLAN10.

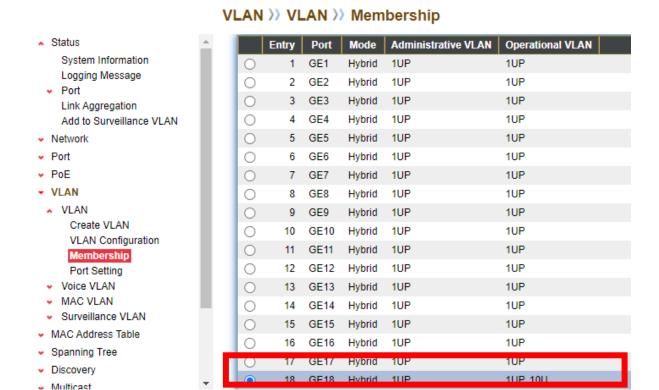

You can Configure ONVIF Compliant Device(s) and Non-ONVIF Compliant Device(s) in

Surveillance Mode , too.

# V-3. ONVIF Compliant Devices Enrollment (Surveillance Mode)

ONVIF Compliant devices will be enrolled in VLAN10 automatically after "Config Reload" procedures.

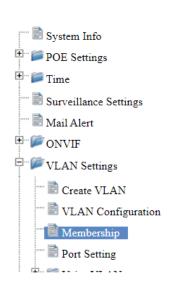

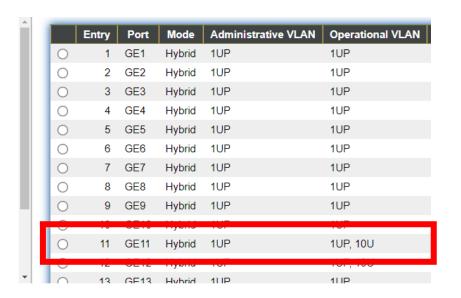

#### Note:

- All ports are belong to VLAN1 (VID 1) by default
- 1UP means : VID=1; PVID=1
- 1UP, 10U means : VID=1, 10; PVID=1

# V-4. Non-ONVIF Compliant Devices Enrollment (Surveillance Mode)

#### Only 1 STEP:

Choose the Non-ONVIF compliant device(s) and Click the "Add " button. Non-ONVIF Compliant device(s) will be added in Surveillance VLAN10.

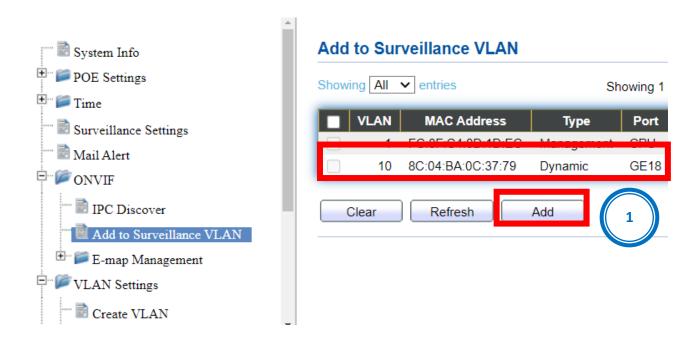

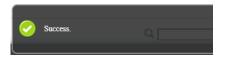

The Non-ONVIF Compliant device(s) has been added in SurveillanceVLAN10.

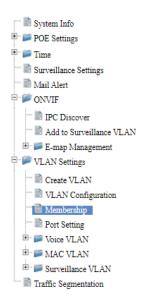

#### Membership Table

|   | Entry | Port | Mode   | Administrative VLAN | Operational VLAN |
|---|-------|------|--------|---------------------|------------------|
| 0 | 1     | GE1  | Hybrid | 1UP                 | 1UP              |
| 0 | 2     | GE2  | Hybrid | 1UP                 | 1UP              |
| 0 | 3     | GE3  | Hybrid | 1UP                 | 1UP              |
| 0 | 4     | GE4  | Hybrid | 1UP                 | 1UP              |
| 0 | 5     | GE5  | Hybrid | 1UP                 | 1UP              |
| 0 | 6     | GE6  | Hybrid | 1UP                 | 1UP              |
| 0 | 7     | GE7  | Hybrid | 1UP                 | 1UP              |
| 0 | 8     | GE8  | Hybrid | 1UP                 | 1UP              |
| 0 | 9     | GE9  | Hybrid | 1UP                 | 1UP              |
| 0 | 10    | GE10 | Hybrid | 1UP                 | 1UP              |
| 0 | 11    | GE11 | Hybrid | 1UP                 | 1UP, 10U         |
| 0 | 12    | GE12 | Hybrid | 1UP                 | 1UP, 10U         |
| 0 | 13    | GE13 | Hybrid | 1UP                 | 1UP              |
| 0 | 14    | GE14 | Hybrid | 1UP                 | 1UP              |
| 0 | 15    | GE15 | Hybrid | 1UP                 | 1UP              |
| 0 | 16    | GE16 | Hybrid | 1UP                 | 1UP              |
|   | 17    | GF17 | Hybrid | 1UP                 | 1UP              |
| 0 | 18    | GE18 | Hybrid | 1UP                 | 1UP, 10U         |

# VII. More Information

For detailed instructions, you can find user manual and all supporting documents from the link below or via the QR code:

https://www.edimax.com/download/

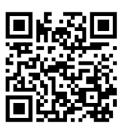

Please search the model number to enter the referred page.

# Download To select your product and find related download materials, enter the model number into the search box on the right side or follow the simple steps below: \*Feel free to contact us anytime if you need help or if you can't find your product. How do I find the model number?

# VIII. Safety Instructions

The following general safety guidelines are provided to help ensure your own personal safety and protect your product from potential damage. Remember to consult the product user instructions for more details.

- This product is designed for indoor use only.
- Static electricity can be harmful to electronic components. Discharge static electricity from your body (i.e. touching grounded bare metal) before touching the product.
- The device contains no user serviceable parts. Do not attempt to service the product and never disassemble the product.
- Do not spill food or liquid on your product and never push any objects into the openings of your product.
- Do not use this product near water, areas with high humidity, or condensation.
- Keep the product away from radiators and other heat sources.
- This device is not designed to be operated by children.
- Always unplug the product from mains power before cleaning and use a dry lint free cloth only.

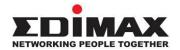

#### **COPYRIGHT**

Copyright © Edimax Technology Co., Ltd. all rights reserved. No part of this publication may be reproduced, transmitted, transcribed, stored in a retrieval system, or translated into any language or computer language, in any form or by any means, electronic, mechanical, magnetic, optical, chemical, manual or otherwise, without the prior written permission from Edimax Technology Co., Ltd.

Edimax Technology Co., Ltd. makes no representations or warranties, either expressed or implied, with respect to the contents hereof and specifically disclaims any warranties, merchantability, or fitness for any particular purpose. Any software described in this manual is sold or licensed as is. Should the programs prove defective following their purchase, the buyer (and not this company, its distributor, or its dealer) assumes the entire cost of all necessary servicing, repair, and any incidental or consequential damages resulting from any defect in the software. Edimax Technology Co., Ltd. reserves the right to revise this publication and to make changes from time to time in the contents hereof without the obligation to notify any person of such revision or changes.

The product you have purchased and the setup screen may appear slightly different from those shown in this QIG. The software and specifications are subject to change without notice. Please visit our website <a href="www.edimax.com">www.edimax.com</a> for updates. All brand and product names mentioned in this manual are trademarks and/or registered trademarks of their respective holders.

#### **Federal Communication Commission Interference Statement**

This equipment has been tested and found to comply with the limits for a Class A digital device, pursuant to Part 15 of the FCC Rules. These limits are designed to provide reasonable protection against harmful interference when the equipment is operated in a commercial environment. This equipment generates, uses, and can radiate radio frequency energy and, if not installed and used in accordance with the instruction manual, may cause harmful interference to radio communications. Operation of this equipment in a residential area is likely to cause harmful interference in which case the user will be required to correct the interference at his own expense.

#### **FCC Radiation Exposure Statement**

This device complies with FCC radiation exposure limits set forth for an uncontrolled environment and it also complies with Part 15 of the FCC RF Rules. This equipment must be installed and operated in accordance with provided instructions and the antenna(s) used for this transmitter must be installed to provide a separation distance of at least 20 cm from all persons and must not be co-located or operating in conjunction with any other antenna or transmitter. End-users and installers must be provided with antenna installation instructions and consider removing the no-collocation statement.

This device complies with Part 15 of the FCC Rules. Operation is subject to the following two conditions:

- (1) this device may not cause harmful interference, and
- (2) this device must accept any interference received, including interference that may cause undesired operation.

#### Caution!

Any changes or modifications not expressly approved by the party responsible for compliance could void the user's authority to operate the equipment.

#### **R&TTE Compliance Statement**

This equipment complies with all the requirements of DIRECTIVE 2014/30/EU OF THE EUROPEAN PARLIAMENT AND THE COUNCIL of March 9, 1999 on radio equipment and telecommunication terminal equipment and the mutual recognition of their conformity (R&TTE). The R&TTE Directive repeals and replaces in the directive 98/13/EEC (Telecommunications Terminal Equipment and Satellite Earth Station Equipment) As of April 8, 2000.

#### Safety

This equipment is designed with the utmost care for the safety of those who install and use it. However, special attention must be paid to the dangers of electric shock and static electricity when working with electrical equipment. All guidelines of this and of the computer manufacture must therefore be allowed at all times to ensure the safe use of the equipment.

#### **EU Countries Intended for Use**

The ETSI version of this device is intended for home and office use in Austria, Belgium, Bulgaria, Croatia, Cyprus, Czech, Denmark, Estonia, Finland, France, Germany, Greece, Hungary, Ireland, Italy, Latvia, Lithuania, Luxembourg, Malta, Netherlands, Poland, Portugal, Romania, Slovakia, Slovenia, Spain, Sweden, Turkey, and United Kingdom. The ETSI version of this device is also authorized for use in EFTA member states: Iceland, Liechtenstein, Norway, and Switzerland.

#### **EU Countries Not Intended for Use**

None

**English:** This equipment is in compliance with the essential requirements and other relevant

provisions of Directive 2014/30/EU.

Français: Cet équipement est conforme aux exigences essentielles et autres dispositions de la

directive 2014/30/EU.

Čeština: Toto zařízení je v souladu se základními požadavky a ostatními příslušnými ustanoveními

směrnic 2014/30/EU.

Polski: Urządzenie jest zgodne z ogólnymi wymaganiami oraz szczególnymi warunkami

określonymi Dyrektywą UE 2014/30/EU.

Română: Acest echipament este în conformitate cu cerințele esențiale și alte prevederi relevante ale

Directivei 2014/30/EU.

Русский: Это оборудование соответствует основным требованиям и положениям Директивы

2014/30/EU.

Magyar: Ez a berendezés megfelel az alapvető követelményeknek és más vonatkozó irányelveknek

(2014/30/EU).

**Türkçe:** Bu cihaz 2014/30/EU. direktifleri zorunlu istekler ve diğer hükümlerle ile uyumludur.

Українська: Обладнання відповідає вимогам і умовам директиви 2014/30/EU.

**Slovenčina:** Toto zariadenie spĺňa základné požiadavky a ďalšie príslušné ustanovenia smerníc

2014/30/EU.

**Deutsch:** Dieses Gerät erfüllt die Voraussetzungen gemäß den Richtlinien 2014/30/EU.

**Español:** El presente equipo cumple los requisitos esenciales de la Directiva 2014/30/EU.

Italiano: Questo apparecchio è conforme ai requisiti essenziali e alle altre disposizioni applicabili

della Direttiva 2014/30/EU.

Nederlands: Dit apparaat voldoet aan de essentiële eisen en andere van toepassing zijnde bepalingen

van richtlijn 2014/30/EU.

Português: Este equipamento cumpre os requesitos essênciais da Directiva 2014/30/EU.

Norsk: Dette utstyret er i samsvar med de viktigste kravene og andre relevante regler i Direktiv

2014/30/EU.

**Svenska:** Denna utrustning är i överensstämmelse med de väsentliga kraven och övriga relevanta

bestämmelser i direktiv 2014/30/EU.

**Dansk:** Dette udstyr er i overensstemmelse med de væsentligste krav og andre relevante

forordninger i direktiv 2014/30/EU.

suomen kieli: Tämä laite täyttää direktiivien 2014/30/EU. oleelliset vaatimukset ja muut asiaankuuluvat

määräykset.

CEF© @ III

#### **WEEE Directive & Product Disposal**

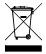

At the end of its serviceable life, this product should not be treated as household or general waste. It should be handed over to the applicable collection point for the recycling of electrical and electronic equipment, or returned to the supplier for disposal.

We, Edimax Technology Co., Ltd., declare under our sole responsibility, that the equipment described below complies with the requirements of the European R&TTE directives.

**Equipment: 16 Giga RJ45+ 2 Giga Combo Switch with 16 port PoE** 

**Model No.: IGS-5218PLC** 

The following European standards for essential requirements have been followed:

**Directives 2014/30/EU** 

EMC : EN 55032:2015+A11:2020

EN IEC 61000-3-2:2019

EN 61000-3-3:2013+A1:2019 EN 55035:2017+A11:2020

Safety (LVD) : EN 62368-1:2014+A11:2017

Edimax Technology Europe B.V. a company of:

Fijenhof 2, Edimax Technology Co., Ltd.

5652 AE Eindhoven, No. 278, Xinhu 1st Rd., Neihu Dist.,

The Netherlands Taipei City, Taiwan

Date & Place of Issue: 31/March/2023, Eindhoven Date & Place of Issue: 31/March/2023, Taipei

Signature: Signature:

Printed Name: David Huang Printed Name: Hunter Chen

Title: Director Title: Director

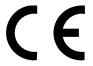

We, Edimax Technology Co., Ltd., declare under our sole responsibility, that the equipment described below complies with the requirements of the United Kingdom EMC and Safety directives.

**Equipment: 16 Giga RJ45+ 2 Giga Combo Switch with 16 port PoE** 

Model No.: IGS-5218PLC

The following European standards for essential requirements have been followed:

**Electromagnetic Compatibility Regulations 2016 (S.I. 2016/1091)** 

EMC : EN 55032:2015+A11:2020

EN IEC 61000-3-2:2019

EN 61000-3-3:2013+A1:2019 EN 55035:2017+A11:2020

Safety (LVD) : EN 62368-1:2014+A11:2017

Edimax Technology Europe B.V. a company of:

Fijenhof 2, Edimax Technology Co., Ltd.

5652 AE Eindhoven, No. 278, Xinhu 1st Rd., Neihu Dist.,

The Netherlands Taipei City, Taiwan

Date & Place of Issue: 31/March/2023, Eindhoven Date & Place of Issue: 31/March/2023, Taipei

Signature: Signature:

Printed Name: David Huang Printed Name: Hunter Chen

Title: Director Title: Director

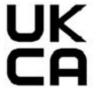

We, Edimax Technology Co., Ltd., declare under our sole responsibility, that the equipment described below complies with the requirements of the European R&TTE directives.

**Equipment: 24 Giga RJ45+ 4 Giga Combo Switch with 24 port PoE** 

Model No.: IGS-5428PLC

The following European standards for essential requirements have been followed:

**Directives 2014/30/EU** 

EMC : EN 55032:2015+A11:2020

EN IEC 61000-3-2:2019

EN 61000-3-3:2013+A1:2019 EN 55035:2017+A11:2020

Safety (LVD) : EN 62368-1:2014+A11:2017

Edimax Technology Europe B.V. a company of:

Fijenhof 2, Edimax Technology Co., Ltd.

5652 AE Eindhoven, No. 278, Xinhu 1st Rd., Neihu Dist.,

The Netherlands Taipei City, Taiwan

Date & Place of Issue: 31/March/2023, Eindhoven Date & Place of Issue: 31/March/2023, Taipei

Signature: Signature:

Printed Name: David Huang Printed Name: Hunter Chen

Title: Director Title: Director

 $\epsilon$ 

We, Edimax Technology Co., Ltd., declare under our sole responsibility, that the equipment described below complies with the requirements of the United Kingdom EMC and Safety directives.

**Equipment: 24 Giga RJ45+ 4 Giga Combo Switch with 24 port PoE** 

Model No.: IGS-5428PLC

The following European standards for essential requirements have been followed:

**Electromagnetic Compatibility Regulations 2016 (S.I. 2016/1091)** 

EMC : EN 55032:2015+A11:2020

EN IEC 61000-3-2:2019

EN 61000-3-3:2013+A1:2019 EN 55035:2017+A11:2020

Safety (LVD) : EN 62368-1:2014+A11:2017

Edimax Technology Europe B.V. a company of:

Fijenhof 2, Edimax Technology Co., Ltd.

5652 AE Eindhoven, No. 278, Xinhu 1st Rd., Neihu Dist.,

The Netherlands Taipei City, Taiwan

Date & Place of Issue: 31/March/2023, Eindhoven Date & Place of Issue: 31/March/2023, Taipei

Signature: Signature:

Printed Name: David Huang Printed Name: Hunter Chen

Title: Director Title: Director

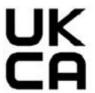